# Leica TPS400 Series **Manual de empleo**

**Versión 4.0 Español**

- when it has to be right

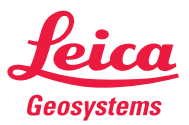

# **Taquímetro electrónico**

**Nuestra felicitación por la compra de su nuevo taquímetro Leica Geosystems.**

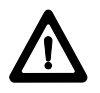

Este manual incluye, junto a las instrucciones relativas a su utilización, una serie de importantes normas de seguridad.

 Consultar [Instrucciones de seguridad](#page-113-0) para más información.

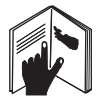

Lea atentamente el manual de empleo antes de poner en marcha el instrumento.

### **Identificación del producto**

El modelo y el número de serie del producto figuran en la placa de identificación.

Anote estos datos en el manual y haga referencia a ellos cuando tenga que consultar con nuestra agencia o taller de servicio técnico autorizado.

Tipo: \_\_\_\_\_\_\_\_\_\_\_\_\_\_\_\_\_ Nº Serie:

# **Símbolos utilizados**

Los símbolos empleados en este manual tienen el significado siguiente:

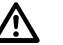

# **PELIGRO**

Indica una situación de riesgo inminente que, en caso de no evitarse, puede ocasionar lesiones graves o incluso la muerte.

# **ADVERTENCIA**

Indica una situación de riesgo potencial o de uso inadecuado que, en caso de no evitarse, puede ocasionar lesiones graves o incluso la muerte.

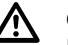

# **CUIDADO**

Indica una situación de riesgo potencial o de uso inadecuado que, en caso de no evitarse, puede ocasionar lesiones de leves a moderados y/o daños materiales, económicos o medioambientales.

**G** lnformación importante que ayuda al<br>usuario a emplear el instrumento de forma eficiente y técnicamente adecuada.

TPS400-4.0.0es **2**

# **Marcas comerciales**

- Windows es una marca registrada de Microsoft Corporation
- Bluetooth es una marca registrada de Bluetooth SIG, Inc.

Todas las demás marcas pertenecen a sus respectivos propietarios.

# **Validez de este manual**

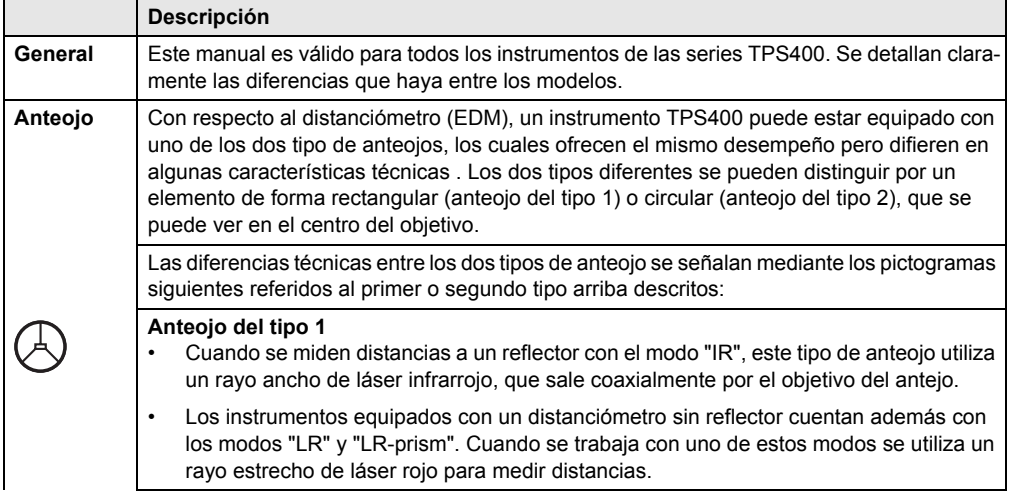

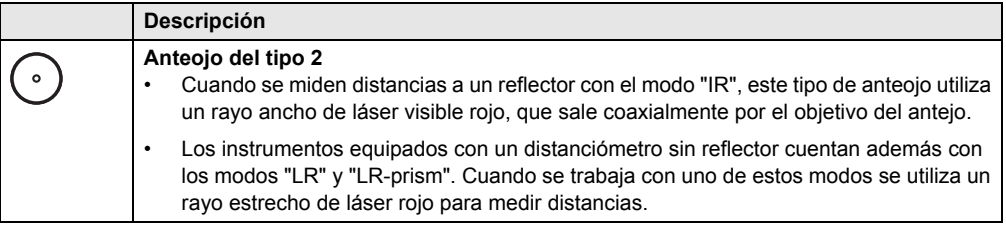

# **Visión general**

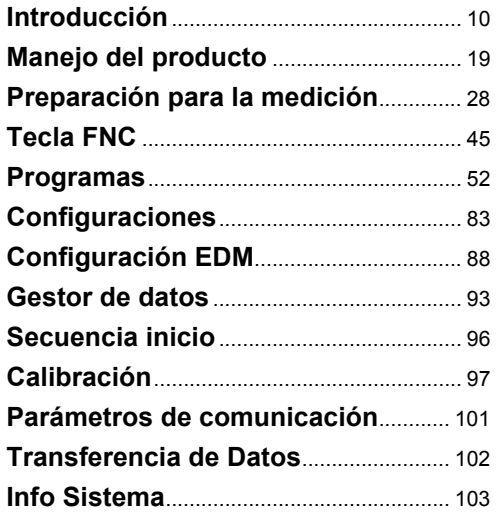

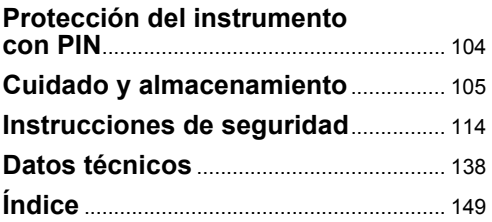

# **Indice**

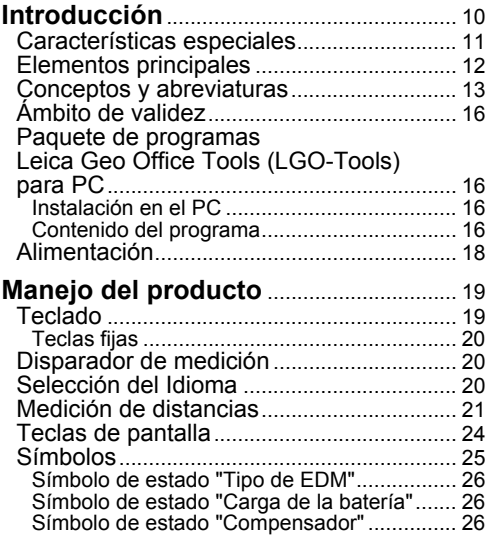

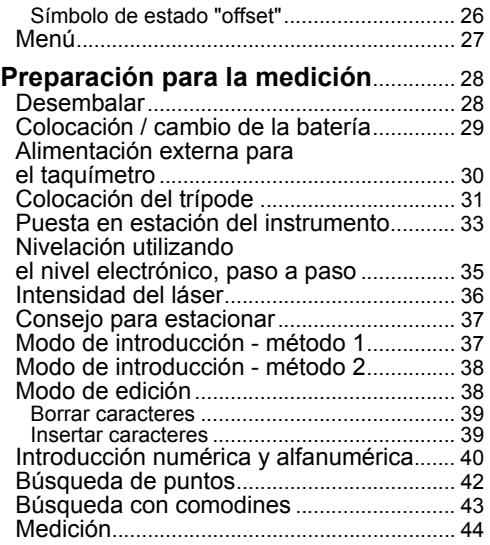

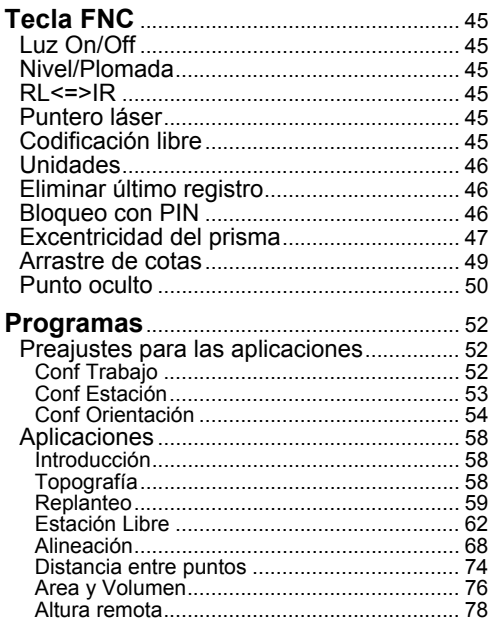

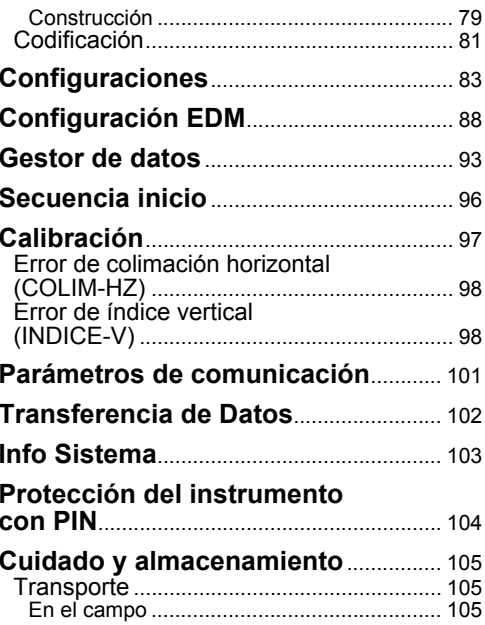

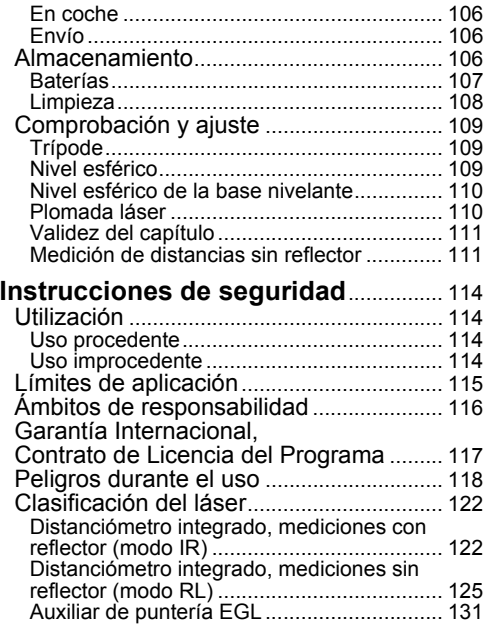

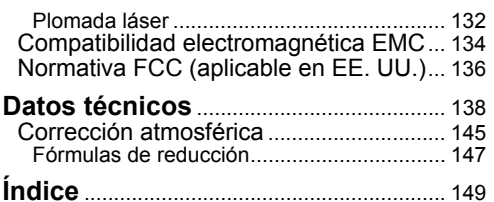

# <span id="page-9-0"></span>**Introducción**

Los taquímetros electrónicos TPS400 pertenecen a una nueva generación de instrumentos topográficos.

Su probado diseño constructivo y las modernas funciones contribuyen a facilitar de modo considerable las tareas topográficas cotidianas.

Los productos son muy adecuados para trabajos de topografía catastral y de ingeniería, construcción subterránea o de edificios, especialmente en replanteos y levantamientos taquimétricos. La sencilla concepción de manejo del producto contribuye a su vez a que el profesional aprenda a utilizarlo sin dificultades en un tiempo mínimo.

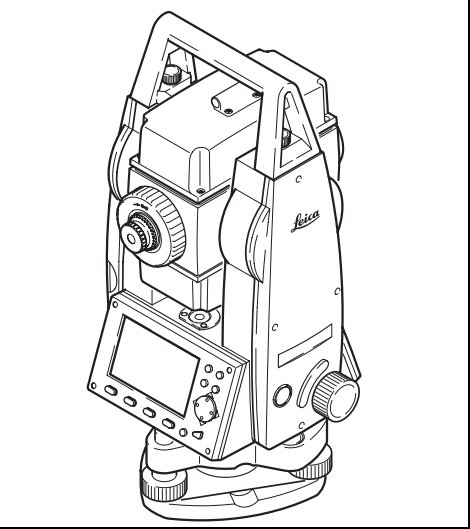

# <span id="page-10-0"></span>**Características especiales**

- Aprendizaje rápido y fácil.
- Disposición lógica del teclado; amplia pantalla.
- Pequeño, ligero y manejable.
- Medición sin reflector con rayo láser visible integrado (sólo instrumentos TCR).
- Disparador adicional de la medición situado en el lateral.
- Tornillos sin fin para el ajuste de ángulos horizontales y verticales.
- Equipado de serie con plomada láser.

# <span id="page-11-0"></span>**Elementos principales**

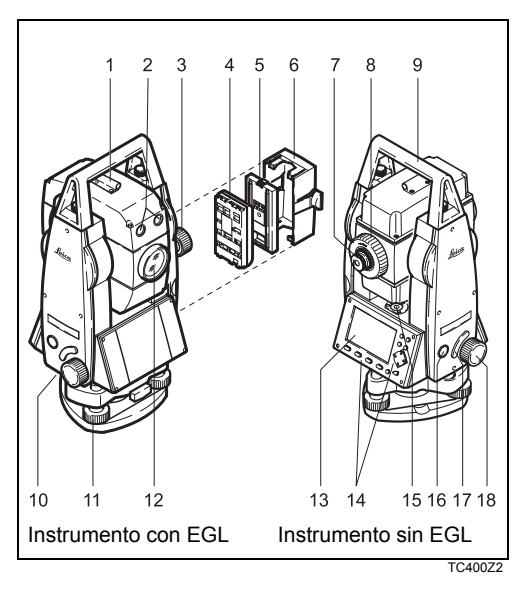

- 1) Dispositivo de puntería
- 2) Auxiliar de puntería integrado EGL (opcional)
- 3) Tornillo para movimiento vertical
- 4) Batería
- 5) Batería, tapa y distanciador para GEB111
- 6) Tapa de la batería
- 7) Ocular, Enfoque del retículo
- 8) Enfoque de la imagen
- 9) Asa desmontable, con tornillos de fijación
- 10) Interfaz serie RS232
- 11) Tornillo nivelante
- 12) Objetivo con distanciómetro electrónico (EDM) integrado; orificio de salida del rayo de medición
- 13) Pantalla
- 14) Teclado
- 15) Nivel esférico
- 16) Tecla de encendido
- 17) Disparador de medición
- 18) Tornillo para movimiento horizontal

# <span id="page-12-0"></span>**Conceptos y abreviaturas**

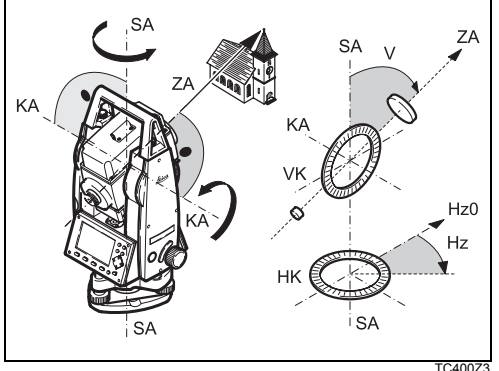

### **ZA = Eje de puntería/eje de colimación**

Eje del anteojo = Línea definida por la cruz del retículo y el centro del objetivo.

### **SA = Eje principal**

Eje vertical de giro del taquímetro.

### **KA = Eje de muñones**

Eje horizontal sobre el que gira el anteojo.

### **V = Angulo vertical/cenital**

### **VK = Círculo vertical**

Con división codificada para la lectura del círculo vertical.

### **Hz = Angulo horizontal**

### **HK = Círculo horizontal**

Con división codificada para la lectura del círculo horizontal.

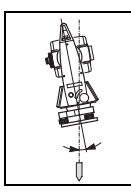

### **Inclinación del eje principal**

Desviación del eje principal respecto de línea de la plomada. La inclinación del eje principal no es un error instrumental y no se elimina mediante mediciones en ambas posiciones del anteojo. Su influencia en la dirección Hz o en el ángulo V. se elimina mediante el compensador de dos ejes.

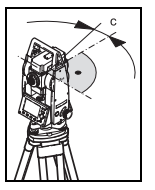

### **Error de colimación horizontal (COLIM-HZ)**

El error de colimación (C) es la desviación del ángulo recto formado por el eje de muñones y la línea visual. Se elimina efectuando mediciones en dos posiciones del anteojo.

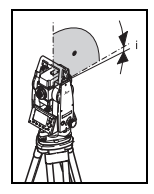

**Error de índice vertical (INDICE-V)** Si la línea visual es horizontal, la lectura del círculo vertical debería ser de exactamente 90° (100 gon). La desviación de este valor se denomina error de índice vertical (i).

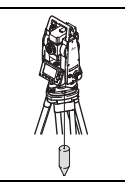

### **Línea de la plomada / Compensador**

Dirección de la gravedad terrestre. El compensador define la línea de la plomada en el producto.

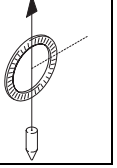

### **Cenit**

Punto de la línea de la plomada sobre el observador.

### **Retículo**

Placa de cristal en el ocular, con el retículo.

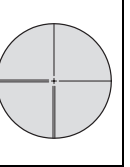

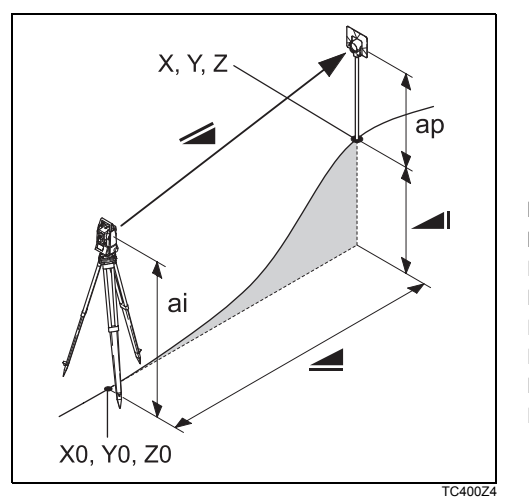

- Distancia geométrica: distancia entre el eje de muñones del producto y el centro del prisma o punto láser (TCR).
- Distancia horizontal visualizada, corregida de influencias meteorológicas.
- Diferencia de cota entre la estación y el ◢⊩ punto visado
- hr Altura del reflector sobre el suelo
- hi Altura del producto obre el suelo
- E0 Coordenada X de la estación (Este)
- N0 Coordenada Y de la estación (Norte)
- H0 Coordenada Z de la estación (Cota)
- E Coordenada X (Este) del punto visado
- N Coordenada Y (Norte) del punto visado
- H Cota del punto visado

# <span id="page-15-0"></span>**Ámbito de validez**

El presente manual es válido para todos los productos de la serie TPS400.

# <span id="page-15-1"></span>**Paquete de programas Leica Geo Office Tools (LGO-Tools) para PC**

El paquete de programas LGO-Tools sirve para intercambiar datos entre la Estación Total y el PC. Incluye una serie de programas auxiliares que ayudan al usuario en su trabajo con el producto.

### <span id="page-15-2"></span>**Instalación en el PC**

El programa de instalación se encuentra en el CD-ROM suministrado con el equipo. Tenga en cuenta que LGO-Tools sólo se puede instalar en los sistemas operativos MS Windows 98, 2000 o XP.

Si en el PC hay instalada una versión ante-<br>rior de LGO-Tools, es necesario desinstalarla antes de proceder con la nueva instalación.

Para instalarlo ejecute el programa "**setup.exe**" situado en el directorio **\LGO-Tools** en el CD-ROM y siga las indicaciones del programa de instalación.

### <span id="page-15-3"></span>**Contenido del programa**

Una vez terminada la instalación aparecen las siguientes funciones:

### **Herramientas**

• **Gestor de Intercambio de Datos** Intercambio de datos entre el instrumento y el PC: coordenadas, mediciones, listas de códigos y formatos de salida.

### • **Editor de Coordenadas**

Importación/Exportación, creación y edición de archivos de coordenadas.

- **Gestor de Listas de Códigos**  Organización de listas de códigos.
- **Carga de Software**  Cargar software de sistema y software del EDM.

) Para carga de software del EDM, utilizar únicamente software LGO o LGO-Tools versión 3.0 o superior para evitar errores de funcionamiento en el producto.

No utilizar la carga de software adecuada puede causar daños permanentes al instrumento.

) Antes de cargar software (Software Upload) coloque en el producto una batería cargada.

- **Gestor de Formatos**  Para crear ficheros para la salida de datos con un formato especial.
- **Editor de Configuración**  Para importar, exportar y crear configuraciones del producto.

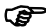

**Para más información sobre LGO-Tools,** consulte el sistema de Ayuda en pantalla.

# <span id="page-17-0"></span>**Alimentación**

Utilizar las baterías, los cargadores y los accesorios de Leica Geosystems o los accesorios recomendados por Leica Geosystems para asegurar el funcionamiento correcto del producto.

La alimentación del producto puede provenir de una fuente interna o externa. La batería externa se conecta al producto mediante un cable LEMO.

### • **Bateria interna**:

Es posible utilizar una batería GEB111 ó 121.

• **Batería externa**:

Puede utilizar una batería GEB171 conectada por medio de cable.

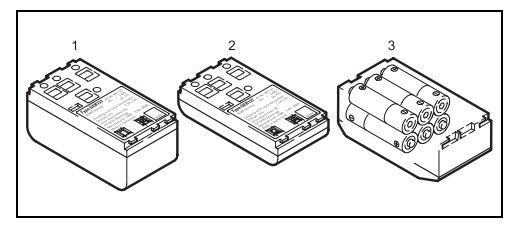

- 1 GEB121
- 2 GEB111
- 3 Baterías individuales en el adaptador para batería GAD39

La alimentación de su producto Leica Geosystems se realiza con módulos de batería recargables. Para este producto se recomienda utilizar la batería (GEB111) básica o la batería (GEB121) Pro. De forma opcional, es posible utilizar seis baterías individuales con el adaptador GAD39.

Las seis baterías individuales (de 1.5 V cada una) suministran 9 Voltios. El voltímetro del producto está diseñado para una tensión de 6 Voltios (GEB111/ GEB121).

) El nivel de la batería no se muestra correctamente al utilizar baterías individuales. Utilice las baterías individuales con el adaptador para batería sólo como fuente de alimentación en casos de emergencia. La ventaja de utilizar baterías individuales es que se descargan más lentamente, aún en períodos de uso prolongado.

# <span id="page-18-0"></span>**Manejo del producto**

La tecla de encendido está situada en el lateral del TPS400.

Todas las pantallas representadas en este<br>manual son ejemplos. Las versiones locales del software pueden diferir de la versión estándar.

# <span id="page-18-1"></span>**Teclado**

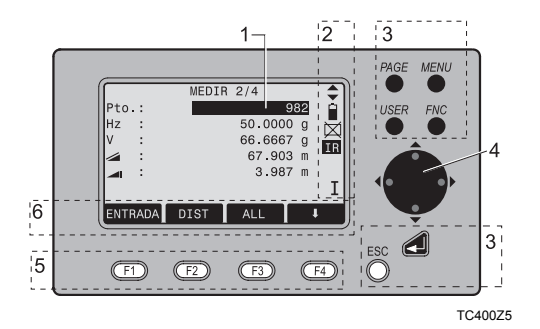

- 1) Selección Campo de edición activo.
- 2) Símbolos
- 3) Teclas fijas

Teclas con una función asignada de manera fija.

- 4) Teclas de navegación Control de la barra de introducción en modo de edición o de introducción y control de la selección.
- 5) Teclas de función Están asignadas a las funciones variables que se visualizan en la pantalla.
- 6) Barra de teclas de pantalla (softkeys) Presenta las funciones a las que se accede pulsando las teclas de función.

### <span id="page-19-0"></span>**Teclas fijas**

- [PAGE] Pasar páginas en caso de que en un diálogo haya varias pantallas.
- [MENU] Acceso a programas, configuración, gestor de datos, ajuste del instrumento, parámetros de comunicación, informaciones del sistema y transferencia de datos.
- [USER] Tecla programable con una función del menú FNC.
- [FNC] Acceso rápido a funciones auxiliares de medición.
- [ESC] Salir de un diálogo o del modo de edición dejando activo el valor "antiguo". Regreso al nivel inmediatamente superior.

Confirmar una introducción, continuar en el campo siguiente.

# <span id="page-19-1"></span>**Disparador de medición**

Para el disparador automático hay tres configuraciones posibles (ALL, DIST, OFF).

La tecla se puede activar en el menú de configuración.

# <span id="page-19-2"></span>**Selección del Idioma**

Después de encender el instrumento el usuario puede elegir su idioma preferido.

El diálogo para elegir el idioma se desplegará sólo cuando se hayan cargado dos idiomas al instrumento y al elegir **Lang.choice: On** en el diálogo Configuración.

Para cargar un idioma adicional, conectar el instrumento a LGO Tools versión 4.0 o mayor a través de la interfaz serie y cargar utilizado "LGO Tools - Carga de software".

# <span id="page-20-0"></span>**Medición de distancias**

Los productos de la serie TPS400 llevan incorporado un distanciómetro láser (EDM).

Con cualquiera de las versiones se puede medir la distancia con un rayo láser que sale coaxialmente por el objetivo del anteojo.

# ) **Deben evitarse las mediciones en modo infrarrojo sin prisma a objetos reflectantes (por ejemplo señales de tráfico) en modo Reflector EDM .**

Para aplicaciones sin reflector, por el modo en que está incorporado el distanciómetro y la disposición de las trayectorias de los rayos se puede conseguir un elevado alcance (>5km) con prismas estándar. También es posible medir a miniprismas, reflectores

360°, dianas reflectantes o sin reflector.

) **Al realizar una medición de distancia, el distanciómetro mide al objeto que en ese instante se encuentra en la trayectoria del láser.** Los objetos que están en movimiento durante la medición de distancia, por ejemplo personas,

animales, vehículos, ramas de árboles, etc., reflejan una parte de la luz láser y pueden dar lugar a un resultado erróneo.

En mediciones sin reflector o a dianas reflectantes deben evitarse las interrupciones del rayo. Las mediciones a prismas sólo resultan críticas al medir distancias superiores a 300m si un objeto intercepta el rayo en el intervalo de 0m a 30m aprox.

Dado que el tiempo que dura la medición es muy corto, el usuario puede siempre en la práctica evitar las situaciones críticas.

Es posible medir distancias cortas hacia<br>objetos altamente reflejantes en modo IR sin reflector. Las distancias serán corregidas aplicando la constante de adición definida para el reflector utilizado.

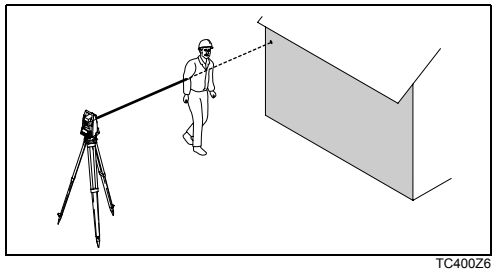

Resultado erróneo

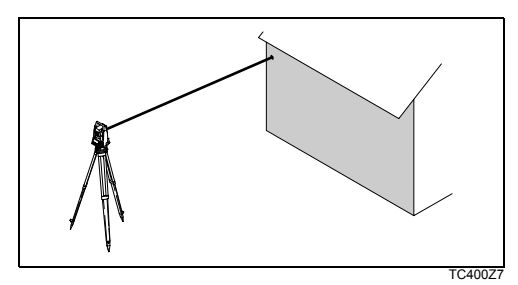

Resultado correcto

### **Sin reflector**

Asegúrese de que el rayo láser no sea refle-<br>jado por ningún objeto situado cerca de la línea de puntería (objetos muy reflectantes).

Al realizar una medición de distancia, el<br>distanciómetro mide al objeto que en ese instante se encuentra en la trayectoria del láser. Si hay una obstaculización momentánea (por ejemplo un coche circulando, lluvia, niebla o nieve) el distanciómetro mide la distancia al obstáculo.

Las desviaciones del rayo láser respecto al<br>eje de puntería pueden reducir la precisión de medición, debido a que el rayo de medición no se refleja en el punto visado con la cruz reticular (sobre todo en distancias grandes).

Por lo tanto, es imprescindible ajustar periódicamente el láser R (ver capítulo "Control y ajuste").

**P** Nunca debe medirse a la vez con dos productos sobre el mismo punto.

### **Láser a prismas**

**Para lograr una mayor precisión al medir a** prismas, utilizar el programa estándar (modo Dist Reflector).

### **Láser a dianas reflectantes**

Con el láser visible también puede medirse a dianas reflectantes. Para garantizar la precisión de medición, el rayo láser ha de incidir lo más perpendicularmente posible sobre la diana y ha de estar bien ajustado (ver capítulo "Control y ajuste").

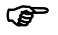

) Asegúrese de que la constante de adición corresponde al tipo de prisma elegido.

# <span id="page-23-0"></span>**Teclas de pantalla**

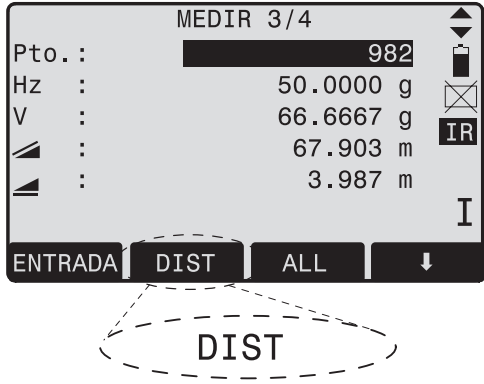

TC400Z8

Con la expresión tecla de pantalla (softkey) designamos una selección de comandos y funciones que aparecen en la línea inferior de la pantalla. Se accede a ellos mediante las correspondientes teclas de función. La funcionalidad disponible en cada caso depende de la función o aplicación.

### **Teclas de pantalla generales:**

- [ALL] Efectúa la medición de distancia y ángulos y registra los valores de medición.
- [DIST] Efectúa la medición de distancia y ángulos y no los registra.
- [REC] Registra los valores visualizados.
- [ENTRADA]Suprime el valor actual del campo y se dispone a recibir un nuevo valor.
- [XYZ] Inicia el modo de introducción de coordenadas.
- [LISTA] Muestra la lista de puntos disponibles.
- [BUSCAR] Inicia la búsqueda del punto introducido.
- [EDM] Para definir parámetros del distanciómetro.
- [IR/RL] Conmuta entre los modos de medición con reflector y sin reflector.
- [PREV] Regresar a la última página activa.
- [SIG.] Continuar en la página siguiente.
	- Retrocede al nivel superior de teclas de pantalla.
- Pasa al siguiente nivel de teclas de L pantalla.
- [OK] Confirmar el mensaje o diálogo visualizado y salir del diálogo.

E Las teclas de pantalla específicas de cada<br>menú o aplicación se explican detalladamente en los capítulos correspondientes.

# <span id="page-24-0"></span>**Símbolos**

Dependiendo de la versión del software se muestran distintos símbolos. Los símbolos informan al usuario sobre un estado especial durante el funcionamiento.

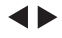

Una doble flecha señala los campos de selección.

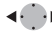

Con ayuda de las teclas de navegación se puede seleccionar el parámetro deseado.

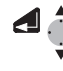

- Se puede salir de un campo de selección tanto con la tecla
- ENTER como con las teclas de navegación.

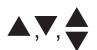

- Indica que hay varias páginas que se pueden seleccionar con [PAGE].
- I, II Posición I o II del anteojo.

Indica que los ángulos Hz se miden en el sentido contrario a las agujas del reloj.

### <span id="page-25-0"></span>**Símbolo de estado "Tipo de EDM"**

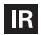

**RL** 

**Modo Dist. Reflector** para mediciones a prismas y dianas reflejantes.

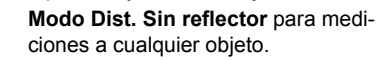

### <span id="page-25-1"></span>**Símbolo de estado "Carga de la batería"**

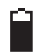

El símbolo de la batería indica la carga que le queda a la batería (en el ejemplo, el 75% de su capacidad).

### <span id="page-25-2"></span>**Símbolo de estado "Compensador"**

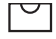

El compensador está conectado.

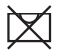

El compensador está desconectado.

### <span id="page-25-3"></span>**Símbolo de estado "offset"**

**!** Offset está activado

# <span id="page-26-0"></span>**Menú**

[MENU] >  $\bullet$  -  $\bullet$  Para elegir en el menú. [PAGE] Pasar a la siguiente página.

La disposición en el menú de los datos de los<br>puntos puede variar según la interfaz de usuario.

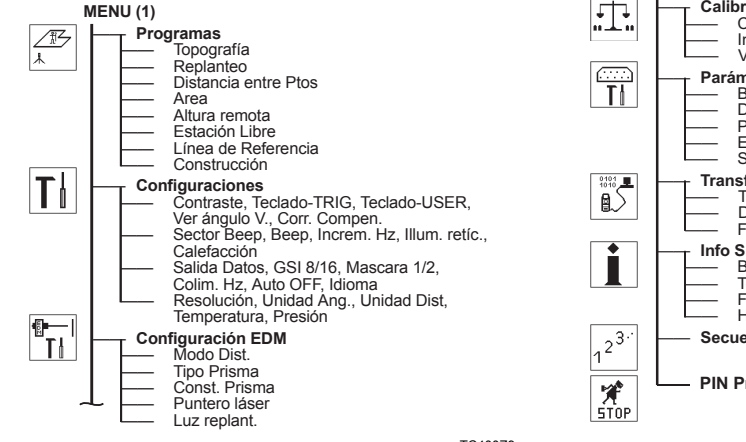

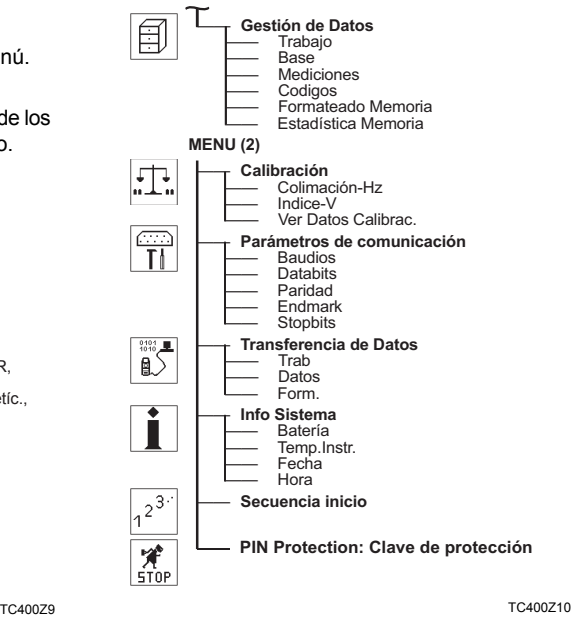

### **Manejo del producto 27 27** TPS400-4.0.0es

# <span id="page-27-0"></span>**Preparación para la medición**

# <span id="page-27-1"></span>**Desembalar**

Retirar el TPS400 del estuche de transporte y revisar que esté completo:

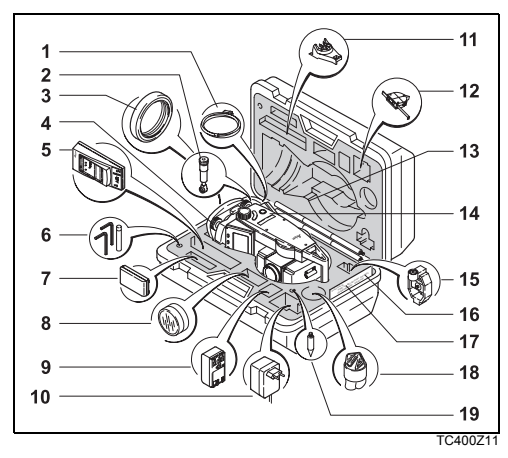

- 1) Cable de datos (opción)
- 2) Ocular cenital o de visual inclinada (opción)
- 3) Contrapeso para el ocular de visual inclinada (opción)
- 4) Base nivelante inamovible (opción)
- 5) Cargador y accesorios (opción)
- 6) Un juego de Llaves Allen, Juego de clavijas
- 7) Batería GEB111 (opción)
- 8) Filtro solar (opción)
- 9) Batería GEB121 (opción)
- 10) Adaptador de red para cargador (opción)
- 11) Espaciador GHT 196 para medidor de la altura del producto (opción)
- 12) Medidor de la altura del producto GHM 007 (opción)
- 13) Minibastón de reflector (opción)
- 14) Taquímetro
- 15) Miniprisma y soporte (opción)
- 16) Minitablilla (sólo productos TCR)
- 17) Manual de empleo
- 18) Protección contra la lluvia / parasol

19) Punta para bastón de reflector (opción)

# <span id="page-28-0"></span>**Colocación / cambio de la batería**

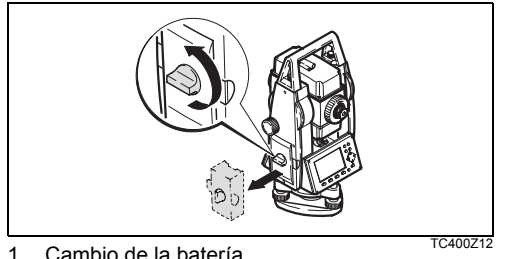

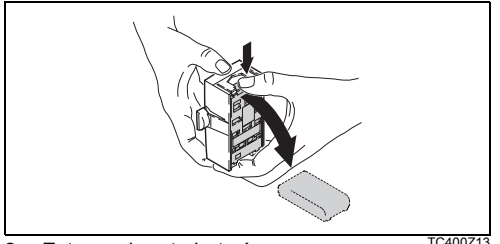

2. Extraer el porta batería. TC400Z13

# 3. Sacar la batería, cambiarla.

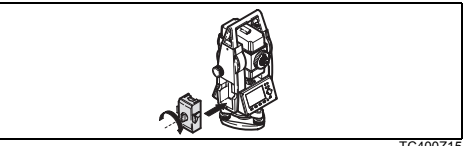

4. Introducir el portabatería en el producto. TC400Z15

) Introducir el porta batería en el instrumento. Colocar la batería con la polaridad correcta (observar las indicaciones en el interior de la tapa de la batería) e introducir el porta batería en el receptáculo por el lado correcto.

- Carga de la batería: ver "Cargar las baterías".
- Tipo de batería: ver el capítulo "Datos técnicos".

### **Preparación para la 29 medición**

G<sub>C</sub>O Si se utiliza la batería GEB121, antes de colo-<br>carla hay que retirar del portabatería el distanciador de la GEB111.

- **Primer uso/carga**<br>• Hay que cargar las baterías antes de utilizarlas<br>• Hay que cargar las baterías antes de utilizarlas por primera vez porque se entregan con la mínima carga posible.
- Para baterías nuevas o que hayan estado almacenadas mucho tiempo (más de tres meses), se recomienda hacer de 2 a 5 ciclos de carga/ descarga.
- El rango de temperatura permitida para la carga es de 0°C a +35°C/+32°F a +95°F. Para una carga óptima se recomienda hacerlo a una temperatura ambiente baja, de +10°C a +20°C / +50°F a +68°F.
- 

### ) **Operación/Descarga**

Las baterías se pueden utilizar con temperaturas de -20°C a +55°C /-4°F a +131°F.

Las temperaturas de operación demasiado bajas reducen la capacidad que se puede alcanzar; las temperaturas muy altas reducen la vida útil de la batería.

# <span id="page-29-0"></span>**Alimentación externa para el taquímetro**

Para cumplir las exigencias de compatibilidad electromagnética en caso de alimentación externa del instrumento TPS400, es necesario que el cable utilizado para ello esté equipado con un núcleo de ferrita.

El enchufe Lemo con el núcleo de ferrita ha de estar enchufado siempre en el lateral del producto.

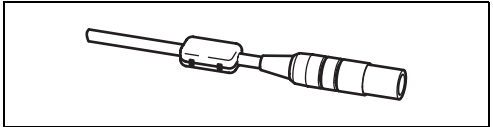

TC400Z16

Los cables suministrados con el producto están ya equipados con un núcleo de ferrita.

En caso de que utilice cables antiguos que no dispongan de núcleo de ferrita tendrá que reequiparlos.

Puede hacer el pedido de los núcleos de ferrita a su agencia Leica Geosystems (número de repuesto: 703 707).

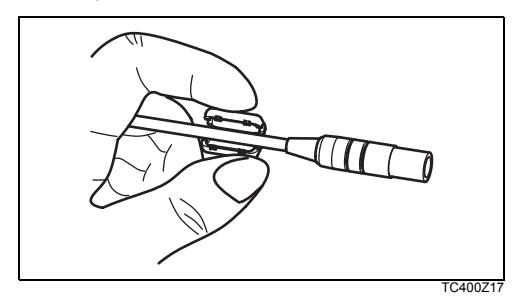

Antes de utilizar por primera vez el cable con un producto TPS400, abra uno de los núcleos de ferrita y fíjelo alrededor del cable, muy próximo al enchufe Lemo (a unos 2cm de distancia del enchufe).

# <span id="page-30-0"></span>**Colocación del trípode**

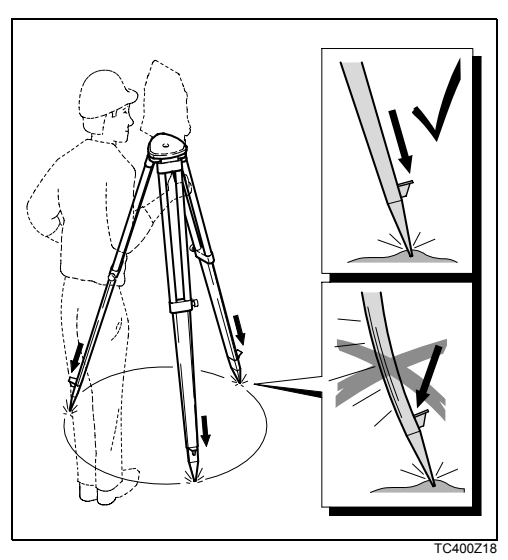

- 1. Aflojar los tornillos de las patas del trípode, extenderlas hasta la altura necesaria y apretar los tornillos.
- 2. Clavar las patas en el suelo lo suficiente para garantizar la estabilidad del trípode. Para ello hay que procurar que la fuerza actúe en la dirección de las patas del trípode.

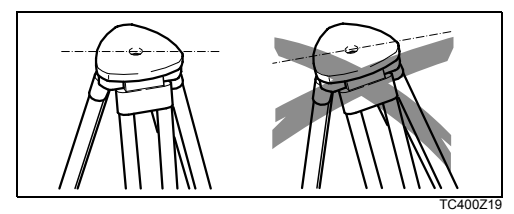

) Al colocar el trípode, la plataforma ha de quedar en posición aproximadamente horizontal. Las posiciones ligeramente inclinadas del trípode se compensan mediante los tornillos de la base nivelante. Sin embargo, las inclinaciones más fuertes han de corregirse con las patas del trípode.

Si se emplea una base nivelante con plomada óptica, la plomada láser no se puede utilizar.

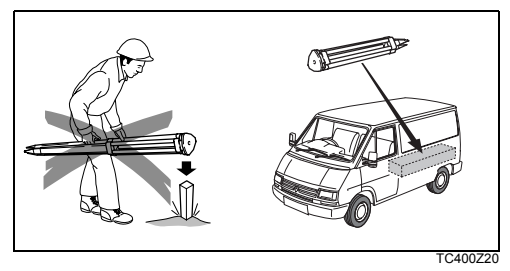

### **Tratar con cuidado el trípode**

- Comprobar la fijación de todos los tornillos y pernos.
- Para transportar el trípode utilizar siempre la cubierta que se suministra.
- Utilizar el trípode exclusivamente para los trabajos de medición.

# <span id="page-32-0"></span>**Puesta en estación del instrumento**

### **Descripción**

En este apartado se explica el estacionamiento del instrumento sobre un punto marcado en el terreno utilizando la plomada láser. Sin embargo, es posible estacionar el instrumento sin necesidad de tener un punto marcado en el terreno.

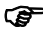

- ) Consideraciones importantes: Se recomienda proteger siempre el instrumento de los rayos solares directos y evitar los cambios bruscos de temperatura.
	- La plomada láser está integrada al eje vertical del instrumento y proyecta un punto rojo sobre el terreno, facilitando el centrado del instrumento.
	- La plomada láser no debe utilizarse con una base nivelante con plomada óptica.

### **Puesta en estación, paso a paso**

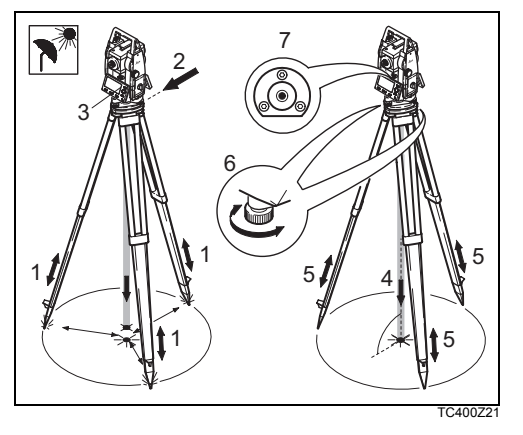

- 1. Extender las patas del trípode hasta la altura necesaria. Colocar el trípode sobre la marca en el terreno, centrándolo lo mejor posible.
- 2. Colocar y ajustar la base nivelante y el instrumento sobre el trípode.
- 3. Encender el instrumento, la plomada láser y el nivel electrónico pulsando [FNC] > [Nivel/ Plomada].
- 4. Mover las patas del trípode (1) y utilizar los tornillos de nivelación de la base nivelante (6) para centrar la plomada (4) sobre el punto en el terreno.
- 5. Ajustar las patas del trípode para calar el nivel esférico (7).
- 6. Utilizando el nivel electrónico, girar los tornillos de la base nivelante (6) para nivelar con precisión el instrumento.
	- ) Consultar "Nivelación con el nivel electrónico, paso a paso" para mayor información.
- 7. Centrar el instrumento con precisión sobre el punto en el terreno (4) girando la base nivelante sobre la plataforma del trípode (2).
- 8. Repetir los pasos 6. y 7. hasta centrar exactamente.

# <span id="page-34-0"></span>**Nivelación utilizando el nivel electró-**

# **nico, paso a paso**

El nivel electrónico se puede utilizar para nivelar con precisión el instrumento, usando los tornillos de la base nivelante.

- 1. Encender el instrumento, la plomada láser y el nivel electrónico pulsando [FNC] > [Nivel/ Plomada].
- 2. Calar el nivel esférico aproximadamente girando los tornillos de la base nivelante.

E La burbuja del nivel electrónico y las<br>flechas que indican la dirección de la rotación de los tornillos sólo aparecen si la inclinación del instrumento queda dentro de un cierto rango de nivelación.

3. Encender el instrumento hasta que se encuentre paralelo a dos tornillos de la base nivelante.

4. Centrar el nivel esférico de este eje girando dos tornillos. Las flechas indican la dirección en la cual se deben girar

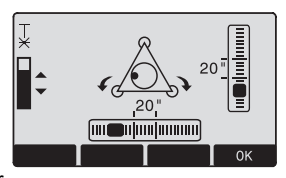

los tornillos. Cuando el nivel esférico se encuentre centrado, las flechas se reemplazan por unos símbolos de verificación.

5. Centrar el nivel electrónico para el segundo eje girando el tercer tornillo. La dirección en la cual se debe girar el

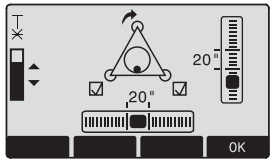

tornillo se indica con una flecha. Cuando el nivel esférico quede centrado, la flecha se reemplaza por un símbolo de verificación.

G<sup>es El instru-</sup><br>mento quedará completamente nivelado cuando el nivel electrónico queda centrado y aparezcan los tres símbolos de verificación.

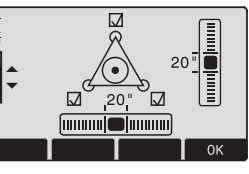

6. Aceptar con **OK**.

# <span id="page-35-0"></span>**Intensidad del láser**

### **Cambiar la intensidad del láser**

Las influencias externas y la naturaleza del terreno exigen muchas veces una adaptación de la intensidad del láser. Según las necesidades la plomada láser se puede ajustar en pasos de 25%.

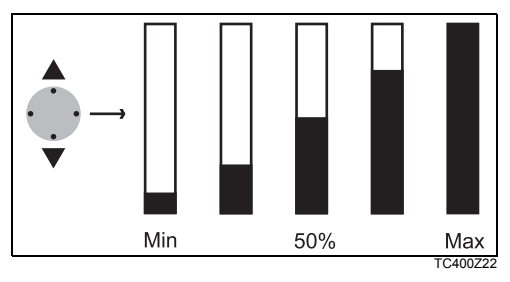
# **Consejo para estacionar**

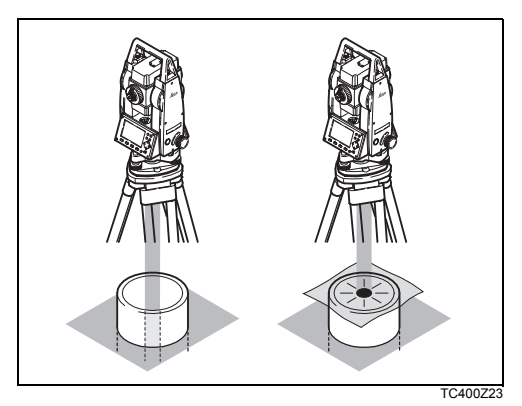

#### **Estacionar sobre tubos o cavidades**

En algunas circunstancias (por ejemplo al estacionar sobre un tubo) no es posible ver el punto láser. En tal caso se coloca una placa transparente para poder ver el punto y situar el instrumento sobre el centro del tubo.

# **Modo de introducción - método 1**

En el modo Introducción se incluye texto o valores numéricos en los campos de introducción.

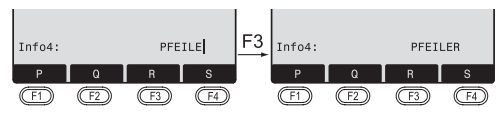

TC400Z24

- [ENTRADA] 1. Borrar el campo de introducción y activar la barra de teclas de pantalla. El parpadeo del cursor indica que el instrumento espera una introducción.
- 2. Selección de los caracteres/cifras. Œ [>>>] Otros caracteres/cifras.
	- **13** 3. Selección del carácter deseado. El carácter se desplaza a la izquierda.
		- 4. Confirmar la introducción.
- [ESC] Borra la introducción y recupera el valor antiguo.

# **Modo de introducción - método 2**

En el modo Introducción se incluye texto o valores numéricos en los campos de introducción.

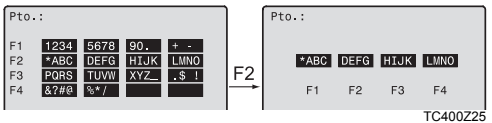

[ENTRADA] 1. Todos los caracteres disponibles se muestran en la pantalla.

- **12.** 2. Selección de los caracteres/cifras.

Continuar con los pasos 3 y 4 para el método 1.

El método deseado se puede seleccionar en la configuración.

# **Modo de edición**

En modo de edición se cambian caracteres.

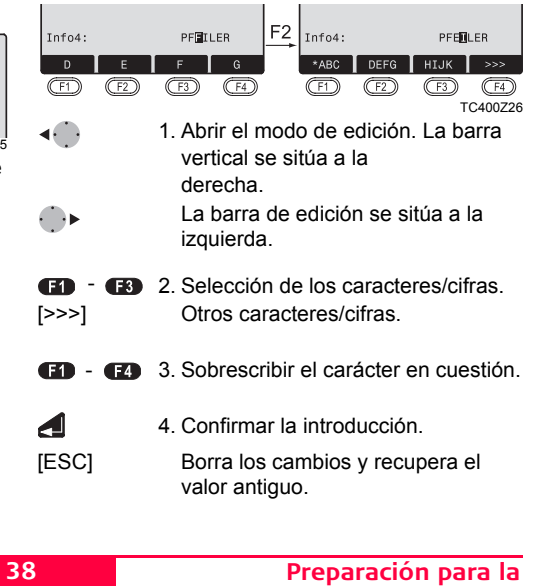

**medición**

#### **Borrar caracteres**

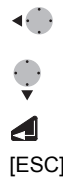

- 1. Situar el cursor en el carácter que se quiere borrar.
- 2. Pulsando la tecla de navegación se borra el carácter en cuestión.
- 3. Confirmar la introducción.
- [ESC] Borra los cambios y recupera el valor antiguo.

#### **Insertar caracteres**

Si en la introducción se saltó un carácter (por ejemplo -15 en lugar de -125), es posible insertarlo después.

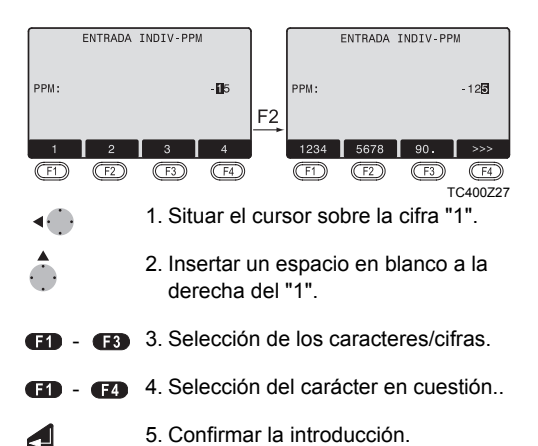

# **Introducción numérica y alfanuméri-**

#### **ca**

◢

La introducción se efectúa mediante la barra de teclas de pantalla y las teclas de función asignadas. Situar el foco sobre el campo en cuestión.

[ENTRADA] 1. Acceso a la pantalla de introducción.

- **GST** -2. Selección de los caracteres/cifras. [>>>] Otros caracteres/cifras.
	- 3. Confirmar la introducción.

En la introducción de valores que por su<br>naturaleza han de estar dentro de ciertos límites (por ejemplo, ángulos sexagesimales) las posibilidades de elección se limitan a las cifras válidas.

#### **Introducción numérica**

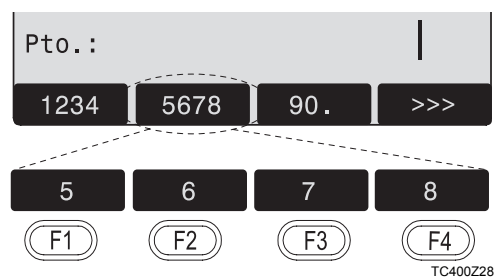

#### **Introducción alfanumérica**

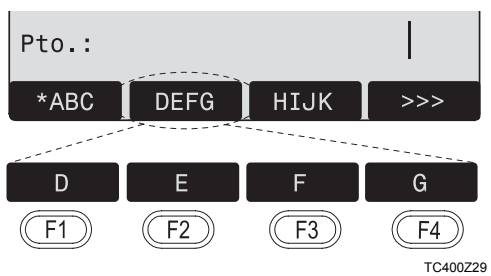

#### **Conjunto de caracteres**

En el modo Introducción son válidos los siguientes caracteres para la introducción numérica o alfanumérica.

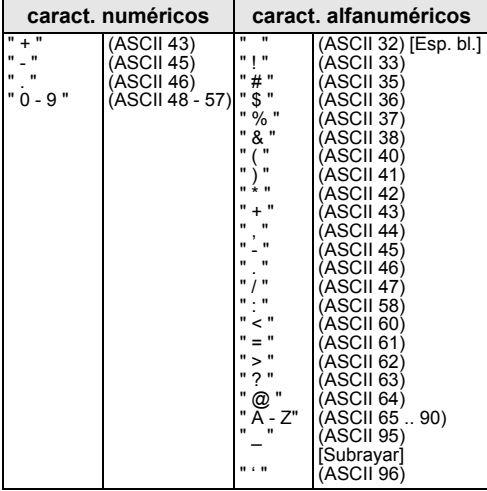

En campos de datos en los que se puede buscar por número de punto o por código es posible introducir además el carácter "\*".

#### **Signo**

+/- En el conjunto de caracteres alfanuméricos, "+" y "-" son tratados como caracteres alfanuméricos normales, es decir, no tienen ninguna función matemática.

#### **Caracteres especiales**

- Posición reservada en búsqueda de puntos mediante comodines (ver capítulo "Búsqueda con comodines").
- ) "+" / "-" sólo aparecen en la primera posición de una introducción.

En modo de edición no se puede cambiar la posición del punto decimal ya que éste se salta automáticamente.

#### **Preparación para la 41** de 41 **medición**

# **Búsqueda de puntos**

La búsqueda de puntos es una función global utilizada, por ejemplo, por aplicaciones para buscar puntos de medición o coordenadas guardadas en la memoria interna.

El usuario tiene la posibilidad de limitar la búsqueda de puntos a un trabajo determinado o de buscar en toda la memoria.

Siempre se presentan antes los puntos fijos que los puntos medidos que cumplen el criterio de búsqueda establecido. Si son varios los puntos que cumplen las condiciones de búsqueda, se ordenan por antigüedad. El producto siempre encuentra primero el punto fijo más actual (reciente).

#### **Búsqueda directa:**

La introducción de un determinado número de punto (por ejemplo "P13") permite encontrar todos los puntos que tienen ese número.

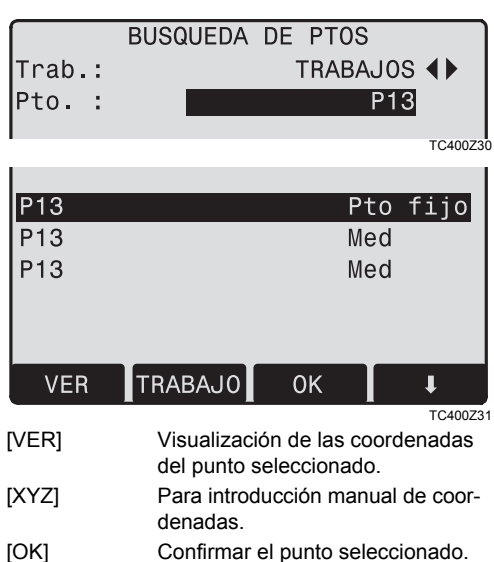

[TRABAJO] Para elegir otro trabajo.

# **Búsqueda con comodines**

La búsqueda mediante comodines se señala con "\*". El asterisco indica una sucesión cualquiera de caracteres.

El comodín se emplea siempre que el número de punto no se conozca exactamente o que se busque una serie de puntos.

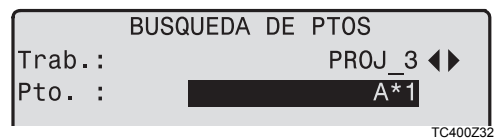

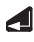

Inicia la búsqueda de puntos.

#### **Ejemplos:**

- encuentra todos los puntos de cualquier extensión.
- A encuentra todos los puntos cuyo número de punto es "A" exactamente.
- A\* encuentra todos los puntos cuyo número tiene cualquier extensión y empieza con "A" (por ejemplo: A9, A15, ABCD)
- \*1 encuentra todos los puntos cuyo número tiene cualquier extensión y un "1" como segundo carácter (por ejemplo.: A1, B12, A1C)
- A\*1 encuentra todos los puntos cuyo número tiene cualquier extensión, una "A" como primer carácter y un "1" como tercero (por ejemplo: AB1, AA100, AS15)

# **Medición**

El taquímetro está listo para medir nada más conectarlo y ponerlo correctamente en estación.

En la pantalla de medición están accesibles las teclas fijas y las teclas de función, así como la tecla del disparador (trigger) y sus funciones.

Todas las pantallas representadas en este<br>manual son ejemplos. Las versiones locales del software pueden diferir de la versión estándar.

#### **Ejemplo de una pantalla de medición estándar:**

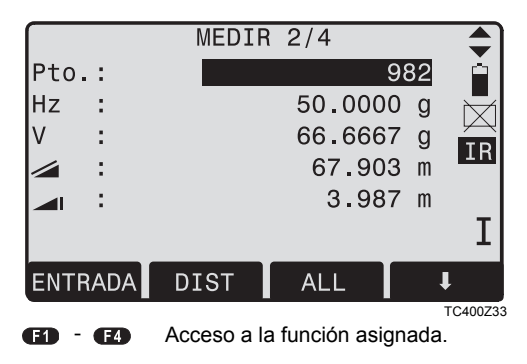

# **Tecla FNC**

Con [FNC] puede accederse a diferentes funciones cuya aplicación se describe a continuación.

) Las funciones también se pueden iniciar directamente desde las diversas aplicaciones.

**Capcilla** Además, cualquier función puede asignarse a la tecla [USER] (ver capítulo "Menú/Todos los parámetros").

# **Luz On/Off**

Conecta y desconecta la iluminación de la pantalla.

# **Nivel/Plomada**

Con esta función se pueden visualizar los niveles electrónicos y los ajustes de intensidad de la plomada láser.

# **RL<=>IR**

Cambia entre los dos Modos Dist: IR (con reflector) y RL (sin reflector). Durante un segundo aprox. se visualiza el nuevo ajuste y se fija.

IR: Medición de distancia con prismas.

RL: Medición de distancia sin prismas.

Para más información, consulte el capítulo "Configuración EDM".

## **Puntero láser**

Conectar y desconectar el rayo láser visible para señalar el punto visado. El nuevo ajuste se visualiza durante un segundo aprox. y después queda fijado.

# **Codificación libre**

Inicia "Codificación" para seleccionar un código de una lista de códigos o para introducir un código nuevo. Presenta algunas funciones como la tecla de función [CODE].

# **Unidades**

Muestra las unidades actuales para distancias y ángulos, ofreciendo la posibilidad de cambiarlas.

# **Eliminar último registro**

Esta función elimina el último bloque de datos registrados, el cual puede ser un bloque de mediciones o un bloque de códigos.

) ¡La eliminación del último registro **no es reversible!**

Sólo es posible eliminar los registros obtenidos con "Topografía o con "Medición".

# **Bloqueo con PIN**

Esta función se utiliza para evitar que el instrumento sea utilizado por personal **no autorizado** . Permite bloquear el instrumento desde cualquier aplicación pulsando [FNC] > [Bloqueo con PIN] sin necesidad de apagar el instrumento. Cuando el instrumento se bloquea, se solicita un código PIN para poder utilizarlo.

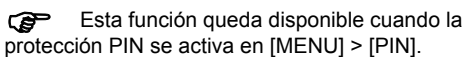

# **Excentricidad del prisma**

Si no se puede situar el prisma en el punto de interés o éste no se puede visar directamente, es posible introducir los valores de excentricidad (desplazamientos longitudinal, transversal y/o en altura). Los valores de los ángulos y las distancias se calculan directamente para el punto de interés.

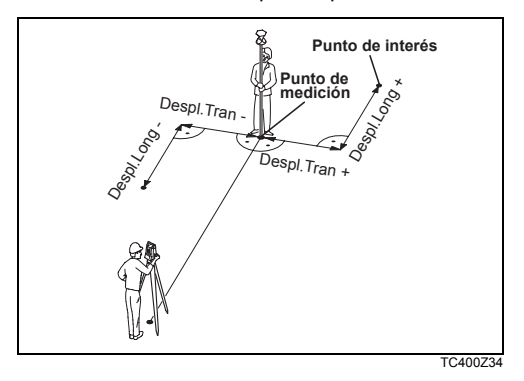

Despl.Z: El punto de interés está más alto que el de medición.

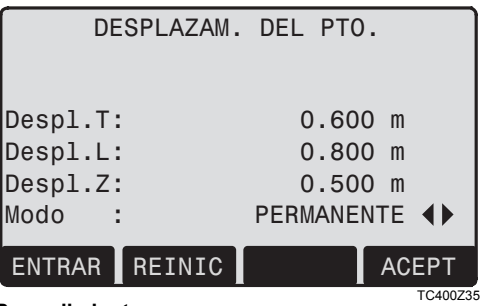

#### **Procedimiento:**

- 1. Introducir los valores de excentricidad (Despl.L, Despl.T y/o Despl.Z) según el esquema.
- 2. Determinar la validez temporal del pto. desplazado.

[REINIC]:Pone a cero los desplazamientos.

3. [ACEPT]: Calcular las correcciones y regresar al programa desde el que se ha accedido a la función. Los ángulos y distancias corregidos se presentan en pantalla inmediatamente después de efectuar una medición de distancia válida o cuando están disponibles.

**Como validez temporal se puede seleccionar:**

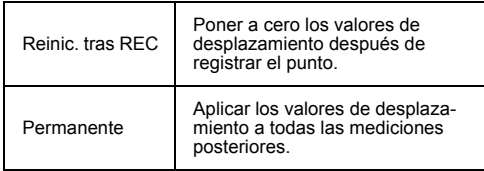

) Los valores de excentricidad siempre se ponen a cero al salir del programa.

### **Arrastre de cotas**

Ejemplo:

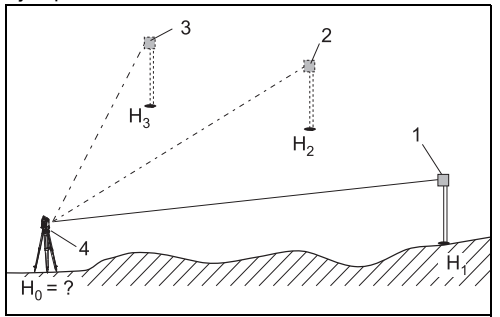

TC400Z36

- 1) Reflector 1
- 2) Reflector 2
- 3) Reflector 3
- 4) Instrumento

Esta función determina la altura del punto de estación del instrumento a partir de mediciones en las dos posiciones a un máximo de 5 puntos de cota conocida.

En medición a varios puntos se visualiza el residual "delta".

#### **Procedimiento:**

- 1. Selección del punto de altura conocida e introducción de la altura del reflector.
- 2. Tras disparar la medición con [ALL] se visualiza la cota calculada  $H_0$ .<br>[AqrPt] lnclusión
	- Inclusión de otro punto de cota conocida.
	- [POS.] Medición al mismo punto en la otra posición del anteojo.
- 3. [ACEPT] Registra los cambios y acepta la estación.

# **Punto oculto**

Ejemplo:

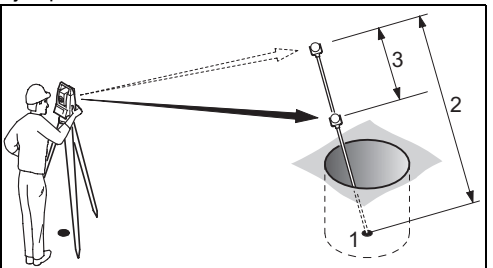

- X, Y, Z o Punto oculto
- 2 Longitud del bastón
- 3 Distancia R1-R2

Este programa permite efectuar mediciones hacia un punto que no es visible, utilizando un bastón especial para puntos ocultos.

#### **Procedimiento:**

- 1. Medir hacia el primer prisma (P1).
	- [All] Comienza la medición y continúa con el paso 2.

[ROD] Permite definir el bastón y la configuración EDM.

#### **Longitud del bastón**

Longitud total del bastón para puntos ocultos.

#### **Dist. R1-R2**

Distancia entre el centro del reflector R1 y del centro del prisma R2.

#### **Meas. Tol**

Límite para la diferencia entre la distancia proyectada y medida de los reflectores. Si el valor de tolerancia es excedido, el programa emitirá una señal de advertencia.

#### **Modo Dist**

Cambia al modo Distancia.

#### **Tipo Prisma**

Cambia el tipo de prisma.

#### **Prism Const**

Muestra la constante de prisma.

- 2. [All] Comienza la medición y accede al diálogo Resultado.
- 3. Se visualiza el resultado.

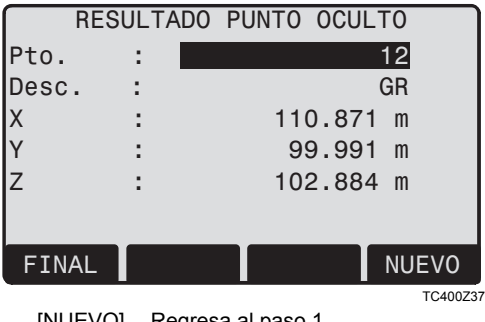

[NUEVO] Regresa al paso 1.

[FINAL] Regresa a la aplicación de origen.

# **Programas**

# **Preajustes para las aplicaciones**

Se trata de programas subordinados a las aplicaciones, que sirven para definir el trabajo y organizar los datos. Aparecen cuando se selecciona una aplicación. El usuario puede elegir cada uno de los programas de inicio.

#### **REPI ANTEO**

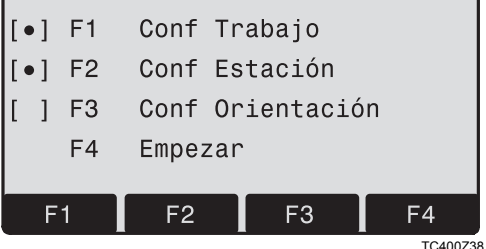

[•] Predefinición activada.

Predefinición no activada.

En las páginas siguientes se detallan todos los programas de inicio.

### **Conf Trabajo**

Todos los datos se guardan en TRABAJOS, similares a los directorios. Los trabajos contienen datos de medición de distintos tipos (por ejemplo mediciones, códigos, puntos fijos, estaciones,...) y se pueden gestionar (cargar, editar, borrar) por separado.

[NUEVO] Definición de un nuevo trabajo

[ACEPT] Establecer el trabajo y regresar al menú de programas de inicio.

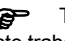

Todos los datos de medición se guardarán en<br>este trabajo/directorio hasta que se determine otro.

Si no se ha definido ningún trabajo y se<br>inicia una aplicación o en "Medir y Registrar" se pulsa [ALL] o [REC], el sistema genera automáticamente un trabajo llamado "DEFAULT".

#### **Conf Estación**

Todos los cálculos de coordenadas se refieren siempre a la estación actualmente fijada. Para fijar la estación es necesario fijar al menos sus coordenadas (X,Y). La cota de la estación se puede introducir facultativamente. Las coordenadas se pueden introducir a mano o leer de la memoria interna.

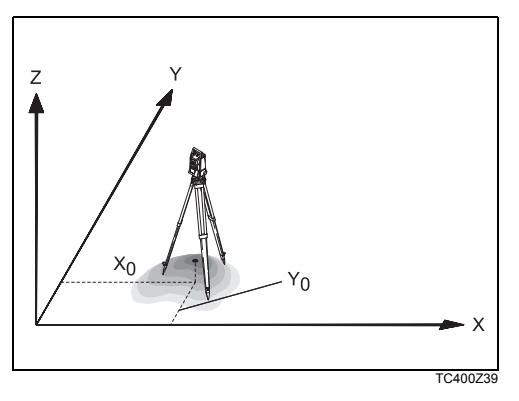

#### **Punto conocido**

- 1. Selección de un número de punto presente en la memoria.
- 2. Introducción de la altura del instrumento.
	- [OK] Fijar la estación.

#### **Introducción manual**

- 1. [XYZ] Acceso a la pantalla de introducción manual del punto.
- 2. Introducir el número de punto y las coordenadas.
- 3. [GUARDAR]Registrar las coordenadas de la estación. Continuar con la introducción de la altura del instrumento.
- 4. [OK] Fijar la estación.

Si no se ha fijado la estación cuando se<br>inicia una aplicación o si en "Medir y Registrar" se pulsa [ALL] o [REC], el sistema fija la última estación como estación actual.

**Conf Orientación**

Mediante la orientación se puede introducir a mano una dirección (Hz) o fijar puntos con coordenadas conocidas.

#### **Método 1: Introducción manual**

- 1. Para introducir una dirección Hz cualquiera.
- 2. Introducción de la dirección horizontal, la altura del reflector y el número de punto.
- 3. [ALL] Efectuar la medición y fijar la orientación.
	- [REC] Registrar la dirección Hz y fijar la orientación.

#### **Método 2: Con coordenadas**

También puede determinarse la orientación visando un punto de coordenadas conocidas.

- 1. Para efectuar orientación con coordenadas.
- 2. Introducción del número del punto de orientación y determinación del punto encontrado.
- 3. Introducción y confirmación de la altura del reflector.

Para determinar la orientación se pueden utilizar como máximo 5 puntos de coordenadas conocidas.

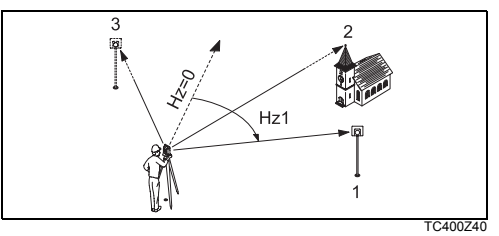

- 1) Punto conocido 1
- 2) Punto conocido 2
- 3) Punto conocido 3

Si no se encuentra en la memoria el número de punto, el instrumento abre automáticamente la introducción manual del punto.

El flujo de trabajo es similar al del programa Estación Libre.

Después de cada medición se pregunta al usuario si desea continuar o no. Al responder afirmativamente, se despliega el diálogo de Medición para efectuar una medición adicional. Si responde que no, se despliega el diálogo de Resultado.

- [CALCUL] Calcula la orientación y muestra los resultados.
- [AgrPto] Para introducir otro punto de enlace.
- 1/I indica que el primer punto se ha medido en la posición I del anteojo.
- 1/I II Primer punto medido en las posiciones I y II.
- ▲Hz: Después de la primera medición, la localización de otros puntos (o del mismo pero en la otra posición del anteojo) se simplifica girando el producto hasta que la diferencia angular visualizada sea cercana a 0°00'00".

 $\blacktriangle$  Diferencia entre la distancia horizontal al punto conocido calculada con las coordenadas y la dist. horz. medida.

#### **Resultado de la orientación**

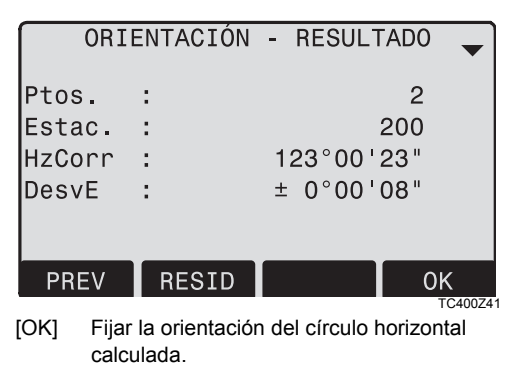

Si se miden varios puntos conocidos, la orientación se obtiene por el método de mínimos cuadrados.

#### **Visualización de los residuales**

[RESID] Visualización de los residuales.

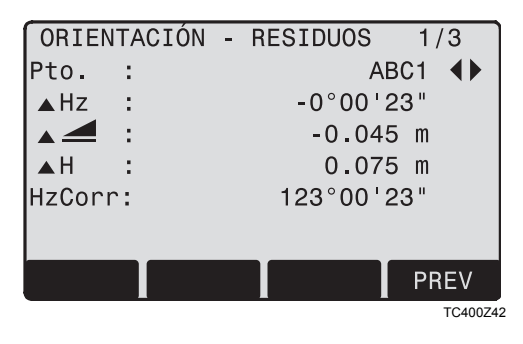

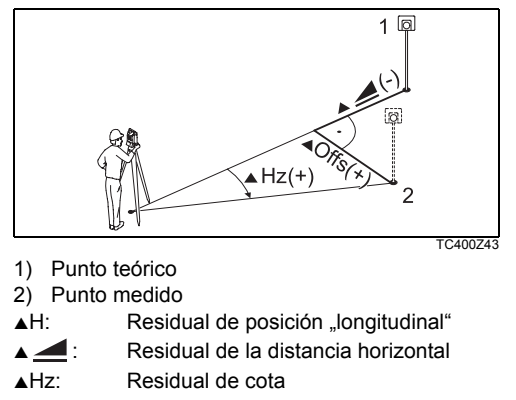

#### **Informaciones útiles**

- Si las mediciones se efectúan sólo en la posición II del anteojo, la orientación Hz se basa en la posición II. Si se mide sólo en la posición I o en ambas, la orientación Hz se basa en la posición I.
- La altura del prisma no se puede cambiar entre las mediciones en posición I y las mediciones en posición II.
- Si un punto se mide varias veces en la misma posición del anteojo, sólo se considera para el cálculo la última medición válida.

Si no se ha fijado la orientación cuando se<br>inicia una aplicación o si en "Medir y Registrar" se pulsa [ALL] o [REC], el sistema toma como orientación la correspondiente a la dirección Hz y al ángulo V actuales.

# **Aplicaciones**

### **Introducción**

Las aplicaciones son programas integrados en el sistema que cubren un amplio espectro de tareas topográficas y simplifican considerablemente el trabajo cotidiano en el campo.

#### **Están disponibles las aplicaciones siguientes:**

- **Topografía**
- Replanteo
- Distancia entre puntos
- Area y Volumen
- Estación Libre
- Alineación
- Altura remota
- Construcción
- [MENU] 1. Pulsar la tecla fija [MENU].
- ŒD 2. Seleccionar la opción "Programas".
- **13** 3. Acceso a las aplicaciones y activación de los programas de inicio. [PAGE] Pasar a la siguiente página.

### **Topografía**

El programa Topografía ayuda a levantar cualquier cantidad de puntos. El programa es comparable a "Medir y Registrar". Sólo se diferencia en la puesta en estación u orientación y en la codificación.

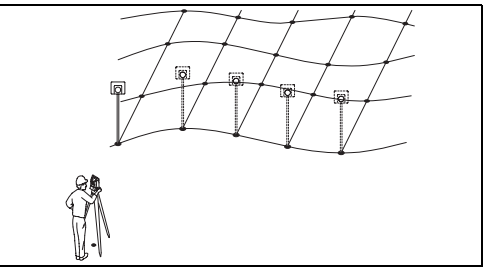

TC40074

#### **Procedimiento:**

- 1. Introducción del número del punto, el código y la altura del reflector, si se desea.
- 2. [ALL] Efectuar y registrar la medición.
	- [I-Pt] Conmuta entre numeración individual o actual para el punto.

#### **Para asignar códigos se dispone de dos métodos :**

- 1. Codificación simple = anotación: Introducir un código o comentario en el campo necesario. Este texto se guarda con la medición correspondiente utilizando la tecla [ALL]. El código no estará relacionado con una lista de códigos, sólo será un comentario. No es necesario contar con una lista de códigos en el instrumento.
- 2. Codificación extendida con lista de códigos: Pulsar la tecla de función [CODE]. El código introducido es buscado en la lista de códigos y además se pueden introducir atributos.

C<sub>C</sub> Los códigos siempre se guardan como<br>códigos de tiempo (Wi41-49), lo cual significa que no están relacionados directamente con un punto.Los códigos de punto (Wi71-79) no están disponibles.

#### **Replanteo**

El programa calcula a partir de coordenadas o valores (ángulo, distancia horizontal, cota) introducidos a mano los elementos necesarios para el replanteo de puntos. Las diferencias de replanteo se pueden visualizar continuamente.

#### **Buscar en memoria las coordenadas de replanteo**

#### **Procedimiento:**

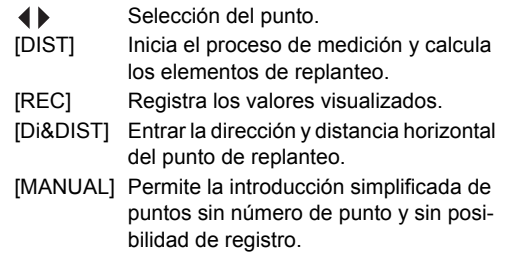

#### **Replanteo polar**

Presentación habitual de las diferencias de replanteo polar  $\blacktriangle$ Hz,  $\blacktriangle$   $\blacktriangle$ ,  $\blacktriangle$  .  $\blacktriangle$  .

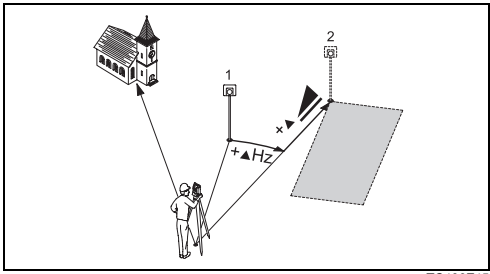

TC400Z45

- 1) Punto teórico
- 2) Punto a replantear
- $\triangle$ Hz: Diferencia angular: positiva, cuando el punto a replantear está a la derecha de la dirección actual.
- $\blacktriangle$   $\blacktriangle$ : Diferencia longitudinal: positiva, cuando el punto a replantear está más lejos.
- S iferencia de cota: positiva, cuando el punto a replantear está más alto.

#### **Replanteo ortogonal**

La diferencia de posición entre el punto medido y el punto a replantear se presenta mediante una componente longitudinal y otra transversal.

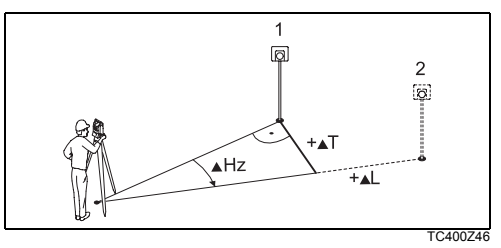

- 1) Punto teórico
- 2) Punto a replantear
- AL: Diferencia longitudinal: positiva, cuando el punto a replantear está más lejos.
- $\blacktriangle$ T: Diferencia transversal, perpendicular a la otra componente: positiva, cuando el punto a replantear está a la derecha del punto medido.

#### **Replanteo cartesiano**

El replanteo está ligado a un sistema de coordenadas y los elementos del replanteo son las respectivas diferencias de coordenadas de los puntos a replantear y medido.

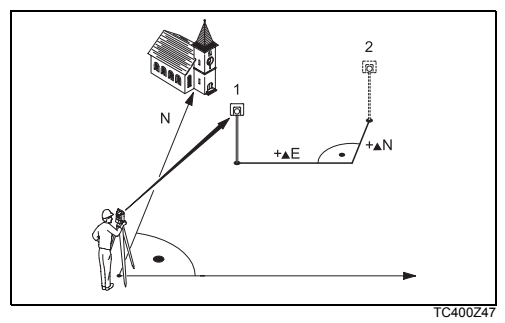

- 1) Punto teórico
- 2) Punto a replantear
- $\triangle E$ : Diferencia de las coordenadas X del punto a replantear y del punto medido.
- $\triangle$ N: Diferencia de las coordenadas Y del punto a replantear y del punto medido.

#### **Estación Libre**

El programa "Estación libre" calcula las coordenadas de posición y la cota del punto de estación del instrumento a partir de las mediciones a un mínimo de 2 y un máximo de 5 puntos de coordenadas conocidas.

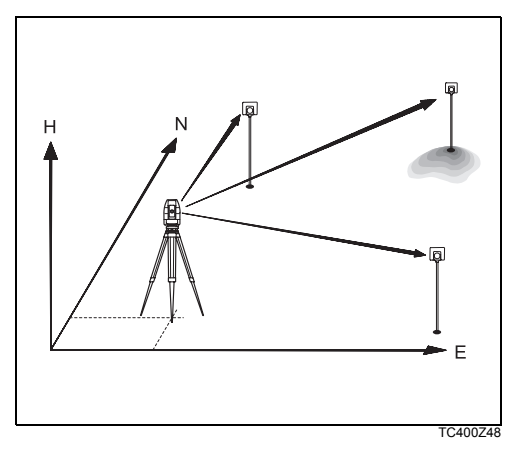

#### **Son posibles los siguientes métodos de medición a puntos conocidos:**

- 1. Sólo ángulos Hz y V (trisección)
- 2. Distancia y ángulos Hz y V (intersección inversa)
- 3. Angulos Hz y V a uno o varios puntos así como distancia con los correspondientes ángulos Hz y V a otro punto o varios.

Se calculan las coordenadas de posición (X e Y) y la cota del punto de estación actual así como la orientación del círculo horizontal.

A continuación se pueden fijar en el sistema las coordenadas de la estación y la orientación.

#### **Posibilidades para la medición**

Los puntos se pueden medir en la posición I del anteojo, en la II o mezcladas (I + II), siendo el orden irrelevante.

En las mediciones en ambas posiciones del anteojo se comprueba que se ha visado el mismo punto, evitándose así los errores groseros.

Si un punto se visa varias veces en la misma<br>posición del anteojo, sólo se considera para el cálculo la **última medición válida**.

#### **Limitaciones:**

- **Mediciones en dos posiciones** Si se mide al mismo punto en las dos posiciones del anteojo, la altura del reflector ha de ser la misma en ambas posiciones.
- **Puntos visados con cota 0.000** Las mediciones a puntos con altitud 0.000 no se consideran en el cálculo de cota. Para poder tener en cuenta puntos cuya cota válida sea 0.000 hay que cambiarla a 0.001.

#### **Procedimiento de cálculo**

El procedimiento de medición determina automáticamente el método de cálculo, por ejemplo intersección inversa, trisección, etc.

Si se dispone de más mediciones de las necesarias, se determinan las coordenadas de posición (X, Y) por el método de los mínimos cuadrados y se promedian la orientación y la cota.

- 1. Las mediciones originales en la posición I y II del anteojo entran en el cálculo.
- 2. Se considera que todas las mediciones tienen la misma precisión, con independencia de si se efectuaron en una sola posición del anteojo o en las dos.
- 3. Las coordenadas de posición (X,Y) se determinan por el método de los mínimos cuadrados y se calculan las desviaciones típicas y los residuales para la dirección Hz y la distancia horizontal.
- 4. La cota de la estación (Z) se obtiene por la media de las diferencias de cota (obtenidas con las mediciones originales).
- 5. La desorientación se calcula a partir de la media de las mediciones originales en las posiciones I y II y las coordenadas X e Y de la estación ya compensadas.

#### **Procedimiento:**

#### **ESTACION LIBRE**

- $F1$  $\lceil \bullet \rceil$ Conf Trabajo
	- F<sub>2</sub> Conf Límite Precisión

 $F4$ Empezar

TC400Z49

47 Permite definir un límite de precisión.

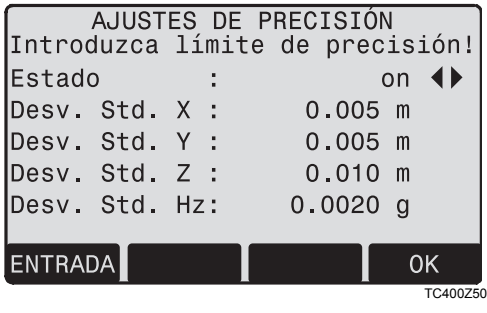

Aquí se puede introducir un límite para los valores de la desviación típica. Si la desviación calculada excede ese límite, aparece un aviso y el usuario decide si continúa o no.

- 1. Introducción del nombre de la estación y la altura del producto.
- 2. Introducción del número del punto a visar y la altura del reflector.

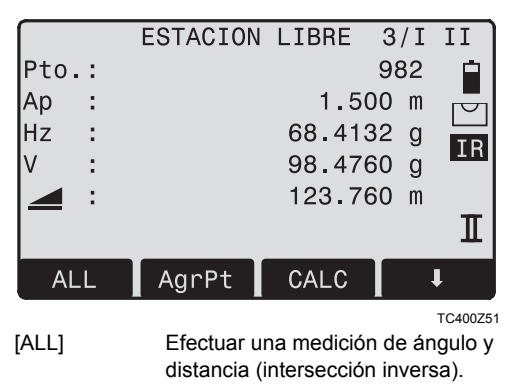

TPS400-4.0.0es **64 Programas**

- [REC] Registrar la dirección Hz y el ángulo V (trisección).
- [AgrPt] Para introducir otro punto de enlace.
- [CALC] Cálculo y visualización de las coordenadas de la estación una vez medidos al menos dos puntos y una distancia.
- 3/I Indica que el tercer punto se ha medido en la posición I del anteojo.
- 3/I II Indica que el tercer punto se ha medido en las posiciones I y II del anteojo.

#### **Resultados**

**Visualización de las coordenadas de la estación calculadas:**

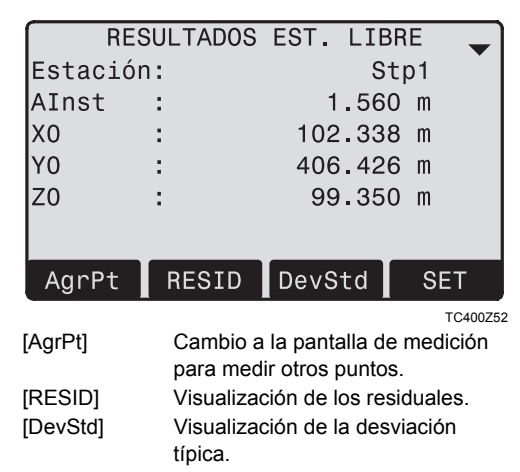

[SET] Fijar como nueva estación las coordenadas y la altura del producto visualizados.

Si al principio se había fijado la altura del<br>producto en 0.000, la cota de la estación está referida al eje de muñones.

#### **Visualización de las desviaciones típicas:**

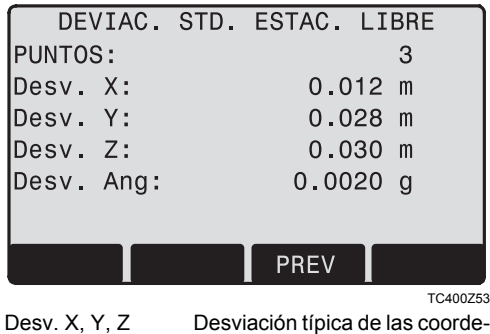

nadas de la estación.

Desv. Ang Desviación típica de la orientación.

**Visualización de los residuales calculados:**

Residual = Valor calculado - Valor medido.

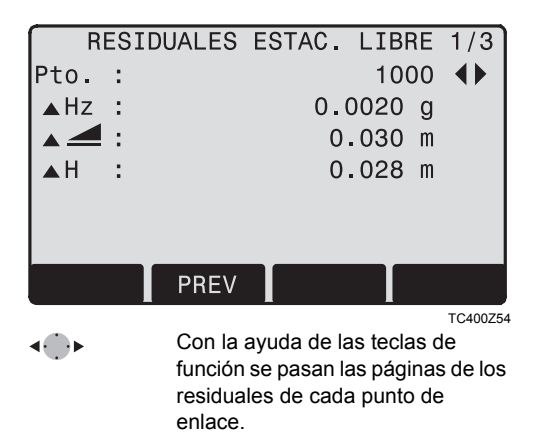

#### **Mensajes / Avisos**

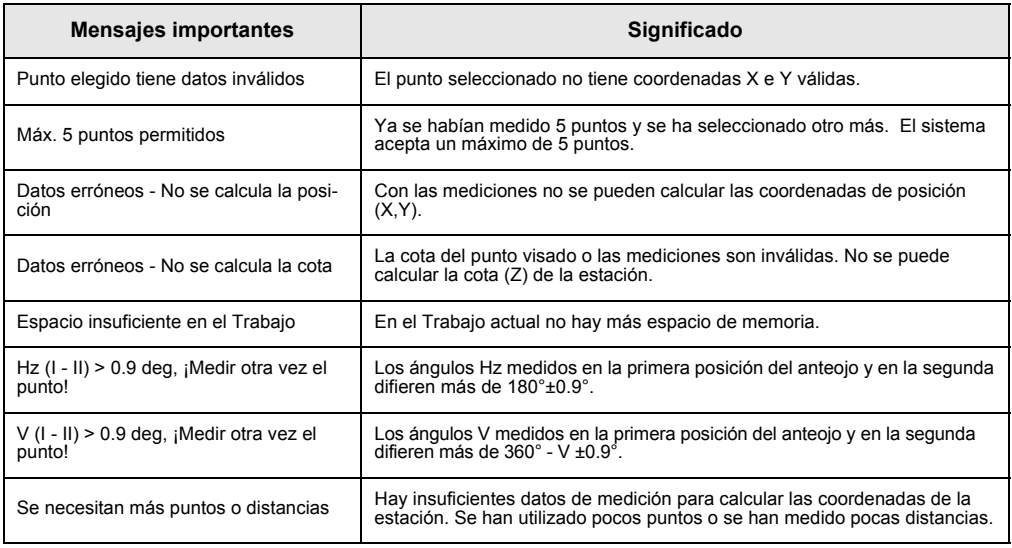

#### **Alineación**

Con este programa es posible efectuar replanteos o controles de alineaciones para edificación, de calles rectas, obras simples de movimientos de tierra, etc. Con relación a una línea base conocida se puede definir una línea de referencia. La línea de referencia puede desplazarse de forma longitudinal, paralela o vertical respecto a la línea base, o girarse en el primer punto base.

#### **Procedimiento:**

#### **1. Definición de la línea base:**

La línea base se fija con dos puntos base que se pueden definir de tres formas:

- **Midiéndolos**
- Introduciendo sus coordenadas por teclado
- Seleccionándolos en la memoria
- **a) Medición de puntos base:** Introducción de un número de punto y medición de los puntos base con [ALL] o [DIST] / [REC].
- **b) Puntos base con coordenadas:**

[BUSCAR] Inicia la búsqueda del número de punto introducido.

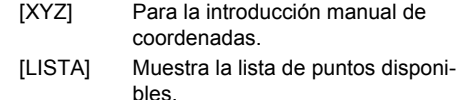

Procedimiento análogo para el segundo punto base.

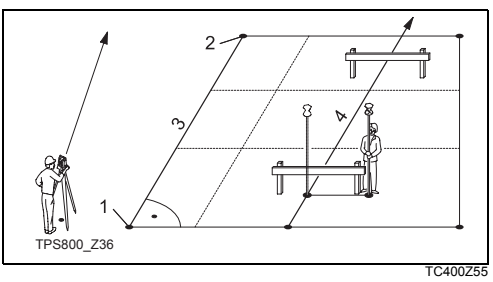

- 1) Punto base 1
- 2) Punto base 2
- 3) Línea base
- 4) Línea de referencia

#### **2. Desplazar/girar la línea base**

La línea de base puede desplazarse de forma longitudinal, transversal, vertical y también se puede girar. A la línea resultante la llamamos línea de referencia. Todos los valores medidos están referidos a esta línea.

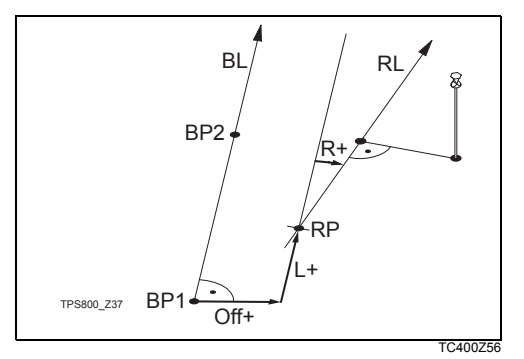

- BP: Punto base
- BL: Línea base
- RP: Punto de referencia
- RL: Línea de referencia
- Off: Desplazamiento transversal
- L: Desplazamiento longitudinal
- R: Parámetro de rotación

#### **Introducción de los parámetros:**

- Con las teclas de navegación se pueden
	- elegir los parámetros de desplazamiento y

rotación de la línea de referencia.

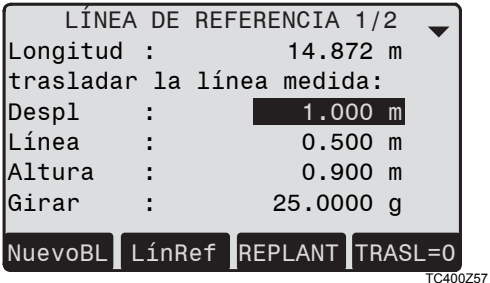

#### **Se pueden introducir:**

- Despl.+: Desplazamiento de la línea de referencia hacia la derecha, paralelamente a la línea base (BP1-BP2).
- Línea+: Desplazamiento longitudinal del punto inicial (=punto de referencia) de la línea de referencia en dirección al punto base BP2.
- Girar+: Rotación de la línea de referencia, alrededor del punto de referencia y en el sentido de las agujas del reloj.

Altura+: Desplazamiento en cota. La línea de referencia tiene una cota mayor que la cota de referencia seleccionada.

#### **3. Decidir entre medir o replantear**

[MEDIR] Inicia la subaplicación para medir Línea y Desplazamiento (véase el apartado 4). [REPL] Inicia la subaplicación para replantear (véase el apartado 5).

### **4. Subaplicación "Línea y Desplazamiento"**

La subaplicación "Línea y Desplazamiento" calcula a partir de mediciones o coordenadas los desplazamientos longitudinales y transversales y el desnivel del punto visado respecto a la línea de referencia.

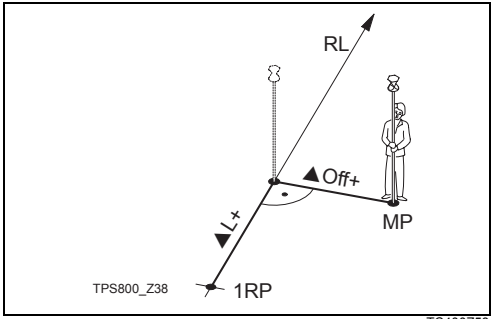

TC400Z58

- 1RP: 1er. punto de referencia
- MP: Punto medido
- RL: Línea de referencia
- AL: Desplazamiento longitudinal
- ▲Off: Desplazamiento transversal

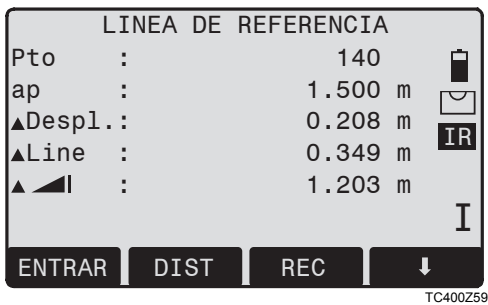

La cota del primer punto de referencia siempre se utiliza como la cota de referencia para el cálculo del desnivel  $(A \quad \blacksquare)$ .

**Ejemplo "con relación al primer punto de referencia"**

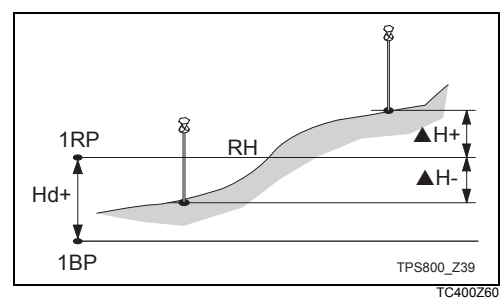

- 1RP: 1er. punto de referencia
- 1BP: 1er. punto base
- RH: Cota de referencia
- Hd: Desnivel entre el punto de referencia y el punto base
- $\triangle$ H: Desnivel desde la cota de referencia

#### **5. Subaplicación "Replanteo"**

El usuario puede introducir desplazamientos longitudinal, transversal y en cota, respecto a la línea de referencia, para el punto a replantear. El programa calcula entonces las diferencias entre un punto medido o tomado de la memoria y el punto calculado. El programa presenta las diferencias ortogonales (pLine,  $\triangle$ Despl.,  $\triangle$   $\triangle$ ) y las polares ( $\triangle$ Hz,  $\blacktriangle$   $\blacktriangleleft$ ,  $\blacktriangle$   $\blacktriangleleft$ ).

#### **Procedimiento:**

- 1. Introducir los elementos para el replanteo ortogonal.
- 2. [OK] Confirma la introducción e inicia el cálculo.
#### **Ejemplo "Replanteo ortogonal"**

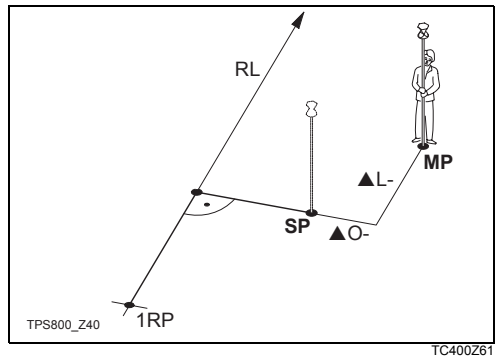

- 1RP: 1er. punto de referencia
- RL: Línea de referencia
- MP: Punto medido
- SP: Punto replanteado
- AL: Desplazamiento longitudinal
- ▲ Off: Desplazamiento transversal

**Pantalla en modo de medición "Replanteo":**

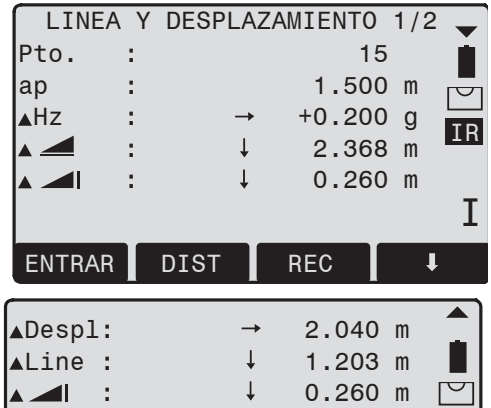

Los signos de las diferencias de distancias y ángulos son valores de corrección (valor requerido menos valor medido).

+▲Hz Girar el anteojo en sentido de las agujas del reloj hasta el punto a replantear.

- +▲ <del>△</del> El punto a replantear está más alejado que el punto medido.
- +S El punto a replantear está más alto que el punto medido.

## **Mensajes / Avisos**

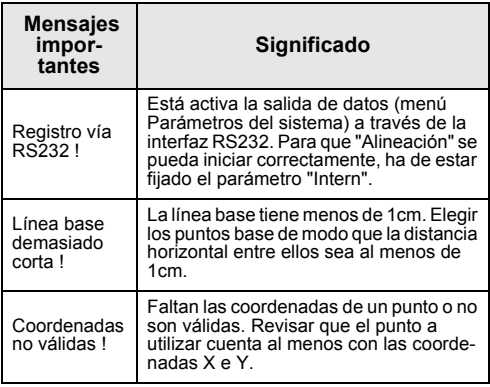

# **Distancia entre puntos**

El programa **Distancia entre puntos** calcula la distancia geométrica, la distancia horizontal, la diferencia de cotas y el acimut entre dos puntos visados. Los puntos se **miden en línea**, se seleccionan en la **memoria** o se introducen mediante el **teclado**.

El usuario puede elegir entre dos métodos diferentes:

Poligonal (A-B, B-C) Œ

62 Radial (A-B, A-C)

# **Método poligonal:**

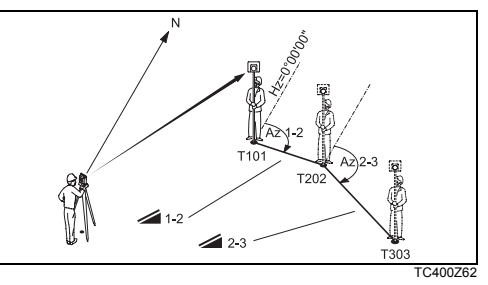

## **Método radial:**

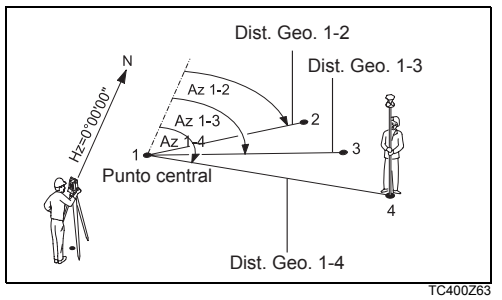

El procedimiento es básicamente igual en ambos métodos.

Se indicarán las particularidades de cada uno.

## **Procedimiento:**

**1. Determinar el primer punto.**

[ALL] Inicia la medición al punto. [BUSCAR] Busca en la memoria el punto introducido.

**2. Determinar el segundo punto.**

Se procede igual que en el primero.

## **3. Se visualiza el resultado.**

Azi Acimut entre Pto1 y Pto2.

- Distancia geométrica entre Pto1 y Pto<sub>2</sub>
- Distancia horizontal entre el Punto 1 y el Punto 2.
- Diferencia de cota entre los puntos  $1 v 2.$

Inclinación Inclinación [%] entre los puntos 1 y 2.

# **Teclas de pantalla - método poligonal:**

- [NuevoP1] Calcular otra distancia de enlace. El programa empieza desde el principio (en el punto 1).
- [NuevoP2] Se fija el punto 2 como punto inicial de una nueva distancia de enlace. El nuevo punto (P2) se debe medir.
- [RADIAL] Conmutar al método radial.

# **Teclas de pantalla - método radial:**

- [NuevoP1] Fijar el nuevo punto central.
- [NuevoP2] Fijar el nuevo punto radial.
- [POLIG] Conmutar al método poligonal.

# **Area y Volumen**

El programa de aplicación Área se utiliza para calcular superficies con un máximo de 50 puntos a partir de las mediciones a los puntos que determinan los vértices. Los puntos medidos, seleccionados de la memoria, o ingresados mediante el teclado tienen que estar en dirección de las agujas del reloj. La superficie calculada se proyecta sobre el plano horizontal 2D. Además, se puede calcular volúmenes utilizando una cota constante.

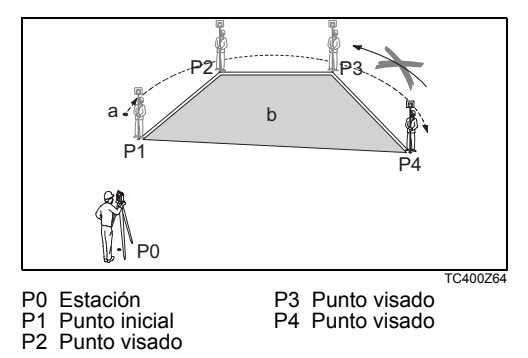

- a Perímetro, longitud del polígono desde el punto inicial hasta el punto actual.
- b Superficie calculada, cerrando siempre en el punto inicial P1 y proyectada sobre el plano horizontal.
- **1. Determinación de los puntos de la superficie** [ALL] Inicia la medición del punto. [BUSCAR] /Busca en la memoria el punto [LIST] introducido.
	- [XYZ] Para introducción manual de coordenadas.
	- [1PtBACK] Deshace la medición o la selección del último punto.

) A partir del tercer punto, la superficie calculada se visualiza on-line.

#### **2. Resultados**

[VOLUME] Para calcular un volumen con una cota constante. La cota se puede medir o introducir por teclado.

[RESULT] Para visualizar y registrar resultados adicionales (perímetro, volumen).

Si posteriormente se agregan más<br>puntos a la superficie, los valores de perímetro y volumen se actualizan.

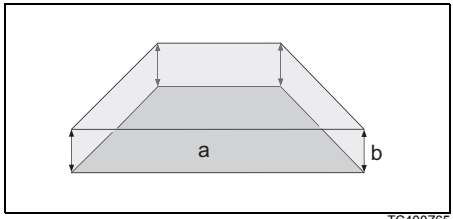

- TC400Z65
- a Superficie calculada, cerrando siempre en el punto inicial P1 y proyectada sobre el plano horizontal.
- b Cota constante.

# **Altura remota**

Se pueden determinar puntos situados en la vertical del punto base sin que haya en ellos ningún reflector.

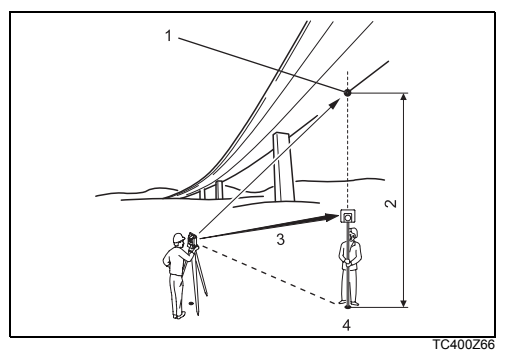

# **Procedimiento:**

- **1. Introducir el Pto:** y la altura del reflector
	- [ALL] Iniciar la medición al punto base y seguir en 2.
	- [ap?] Accede al programa para determinar la altura del prisma.

# **2. Visar el punto inaccesible.**

- [OK] Guarda los datos medidos.
- [BASE] Introducción y medición de un nuevo punto base.

- 1) Punto remoto
- 2) Dif. de cotas
- 3) Distancia geométrica
- 4) Punto base

# **Construcción**

Esta aplicación permite realizar el plan de construcción en la obra mediante el estacionamiento del instrumento a lo largo de una línea de construcción, y la medición y el replanteo de puntos con relación a esa línea.

## **Una vez seleccionada la aplicación se tienen dos opciones:**

- a) Definir una nueva obra ó
- b) Continuar midiendo en la obra anterior (salta puesta en estación)

# **Procedimiento:**

#### **Definir una nueva obra:**

- 1. Medir el punto inicial de la línea [ALL], [DIST]+[REC]
- 2. Medir el segundo punto de la línea [ALL], [DIST]+[REC]

Si las coordenadas se han introducido<br>manualmente como XYZ y se ha medido a puntos conocidos, el programa efectúa una comprobación de los datos, informando sobre la longitud calculada de la línea, la longitud actual y la diferencia.

#### **Control As-Built:**

Este diálogo muestra ▲Línea, ▲Despl y ▲Z de un punto medido con relación a la línea.

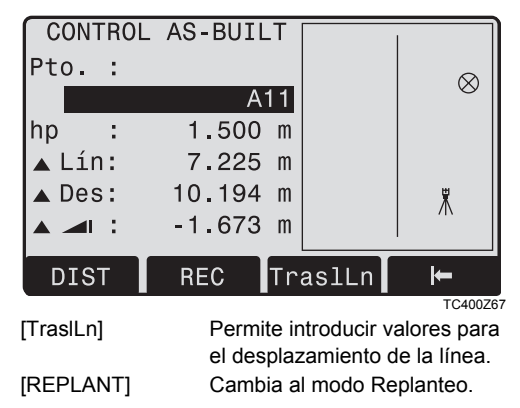

 $\triangle$ Línea es positivo:

El punto medido está en la dirección del punto inicial al punto final de la línea.

**ADespl es positivo:** 

El punto medido está a la derecha de la línea.

 $\triangle Z$  es positivo:

La altura del punto medido es mayor que la del punto inicial de la línea.

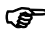

La altura del punto inicial de la línea siempre se utiliza como altura de referencia.

## **Replanteo**

Aquí se pueden buscar o introducir puntos para replantear con relación a la línea medida.

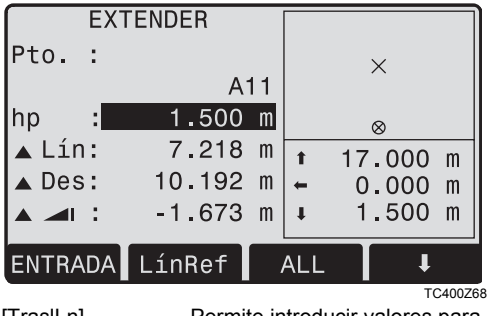

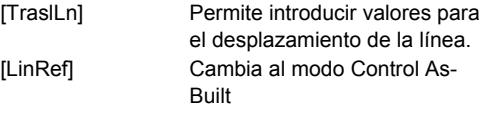

El gráfico muestra la posición del prisma con relación al punto de replanteo. Debajo se visualizan los valores exactos y se indica con flechas la dirección. ▲Línea es positivo (flecha hacia arriba):

El punto visado se encuentra delante del punto medido.

**ADespl es positivo (flecha hacia derecha.):** 

El punto visado se encuentra a la derecha del punto medido.

▲Z es positivo (flecha hacia arriba):

El punto visado se encuentra más arriba del punto medido.

La altura del punto inicial de la línea siempre se utiliza como altura de referencia.

Para dar mejor información sobre la situa-<br>ción, los gráficos se muestran aumentados o disminuidos a escala. Por lo tanto, es posible que la estación se desplace en el gráfico.

Tenga en cuenta que el punto inicial y el<br>punto final de la línea se miden con el sistema de coordenadas anterior. Al replantear estos puntos aparecerán en el sistema anterior y por lo tanto, se observarán desplazados.

Al utilizar la aplicación, los parámetros ante-<br>riores de Orientación y Estación serán remplazados por los recién calculados.

# **Codificación**

Los códigos contienen información de los puntos registrados. La codificación permite clasificar los puntos en grupos especiales a fin de simplificar su posterior tratamiento.

Más información sobre la codificación puede verse en "Gestión de datos".

## **Codificación GSI**

- Code: Nombre de código
- Desc: Descripción adicional
- Info1: Más líneas para cualquier
- ... otra información

#### Info8:

C<sub>C</sub> Los códigos siempre se guardan como<br>códigos de tiempo (Wi41-49), lo cual significa que no están relacionados directamente con un punto. Los códigos se guardan antes o después de la medición, dependiendo de la configuración seleccionada.

Los códigos de punto (Wi71-79) no están disponibles.

**Procedimiento:**

Seleccionar el código de una lista de códigos o introducir un código nuevo:

- [RECORD] El código se guarda directamente sin una medición con la tecla [ALL].
- [OK] El código queda definido. Después de efectuar una medición, el código se guarda con [ALL].
- [AddList] Agrega el código introducido a la lista de códigos.

## **Ampliar/Editar un código**

- 1. Acceder a un código de la lista de códigos.
- 2. Los atributos se pueden sobrescribir.

#### Excepciones:

Con el Editor de listas de códigos de LGO o LGO-Tools se puede asignar un estado a los atributos.

- Los atributos con estado "fijo" (véase LGO o LGO-Tools) están protegidos frente a escritura y, por tanto no se pueden sobrescribir o editar.
- Los atributos con estado "Obligatorio" requieren forzosamente una introducción o una confirmación.

• Los atributos con estado "Normal" son editables.

### **Mensajes / Avisos**

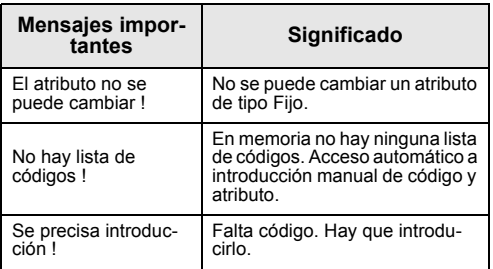

) Los bloques de código introducidos individualmente no se incluyen en la lista de códigos.

# **Leica Geo Office Tools (LGO-Tools)**

 Crear listas de códigos y cargarlas al instrumento es muy sencillo con el programa "LGO-Tools" suministrado con el equipo.

# **Configuraciones**

Este menú de configuración permite al usuario ajustar numerosos parámetros. El producto se puede configurar según las necesidades específicas del usuario.

# **Contraste**

Ajuste del contraste de pantalla en pasos de 10%.

# **Disparador de medición**

Configuración del disparador de medición situado en un costado.

- Off Desactiva el disparador de medición.
- ALL El disparador de medición tienen la misma función que la tecla [ALL].
- DIST El disparador de medición tiene la misma función que la tecla [DIST].

## **Teclado-USER**

Configuración de la tecla USER asignando una función del menú FNC.

## **Ver ángulo V.**

Se puede elegir como "0" del círculo vertical la dirección del cenit o del horizonte, o expresar la lectura en %.

- Cenit: cenit=0°; horizonte=90°
- Horiz.: cenit=90°; horizonte=0°
- Geom.: 45°=100%;horizonte=0°

El valor % aumenta muy rápidamente; por eso a partir de 300% se muestra en pantalla "--.--%".

## **Corr. Compen.**

- Off Desconectada la compensación de inclinaciones
- 1-Eje Los ángulos V se refieren a la línea de la plomada
- 2-Ejes Los ángulos V se refieren a la línea de la plomada y las direcciones Hz se corrigen de inclinación del eje principal.

Si el instrumento se encuentra sobre una base inestable (sobre una plataforma balanceante, en un barco...) se deberá desconectar el compensador. Así se evita que el compensador se esté saliendo continuamente de su rango de trabajo, presente mensajes de error e interrumpa el proceso de medición.

E La selección para el compensador también<br>se mantiene después de desconectar el producto.

#### **Sector Beep**

- Off Sector Beep desconectado
- On Sector Beep se produce en los ángulos rectos (0°, 90°, 180°, 270° ó 0, 100, 200, 300 gon).

Ejemplo Sector Beep:

Desde 95.0 hasta 99.5 gon (o desde 105.0 hasta 100.5 gon) suena un "pitido rápido"; desde 99.5 hasta 99.995 gon (o desde 100.5 hasta 100.005 gon), un "pitido continuo".

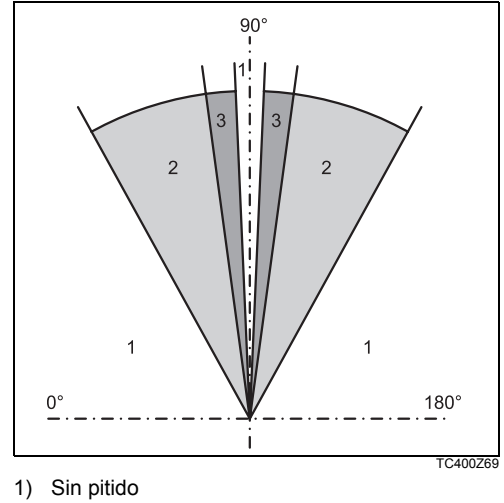

- 2) Pitido rápido (discontinuo)
- 3) Pitido continuo

#### **Beep**

El pitido es una señal acústica que suena cada vez que se presiona una tecla.

- Off Desactiva el pitido
- Normal Volumen normal
- Alto Volumen alto

#### **Increm. Hz**

- Derecha Fija el sentido de la medición de direcciones Hz como las agujas del reloj.
- Izquierd Fija el sentido de la medición de direcciones Hz como el contrario al de las agujas del reloj. Las direcciones medidas en sentido contrario a las agujas del reloj sólo se representan en la pantalla. En memoria se registran como medidas en el sentido de las agujas del reloj.

#### **Ilum. retíc.**

El retículo sólo se ilumina cuando se conecta la iluminación de la pantalla.

- Dim Iluminación débil
- Medio Iluminación media
- Bright Iluminación fuerte

# **Calefacción DSP**

On Se activa automáticamente al conectar la iluminación de la pantalla y si la temperatura del producto es ≤ 5°C.

#### **Idioma**

Se muestran los idiomas disponibles en el instrumento.

#### **Selección del idioma**

Si hay dos idiomas cargados en el instrumento, justo después de encender el instrumento se puede mostrar un diálogo para elegir el idioma.

- On El diálogo inicial que se visualiza es el diálogo para elegir idioma.
- Off El diálogo para elegir idioma no aparece como el diálogo inicial.

#### **Salida Datos**

- RS232 Los datos salen a través de la interfaz serie. Para eso es necesario tener conectado el equipo correspondiente.
- Intern Registra todos los datos en la memoria interna.

# **Configuraciones 85** TPS400-4.0.0es

# **GSI 8/16**

Elegir el formato de salida GSI. GSL8: 81.00+12345678

GSI 16: 81.00+1234567890123456

# **Mascara 1/2**

Elegir la máscara de salida GSI.

Masc1: PtNr, Hz, V, SD, ppm+mm, hr, hi

Masc2: PtNr, Hz, V, SD, E, N, H, hr

# **Colim. Hz**

- On Conecta la corrección del error de colimación.
- Off Desconecta la corrección del error de colimación.

#### **Si la opción "Colim.Hz ON" está activa, a cada ángulo Hz medido se le aplica la corrección (dependiente del ángulo vertical).**

Para los trabajos usuales se mantiene conectada la corrección del error de colimación.

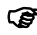

) Más información sobre la colimación Hz puede verse en "Calibración".

# **Auto OFF**

- Activar El producto se desconecta transcurridos 20 minutos sin acción (= no se ha pulsado tecla alguna y la variación en los ángulos V y Hz ha sido  $\leq \pm 3'$  /  $\pm 600$ cc).
- Desactiv El producto está permanentemente en funcionamiento, lo que conlleva la rápida descarga de la batería.
- Espera Modo de ahorro de energía. El instrumento se activa al pulsar una tecla.

# **Resolución**

El formato para la visualización de los ángulos en pantalla se puede elegir en tres niveles.

- **Para 360°'":** 0° 00' 01" / 0° 00' 05" / 0° 00' 10" Se visualizan siempre los ".
- **Para 360°:** 0.0001° / 0.0005° / 0.001°
- **Para gon:** 0.0001 gon / 0.0005 gon / 0.001 gon

• **Para mil:**

0.01 mil / 0.05 mil / 0.10 mil

## **Método de introducción**

Permite seleccionar el método para introducir caracteres alfanuméricos.

- Método 1 Método estándar
- Método 2 Método avanzado

# **Unidad Ang.**

- ° ' " (grados sexagesimales) Valores angulares posibles: de 0° a 359°59'59''
- dec. deg (grados y decimales de grado) Valores angulares posibles: de 0° a 359.999°
- gon Valores angulares posibles: de 0g a 399.999 gon
- mil Valores angulares posibles: de 0 a 6399.99mil

La selección de las unidades angulares se puede cambiar en cualquier momento.

Los valores que se visualizan en pantalla están expresados en la unidad elegida.

# **Unidad Dist**

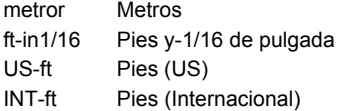

# **Temperatura**

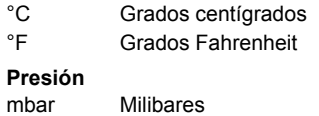

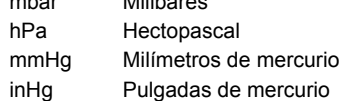

# **Configuración EDM**

La pantalla de ajustes del distanciómetro incluye un detallado menú con campos de selección.

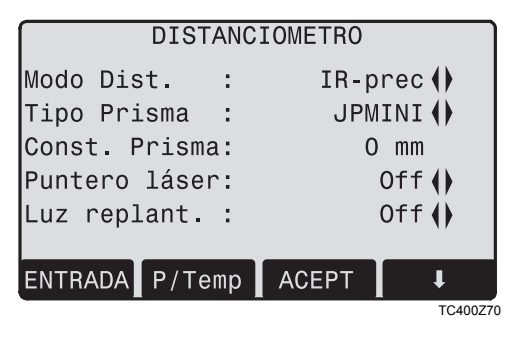

## **Modo Dist.**

En los productos TCR se puede elegir entre mediciones con el modo de distanciómetro sin reflector (RL) y con reflector (IR).

Los tipos de prisma dependen del modo de medición elegido.

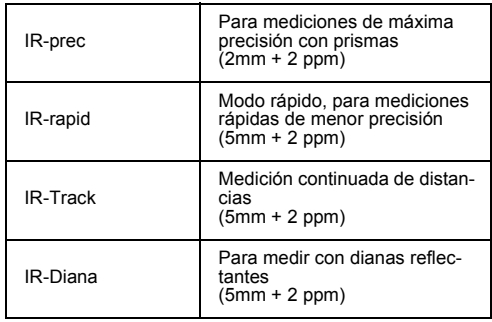

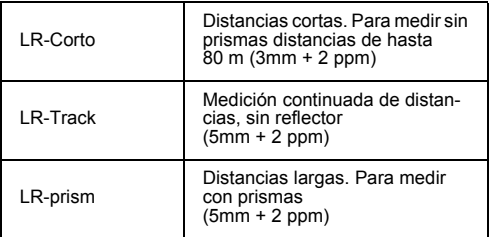

El distanciómetro mide a cualquier objeto<br>que el rayo de medición se encuentre en su trayectoria (eventualmente, ramas, coches, etc.).

#### **Tipo Prisma**

Acceso a la función en parámetros del distanciómetro.

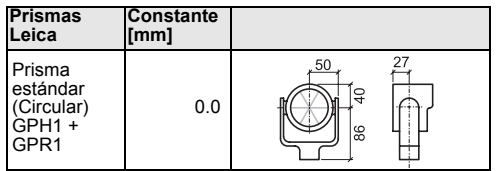

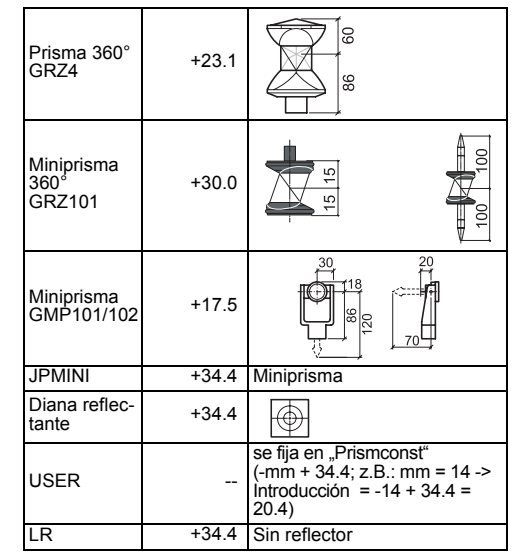

## **Const. Prisma**

Acceso a la función en parámetros del distanciómetro.

Introducción de una constante de prisma especificada por el usuario. La introducción sólo es posible en [mm].

Valores límite: -999,9 mm a +999,9 mm

#### **Puntero láser**

- Off: Desconexión del rayo láser visible.
- On: Conexión del rayo láser para poder visualizar el punto visado.

#### **Luz replant.**

Las luces intermitentes ayudan a la persona que sujeta el prisma a localizar la línea de puntería. Los puntos son visibles en distancias de hasta 150 metros. Esto simplifica mucho el replanteo de puntos.

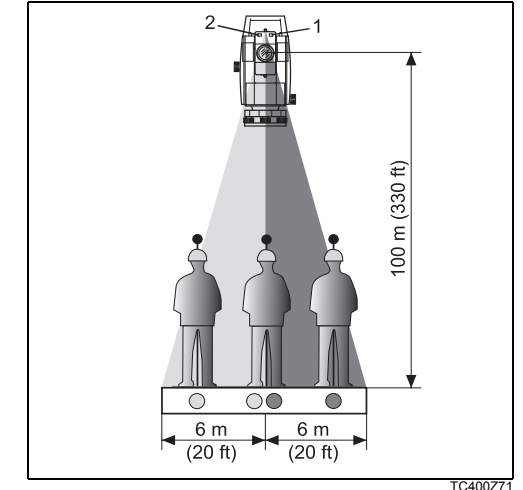

- 1) Diodo intermitente rojo
- 2) Diodo intermitente amarillo

Rango de trabajo:5 - 150 m (15 -500 ft) Divergencia: 12 m (40ft) a 100m (330 ft)

# **[F.ESCAL]** Escala de proyección

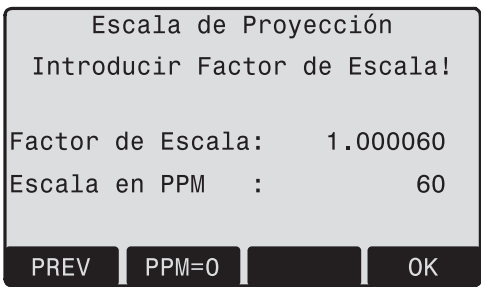

TC400Z72

# **Factor de Escala :**

Introducción de la escala de la proyección. Los valores medidos y las coordenadas se corrigen con el parámetro PPM.

[PPM=0] Fija los valores por defecto.

# **[PPM]**

Introducción de un parámetro individual de escala.

# **[P/Temp]**

Introducción de los parámetros atmosféricos.

Parámetros atmosféricos (PPM):

Las condiciones atmosféricas reinantes afectan directamente a la medición de distancia.

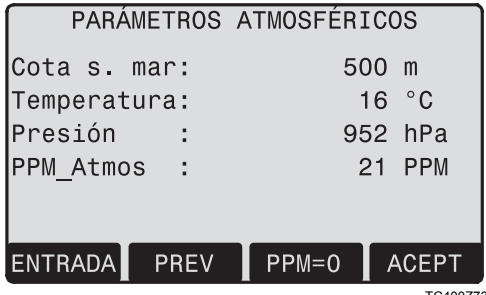

TC400Z73

Para tener en cuenta esas condiciones ambientales, se aplica a las mediciones de distancia una corrección atmosférica (ppm).

• Cota s. mar.: Altitud de la estación sobre el nivel del mar.

- Temperatura: Temperatura del aire en el lugar.
- Presión Presión atmosférica reinante en el lugar.
- PPM Atmos: Corrección atmosférica (ppm) calculada.

# **Señal**

[SEÑAL] Visualización de la potencia de la señal del distanciómetro (potencia de reflexión) en pasos del 1%. Permite punterías óptimas a objetos lejanos y poco visibles.

# **Gestor de datos**

El gestor de datos dispone de todas las funciones para introducir, editar y controlar los datos en el campo.

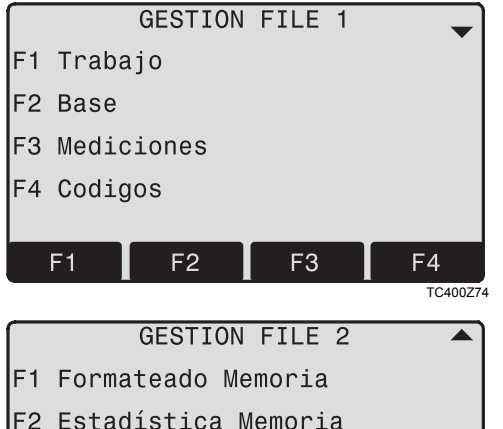

# **Trabajo**

Los Trabajos son una reunión de datos de diferentes tipos, por ejemplo puntos fijos, mediciones, códigos, resultados, etc.

La definición del Trabajo incluye la introducción del nombre del trabajo y del usuario.

El sistema asigna además la fecha y la hora en que se crea el Trabajo.

Buscar Trabajo:

- $\blacktriangleleft$  (iii)  $\blacktriangleright$ Pasar páginas entre trabajos.
- [BORRAR] Suprime el trabajo elegido.
- [ACEPT] Fija el trabajo elegido.
- [NUEVO] Crear un nuevo trabajo.

# **Gestor de datos 93** TPS400-4.0.0es

z

TC400Z75

# **Base**

Los puntos válidos incluyen, al menos, un número de punto

y las coordenadas (X,Y) o (Z).

- [BORRAR] Suprime el punto fijo elegido.
- [BUSCAR] Inicia la búsqueda de puntos. Se pueden introducir los números exactos o utilizar el criterio de búsqueda con comodín \*.
- [NUEVO] Abre la pantalla de introducción de punto y coordenadas.

#### **Mediciones**

Desde aquí se pueden buscar, visualizar o borrar datos de medición situados en la memoria interna.

[BUSCAR] Inicia el diálogo de búsqueda de puntos.

[VER] Visualizar todas las mediciones.

# **Códigos**

A cada código se le puede asignar una descripción y hasta 8 atributos con un máximo de 16 caracteres cada uno.

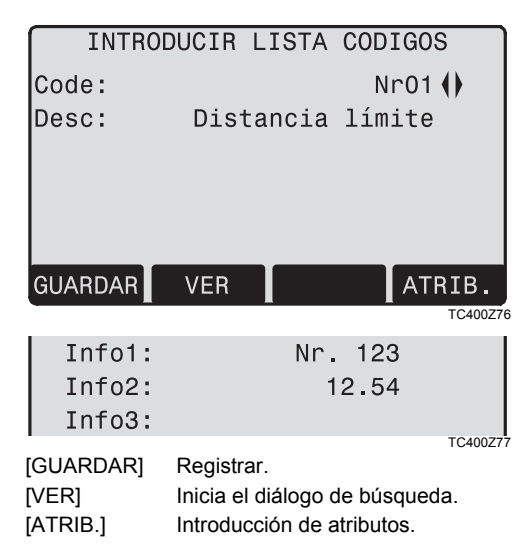

#### **Formateado Memoria**

Borrar trabajos, determinados conjuntos de datos de un trabajo o todos los datos

de la memoria.

- [BORRAR] Inicia el borrado en el conjunto seleccionado.
- [ALL] Borra todos los datos de la memoria, sin tener en cuenta otros ajustes. ¡Se pierden todos los datos!

El borrado de la memoria es irreversible. Al<br>confirmar el mensaje, los datos se borran definitivamente.

## **Estadística Memoria**

Muestra informaciones sobre el trabajo específico y la memoria ocupada:

- Número de puntos fijos guardados
- Número de bloques de datos guardados
- Número de trabajos libres o no definidos

# **Secuencia inicio**

Con esta función se define cuál será la pantalla con la que arranque el instrumento al conectarlo. Así, p.ej., se puede establecer que al conectar se visualice el nivel electrónico.

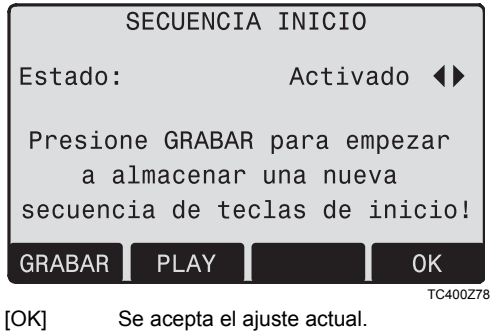

[GRABAR] Definición de la secuencia de teclas que se ejecutará automáticamente al conectar.

[PLAY] Inicia la secuencia registrada.

#### **Procedimiento:**

Tras confirmar el diálogo de instrucciones, aparece la pantalla "Medir y Registrar". Se memoriza un máximo de 16 teclas de la secuencia que se introduzca a continuación. La secuencia se cierra con "ESC". Si la secuencia de arranque está activada, al conectar el instrumento se ejecutan automáticamente las funciones de las teclas memorizadas.

E La ejecución automática de la secuencia de<br>arranque tiene el mismo efecto que la pulsación manual de las teclas. Algunos parámetros de configuración del producto no pueden fijarse en un valor determinado con la secuencia de arranque. Las "Introducciones Relativas", como fijar automáticamente "IR-Preciso" al conectar, no son posibles.

# **Calibración**

#### **Determinar los errores de colimación horizontal y del índice vertical**

La calibración consiste en la determinación de los errores instrumentales siguientes:

- Colimación Hz
- Indice Vertical (simultáneamente nivel electrónico)

La determinación de los errores de colimación Hz y de índice vertical requiere medir en las dos posiciones del anteojo. Se puede empezar en cualquiera de ellas.

El sistema guía al usuario de modo unívoco, por lo que las determinaciones erróneas quedan excluidas.

Los productos se ajustan en la fábrica antes de ser suministrados.

Los errores instrumentales pueden variar con el tiempo y con la temperatura.

Por esta razón, se recomienda volver a<br>determinar este error antes del primer uso, antes de mediciones de precisión, después de largos transportes, antes y después de pausas prolongadas de trabajo y en caso de diferencias de temperatura de más de 10°C (18°F).

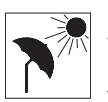

Para determinar los errores instrumentales hay que nivelar bien el taquímetro. El producto debe estar sobre una base firme y segura y se debe proteger contra

los rayos directos del sol a fin de evitar que supere los rangos de temperatura establecidos.

# **Error de colimación horizontal (CO-LIM-HZ)**

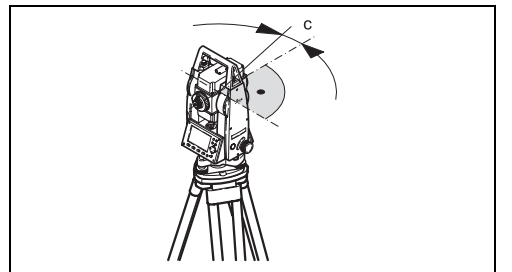

TC400Z79

El error de colimación (C) es la desviación del ángulo recto formado por el eje de muñones y la línea visual.

La influencia del error de colimación en el ángulo horizontal Hz aumenta con la altura sobre el horizonte.

En visuales horizontales el error en Hz es igual al error de colimación.

# **Error de índice vertical (INDICE-V)**

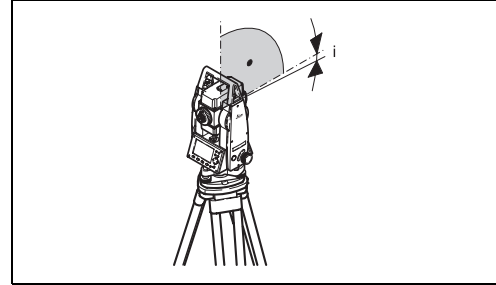

TC400780

Si la línea visual es horizontal, la lectura del círculo vertical debería ser de exactamente 90° (100 gon). La desviación de este valor se denomina error de índice vertical (i).

Al determinar el error de índice vertical se ajusta automáticamente el nivel electrónico.

) El procedimiento y las condiciones para corregir los errores de colimación horizontal y de índice vertical son idénticos. Por eso sólo se describirán una vez.

- Colimación Hz **CED**
- ŒÐ. Indice V
- Visualizar los valores de calibración: Œ Proporciona una vista conjunta de los valores memorizados.

# **Procedimiento:**

- 1. Nivelar de forma precisa el producto con los niveles electrónicos.
- 2. Dirigir la visual a un punto situado a unos 100 m de distancia, que no se separe más de ±5° de la línea horizontal.

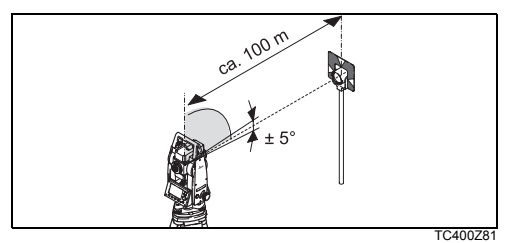

- 3. [ALL]: Efectuar la medición.
- 4. Cambiar a la otra posición del anteojo y visar de nuevo el punto.

Para controlar la puntería horizontal se muestran en pantalla Hz y V.

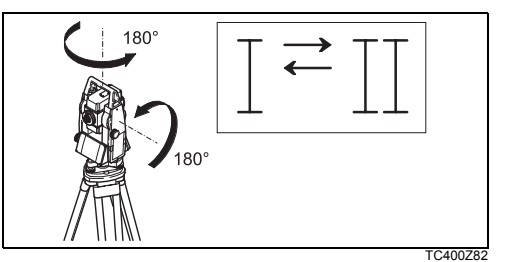

- 5. [ALL]: Efectuar la medición
- 6. Visualizar el valor antiguo y el recién calculado. [ACEPT] Aceptar los nuevos datos de calibración.
	- [ESC] Salir del programa sin aceptar los nuevos datos de calibración.

### **Mensajes / Avisos**

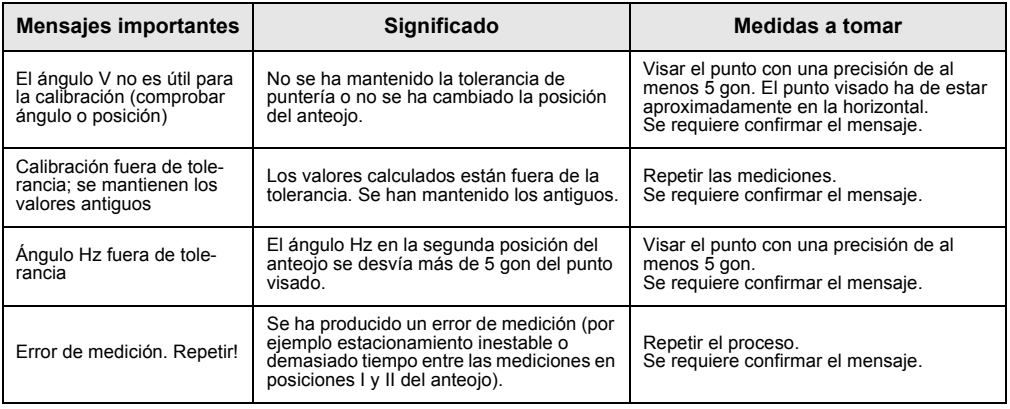

# **Parámetros de comunicación**

Para transmitir datos entre el PC y el producto hay que establecer previamente los parámetros de comunicación del puerto serie RS232.

#### **Ajuste estándar de Leica**

19200 baudios, 8 bits de datos, paridad "none", 1 bit de parada, CR/LF

#### **Baudios**

Velocidad de transmisión de datos 2400, 4800, 19200 [bit/segundo]

## **Databits**

- 7 La transmisión de datos se realiza con 7 bits de datos. Se fija automáticamente cuando la paridad es ..par" o ..impar".
- 8 La transmisión de datos se realiza con 8 bits de datos. Se fija automáticamente cuando como paridad se ha fijado ninguna".

## **Paridad**

- Even Paridad par
- Odd Paridad impar
- None Ninguna (cuando se ha fijado Databits=8)

#### **Endmark**

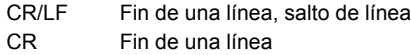

#### **Stopbits**

Ajuste por defecto 1.

#### **Asignación del conector del puerto:**

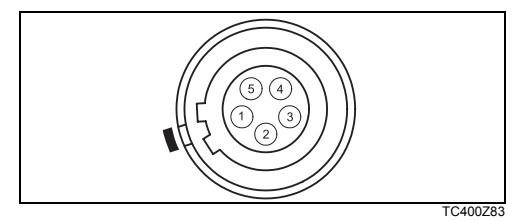

- 1) Batería externa
- 2) No conectado / inactivo
- 3) GND
- 4) Recepción de datos (TH\_RXD)
- 5) Transferencia de datos (TH\_TXD)
- TH ... Taquímetro

# **Parámetros de 101 comunicación**

# **Transferencia de Datos**

Con esta función se pueden enviar datos de medición a un receptor (por ejemplo un ordenador portátil) a través del puerto serie. Este tipo de transferencia **no controla** la correcta transmisión.

- Trab: Selección del trabajo del que se van a transferir datos.
- Datos: Selección del conjunto de datos a transferir (mediciones, puntos fijos).
- Form.: Selección del formato de salida. Es posible seleccionar tanto el formato Leica GSI como otros formatos generados por el usuario con el "Administrador de Formatos" y transferirlos a LGO o LGO-Tools.
- [ENVIAR] Inicia el proceso de transferencia.

# **Ejemplo:**

Si en "Datos" está seleccionado "Mediciones", el aspecto de un bloque de datos es el siguiente:

**11**....+00000D19 **21**.022+16641826

**22**.022+09635023 **31**..00+00006649

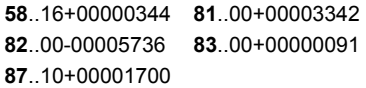

Si el receptor es muy lento procesando los<br>datos enviados, se pueden perder datos. En este tipo de transferencia (sin protocolo), el producto no informa sobre la capacidad de proceso del receptor.

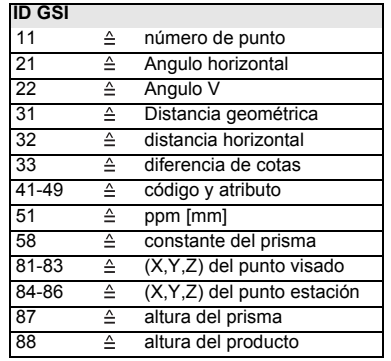

# **Info Sistema**

Aquí se presentan informaciones útiles y se fijan la fecha y la hora.

#### **• Batería**

Visualización de la carga disponible en la batería.

## **• Temp. Instr.**

Visualización de la temperatura medida en el producto.

#### **• Fecha**

Visualización de la fecha actual fijada.

#### **• Hora**

Visualización de la hora actual fijada.

[FECHA]Cambio de la fecha y del formato

Formato: Puede elegirse entre tres formatos de visualización:

- DD.MM.AAAA
- MM.DD.AAAA
- AAAA.MM.DD

Fecha: Campo de introducción de la fecha [HORA]Ajustar la hora

- [SW-Info] El software del producto está estructurado en distintos paquetes de programas. En correspondencia con estos paquetes son posibles diferentes versiones.
	- Sistema Op: Sistema operativo
	- SW-Aplic: Aplicaciones, funciones y menú Plantilla: Pantallas de usuario

# **Protección del instrumento con PIN**

El instrumento se puede proteger utilizando un número de identificación personal (**P**ersonal **I**dentification **N**umber). Si la protección PIN está activada, el instrumento solicitará la introducción de un código PIN después de encenderlo. Si después de cinco intentos no se introduce el PIN correcto, se solicitará un código PUK (**P**ersonal **U**nbloc**K**ing) que se encuentra en la documentación que se entrega con el instrumento. Si el código PUK introducido es correcto, el código PIN anterior se restablece al valor predeterminado de "0" y la protección PIN se desactiva.

# **Procedimiento:**

- 1. [MENU] > [PIN]
- 2. Activar el PIN configurando <Usar código PIN>: On.
- 3. Introducir un código PIN personal (máximo 6 caracteres numéricos) y aceptar con [OK].

El instrumento quedará protegido contra un uso inadecuado y no autorizado. Después de

encender el instrumento será necesario introducir el código PIN.

Si la protección PIN está activada, también<br>es posible bloquear el instrumento desde cualquier aplicación pulsando [FNC] > Lock with PIN sin tener que apagar el instrumento.

# **Cuidado y almacenamiento**

# **Transporte**

Para el transporte o el envío del equipo utilice siempre el embalaje original de Leica Geosystems (maletín de transporte y caja de cartón)..

Si el equipo ha sido objeto de un transporte<br>prolongado o ha estado almacenado durante largo tiempo, es necesario efectuar las pruebas de control mencionadas en este manual.

# **En el campo**

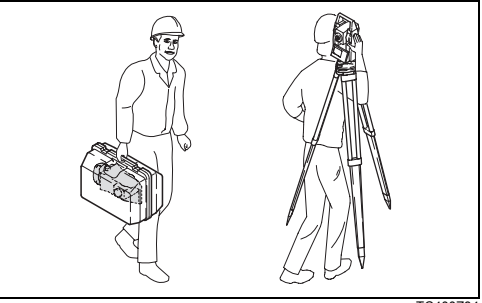

TC400Z84

Para el transporte de su equipo **en el campo**, cuide siempre de

- transportar el instrumento en la caja de transporte
- o llevar el trípode con el instrumento en posición vertical con las patas abiertas encima del hombro.

# **En coche**

No se debe transportar nunca el instrumento suelto **en el coche**,

ya que podría resultar dañado por golpes o vibraciones. Siempre ha de transportarse dentro de su maletín y bien asegurado.

# **Envío**

Para transportar en tren, avión o barco utilizar siempre el embalaje original de Leica Geosystems (maletín de transporte y caja de cartón) u otro embalaje adecuado. El embalaje protege el instrumento frente a golpes y vibraciones.

# **Almacenamiento**

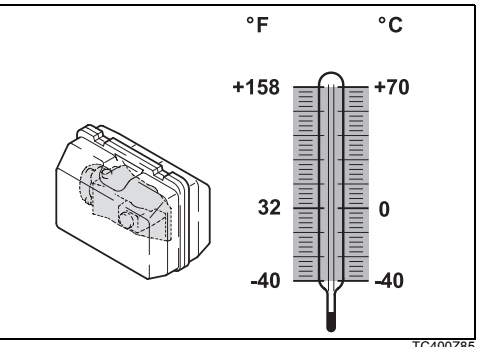

TC400Z85

) Observe los valores **límite de temperatura** para el almacenamiento de su equipo, especialmente en verano, si transporta su equipo en el interior de un vehículo.

Para almacenar el instrumento en el interior de un edificio utilizar también el maletín y dejarlo en un lugar seguro.

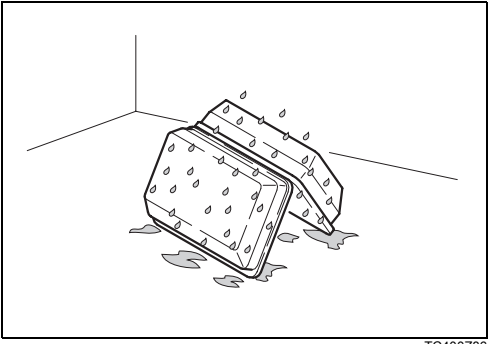

TC400Z86

) **Si el instrumento se ha mojado,** sacarlo del maletín. Secar (a temperatura máxima de 40°C/ 104°F) y limpiar el instrumento, los accesorios y el maletín y sus interiores de espuma. Volver a guardarlo cuando todo el equipo esté bien seco. Mientras se esté utilizando en el campo, mantener cerrado el maletín.

# **Baterías**

• El rango de temperatura permitida para el almacenamiento es de

 $-40^{\circ}$ C a  $+55^{\circ}$ C /  $-40^{\circ}$ F a  $+131^{\circ}$ F. Para minimizar la autodescarga de la batería se recomienda su almacenamiento en un ambiente seco dentro un rango de temperaturas de 0°C a +20°C / +32°F a 68°F.

- Dentro del rango de temperaturas recomendado para el almacenamiento, las baterías que contengan de un 10% a un 50% de carga se pueden guardar hasta un año. Si el periodo de almacenamiento es superior a ese tiempo, habrá que recargar las baterías.
- Retirar las baterías del producto y del cargador antes de guardarlas en el almacén.
- Después del almacenamiento, recargar las baterías de NiMH antes de usarlas.
- Proteger las baterías de la humedad. Las baterías mojadas o húmedas deberán secarse antes de utilizarlas.

# **Limpieza**

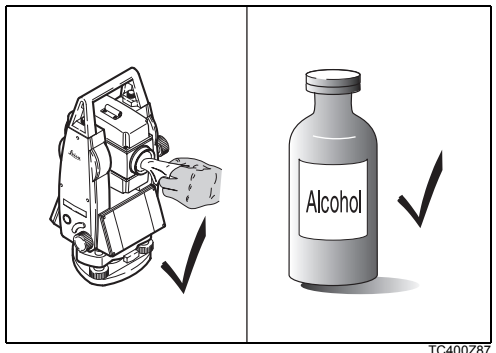

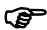

- **F** Objetivo, ocular y prismas:<br>• Soplar el polvo de lentes y prismas.
- No tocar el cristal con los dedos.
- Limpiar únicamente con un paño limpio, suave y que no suelte pelusas. Si es necesario, humedecer un poco el paño con alcohol puro.

No utilizar ningún otro líquido ya que podría dañar las piezas de plástico.

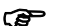

**Prismas empañados:**<br>Si los prismas están más fríos que la temperatura ambiente, se empañan. No basta simplemente con limpiarlos. Los prismas se deberán adaptar a la temperatura ambiente durante algún tiempo, debajo de la chaqueta o dentro del vehículo.

Cables y enchufes:<br>Mantener los enchufes limpios y secos. Limpiar soplando cualquier suciedad depositada en los enchufes de los cables de conexión.
# **Comprobación y ajuste**

**Trípode**

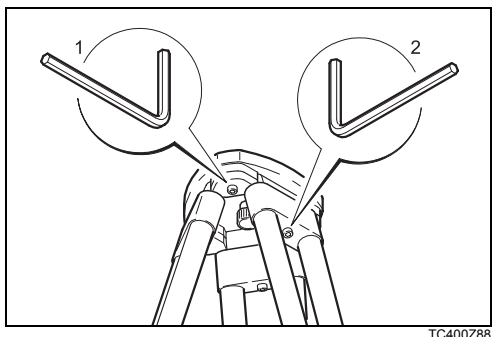

Las conexiones entre metal y madera deben estar siempre firmes.

- Apretar moderadamente los tornillos Allen (2).
- Apretar las articulaciones en la cabeza del trípode (1) justo lo suficiente para que la posición abierta de las patas del trípode se conserve incluso al levantar el trípode del suelo.

## **Nivel esférico**

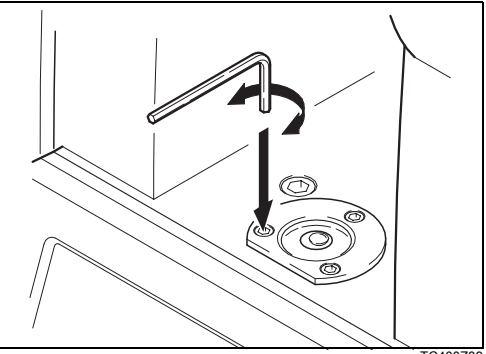

TC400Z89

Previamente, realizar la nivelación horizontal exacta del producto con el nivel electrónico. La burbuja debe quedar centrada. Si el punto de juego se sitúa por encima del borde de marca, reajustar los tornillos de ajuste mediante la llave Allen suministrada. Una vez hecho el ajuste no debe quedar ningún tornillo flojo.

## **Nivel esférico de la base nivelante**

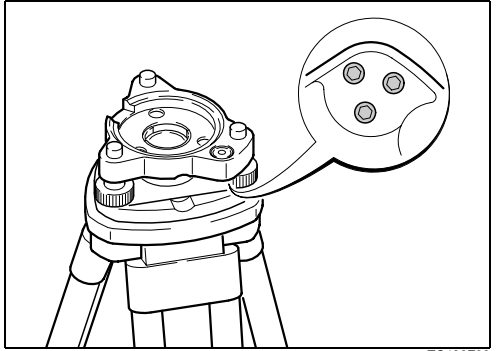

TC400Z90

Nivelar el producto y posteriormente retirarlo de la base nivelante. Si la burbuja no está dentro del círculo de ajuste, se corrige en los dos tornillos de agujeros cruzados utilizando el pasador de ajuste. Giro de los tornillos de ajuste:

• hacia la izquierda: la burbuja del nivel se desplaza hacia el tornillo.

• hacia la derecha: la burbuja del nivel se aleja del tornillo.

Una vez hecho el ajuste no debe quedar ningún tornillo flojo.

## **Plomada láser**

La plomada láser está ubicada en el eje vertical. En condiciones de trabajo normales no es necesario llevar a cabo trabajos de ajuste en la plomada láser. No obstante, si, por razones imprevistas, fuera necesario ajustar la plomada láser, deberá ser el servicio técnico de su agencia Leica Geosystems el que lleve a cabo ese trabajo.

## **Control mediante un giro de 360° del producto:**

- 1. Colocar el producto sobre el trípode y nivelarlo.
- 2. Activar la plomada láser y marcar el centro del punto rojo.
- 3. Girar el producto 360° lentamente y observar mientras tanto el punto láser rojo.

El control de la plomada láser debe efectuarse sobre una superficie clara, plana y horizontal (por ejemplo, una hoja de papel).

Si el centro del punto láser describe un círculo mientras se mueve o si éste se desplaza más de 3 mm del primer punto marcado, póngase en contacto con el servicio técnico de su agencia Leica Geosystems, para que lleve a cabo un ajuste de la plomada.

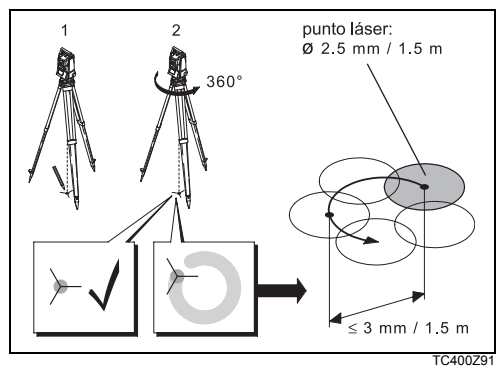

El tamaño del punto láser puede variar según la luz y el tipo de superficie. A una distancia de 1,5 m, el diámetro del rayo láser será, por lo general, de unos 2,5 mm.

A una distancia de 1.5 m el diámetro máximo del círculo descrito por el centro del punto láser no deberá exceder de 3 mm.

## **Validez del capítulo**

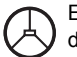

Este capítulo es válido sólo para el anteojo de Tipo 1.

## **Medición de distancias sin reflector**

El rayo láser rojo que se utiliza para medir sin reflector es coaxial con el eje de puntería del anteojo y sale por el orificio del objetivo. Si el ajuste es bueno, el rayo láser de medición y la línea de puntería visual prácticamente coinciden. La dirección del rayo láser de medición puede resultar alterada por causas externas, como un golpe o grandes diferencias de temperatura.

Antes de efectuar mediciones precisas de distancias se debe comprobar la dirección de rayo láser ya que una fuerte desviación del mismo respecto a la línea de puntería puede producir mediciones imprecisas.

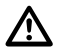

## **ADVERTENCIA**

Es siempre peligroso mirar directamente al

#### rayo.

## **Medidas preventivas:**

No mirar al rayo y no dirigir el rayo hacia las personas. Estas medidas también son aplicables al rayo reflejado.

## **Comprobación**

Utilizar la tablilla de puntería suministrada. Colocar la tablilla de puntería a una distancia de 5m a 20m del instrumento, con la cara gris, de mayor reflexión, dirigida hacia el instrumento. Llevar el anteojo a la posición II. Encender el rayo láser rojo activando la función del láser. Dirigir el instrumento mediante el retículo del anteojo al centro de la tablilla de puntería. Mirando por el anteojo visar el retículo de la tablilla. El punto rojo de medición no es visible a través del anteojo pero sí al mirar directamente a la placa justo por encima o al lado del anteojo.

Si el puntero del láser ilumina el retículo de la placa, se está dentro de la precisión de ajuste prevista y no es necesario ajustar. Si, por el contrario, el puntero

cae fuera del retículo, hay que ajustar la dirección del rayo.

Si el puntero resulta demasiado claro (brillante), deberá hacerse la comprobación con la cara blanca de la placa.

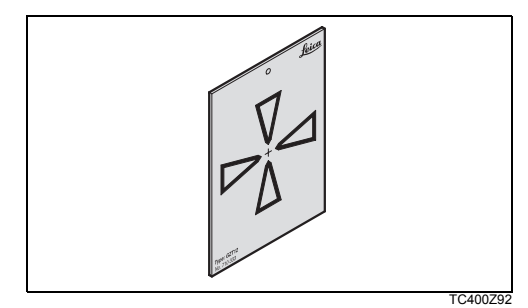

## **Ajuste de la dirección del rayo**

Retirar las dos tapas de cierre de los orificios de ajuste situados en la tapa superior del anteojo. Con la clavija de ajuste en el orificio trasero realizar la corrección en altura del rayo de medición. Girando el tornillo hacia la derecha del puntero se

mueve transversalmente hacia arriba y girando hacia la izquierda, se mueve hacia abajo. Introducir después la clavija en el orificio delantero y realizar la corrección lateral. Girando hacia la derecha, el puntero se mueve hacia la derecha y girando hacia la izquierda, se mueve hacia la izquierda.

Durante todo el ajuste el anteojo ha de estar dirigido hacia la tablilla de puntería.

Al terminar el ajuste hay que volver a poner<br>las tapas de cierre en los orificios para que no entre humedad ni suciedad en el distanciómetro.

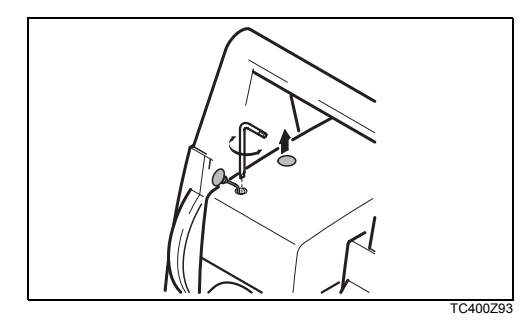

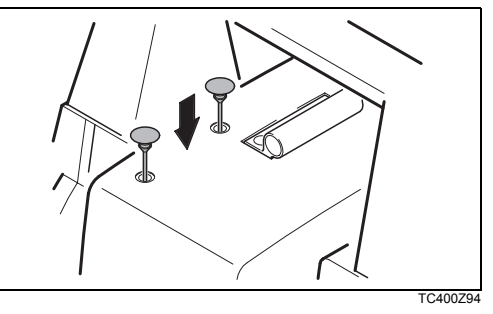

**Cuidado y almacenamiento 113** TPS400-4.0.0es

# **Instrucciones de seguridad**

Con estas instrucciones se trata de que el responsable del producto y la persona que lo está utilizando estén en condiciones de detectar a tiempo eventuales riesgos que se producen durante el uso, es decir, que a ser posible los eviten.

La persona responsable del producto deberá cerciorarse de que todos los usuarios entienden y cumplen estas instrucciones.

# **Utilización**

## **Uso procedente**

- Medición de ángulos horizontales y verticales.
- Medición de distancias.
- Registro de datos de medición.
- Cálculos mediante software de aplicación.
- Visualización del eje vertical (con la plomada láser).
- Visualización del eje (mediante auxiliar de puntería EGL).

## **Uso improcedente**

- Utilización del equipo sin instrucciones o formación adecuada.
- Uso fuera de los límites de aplicación.
- Anulación de los dispositivos de seguridad.
- Retirada de los rótulos de advertencia.
- Abrir el producto utilizando herramientas (destornillador, etc.) a no ser que esté expresamente permitido en determinados casos.
- Realización de modificaciones o transformaciones en el producto.
- Utilización después de hurto.
- Utilización de productos con daños o defectos claramente reconocibles.
- Uso de accesorios de otros fabricantes que no hayan sido autorizados expresamente por Leica Geosystems.
- Apuntar directamente al sol.
- Protección insuficiente del emplazamiento de medición, por ejemplo al efectuar mediciones en carreteras.
- Mando de máquinas, objetos móviles y similares con el seguimiento automático de prisma ATR.
- Deslumbrar intencionadamente a terceros.

## **ADVERTENCIA**

El uso improcedente puede producir lesiones, un error en el funcionamiento o daños materiales. La persona responsable del producto informará al usuario sobre los peligros en el uso del mismo y sobre las medidas de protección necesarias. El producto sólo se pondrá en funcionamiento cuando el usuario haya recibido la correspondiente formación sobre su uso.

# **Límites de aplicación**

#### **Entorno**

Apto para el empleo en ambientes permanentemente habitados; sin embargo, no integra dispositivos de protección que garanticen un empleo seguro en entornos agresivos o con peligro de explosión.

# **PELIGRO**

La persona encargada del producto debe contactar con las autoridades locales y con técnicos en seguridad antes de trabajar en zonas con riesgo de explosión o en la proximidad de instalaciones eléctricas o en situaciones similares.

# **Ámbitos de responsabilidad**

## **Fabricante del producto**

Leica Geosystems AG, CH-9435 Heerbrugg (en adelante Leica Geosystems) asume la responsabilidad del suministro del producto en perfectas condiciones técnicas de seguridad, inclusive su manual de empleo y los accesorios originales.

### **Fabricantes de accesorios que no sean Leica Geosystems**

Los fabricantes de accesorios para el producto, que no sean de Leica Geosystems tienen la responsabilidad del desarrollo, la implementación y la comunicación de los conceptos de seguridad correspondientes a sus productos y al efecto de los mismos en combinación con el producto de Leica Geosystems.

### **Persona encargada del producto**

La persona encargada del producto tiene las siguientes obligaciones:

- Entender la información de seguridad que figura en el producto así como las correspondientes al Manual de empleo.
- Conocer las normas locales de seguridad y de prevención de accidentes.
- Informar a Leica Geosystems en cuanto en el equipo o las aplicaciones muestren defectos de seguridad.

# **ADVERTENCIA**

El encargado del producto tiene la responsabilidad de que el equipo se utilice conforme a las normas establecidas. Esta persona también es responsable de la formación de los usuarios del equipo y de la seguridad en la utilización del equipo.

# **Garantía Internacional, Contrato de Licencia del Programa**

#### **Garantía Internacional**

Es posible descargar la Garantía Internacional de la página web de Leica Geosystems AG en: http:// www.leica-geosystems.com/internationalwarranty o recibirla directamente de su representante Leica Geosystems local.

#### **Contrato de Licencia de Software**

Este producto contiene software que está preinstalado en el producto o se entrega en un medio de soporte de datos o se puede descargar de internet con la autorización previa de Leica Geosystems. Ese software está protegido por el copyright y otras leyes, y su uso está definido y regulado por el Contrato de Licencia de Software de Leica Geosystems, que cubre aspectos tales como, pero no limitado a, Ámbito de la Licencia, Garantía, Derechos de la Propiedad Intelectual, Limitación de Responsabilidad, Exclusión de otras Garantías, Legislación Aplicable y Tribunales Competentes. Compruebe que cumple usted en todo momento con los

términos y condiciones del Contrato de Licencia de Software de Leica Geosystems.

El contrato se entrega con todos los productos y también se puede encontrar en la página principal de Leica Geosystems AG en http://www.leica-geosystems.com/swlicense o en su distribuidor de Leica Geosystems.

No deberá usted instalar ni usar el software sin haber leído previamente el Contrato de Licencia de Software de Leica Geosystems y haber aceptado los términos y condiciones del mismo. La instalación o el uso del software o de cualquiera de sus partes lleva implícita la aceptación de todos los términos y condiciones de tal contrato de licencia. Si no está usted de acuerdo con alguno de los términos de tal contrato, no podrá usted descargar el software, instalarlo ni utilizarlo, y deberá devolver el software sin utilizar, junto con la documentación que lo acompaña y el recibo de compra, al distribuidor al que compró el producto, dentro de los diez (10) días siguientes a la fecha de compra, para obtener el reembolso del precio pagado.

# **Peligros durante el uso**

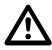

## **ADVERTENCIA**

La falta de información o una formación incompleta puede dar lugar a errores en el manejo o incluso a un uso improcedente y, en ese caso, pueden producirse accidentes con daños graves para las personas, daños materiales y del medio ambiente.

## **Medidas preventivas:**

Todos los usuarios deben cumplir con las instrucciones de seguridad del fabricante y con las instrucciones del responsable del producto.

## **ADVERTENCIA**

Utilizar un cargador de baterías no recomendado por Leica Geosystems puede destruir las baterías. Esto puede causar fuego o explosiones.

## **Medidas preventivas:**

Utilizar únicamente cargadores recomendados por Leica Geosystems para cargar las baterías.

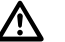

## **CUIDADO**

Pueden producirse resultados de medición erróneos si se utiliza un producto que se haya caído, que haya sido objeto de transformaciones no permitidas o de un almacenamiento o transporte prolongados.

## **Medidas preventivas:**

Realizar periódicamente mediciones de control, así como los ajustes de campo que se indican en el Manual de empleo, especialmente cuando el producto ha estado sometido a esfuerzos excesivos y antes y después de tareas de medición importantes.

# **PELIGRO**

Al trabajar con bastones de reflector y sus prolongaciones en las inmediaciones de instalaciones eléctricas (por ejemplo líneas de alta tensión o tendidos eléctricos de ferrocarril) existe peligro de muerte por una descarga eléctrica.

## **Medidas preventivas:**

Mantener una distancia de seguridad suficiente con respecto a las instalaciones eléctricas. Si fuera absolutamente imprescindible trabajar junto a esas instalaciones, antes de realizar los trabajos se deberá informar a los responsables de las mismas y se deberán seguir las instrucciones de aquellos.

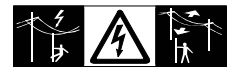

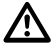

del rayo.

## **ADVERTENCIA**

Cuando se realicen trabajos de medición durante una tormenta existe el peligro del impacto

## **Medidas preventivas:**

No realizar mediciones en el campo durante las tormentas.

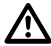

## **CUIDADO**

Precaución al apuntar directamente al sol con el equipo. El anteojo actúa como una lente de aumento concentrando los rayos y puede dañar los ojos y/o afectar al interior del producto.

### **Medidas preventivas:**

No apuntar con el anteojo directamente al sol.

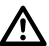

# **ADVERTENCIA**

En aplicaciones dinámicas (como replanteos), pueden producirse accidentes si no se tienen en cuenta las condiciones del entorno, por ejemplo obstáculos, zanjas o el tráfico.

## **Medidas preventivas:**

El responsable del producto instruirá a todos los usuarios sobre todos los posibles peligros.

## **ADVERTENCIA**

Si el emplazamiento de la medición no se protege o marca suficientemente, pueden llegar a producirse situaciones peligrosas en la circulación, obras, instalaciones industriales, etc.

## **Medidas preventivas:**

Procurar siempre que el emplazamiento esté suficientemente protegido. Tener en cuenta los reglamentos en materia de seguridad y prevención de accidentes, así como las normas del Código de la Circulación.

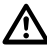

## **ADVERTENCIA**

Si se utilizan ordenadores que no estén autorizados por el fabricante para ser utilizados en el campo, se pueden llegar a producir situaciones de peligro debido a una descarga eléctrica.

## **Medidas preventivas:**

Tener en cuenta las instrucciones específicas del fabricante para uso en el campo cuando se empleen con nuestros productos.

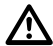

## **CUIDADO**

Durante el transporte, el envío o la extracción de baterías existe el riesgo de incendio en caso de que la batería se vea expuesta a acciones mecánicas indebidas.

## **Medidas preventivas:**

Antes de enviar el producto o de desecharlo hacer que se descarguen completamente las baterías utilizando el equipo.

Cuando se transporten o envíen baterías la persona encargada del producto debe asegurarse de que se observan las leyes y regulaciones nacionales e internacionales aplicables. Antes de efectuar el

transporte o el envío, contactar con la compañía de transporte de pasajeros o mercancías.

# **ADVERTENCIA**

Una tensión mecánica elevada, las temperaturas ambientales altas o la inmersión en líquidos pueden causar escapes, fuego o explosiones de las baterías.

## **Medidas preventivas:**

Proteger las baterías de influencias mecánicas y de las altas temperaturas ambientales. No introducir ni sumergir las baterías en líquidos.

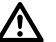

## **ADVERTENCIA**

Si el producto se desecha de forma indebida pueden producirse las siguientes situaciones:

- Al quemar piezas de plástico se producen gases tóxicos que pueden ser motivo de enfermedad para las personas.
- Si se dañan o calientan intensamente las baterías, pueden explotar y causar intoxicaciones, quemaduras, corrosiones o contaminación medioambiental.
- Si el producto se desecha de forma incorrecta, es posible que personas no autorizadas utilicen el equipo de modo improcedente. Esto podría causar graves lesiones a terceros así como contaminación medioambiental.
- Desechar inadecuadamente el aceite de silicona puede causar contaminación medioambiental.

#### **Medidas preventivas:**

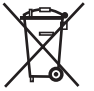

No desechar el producto con la basura doméstica. Desechar el producto correctamente. Cumplir con las normas de

desecho específicas del país. Proteger el equipo en todo momento impidiendo el acceso a él de personas no autorizadas.

En la página web de Leica Geosystems http:// www.leica-geosystems.com/treatment se puede descargar información acerca de la forma correcta para el manejo y desecho de productos específicos, o puede solicitarla directamente a su representante local de Leica Geosystems.

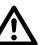

# **CUIDADO**

Si los accesorios utilizados con el equipo no se fijan correctamente y el producto se somete a acciones mecánicas (como caídas o golpes), existe la posibilidad de que el producto quede dañado o haya riesgo para las personas.

### **Medidas preventivas:**

Al estacionar el producto, comprobar que los accesorios (p,ej. trípode, base nivelante, cables de conexión, etc.) se adapten, monten, fijen y bloqueen adecuadamente.

Proteger el producto contra acciones mecánicas.

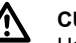

# **CUIDADO**

Hacer reparar el equipo sólo en talleres de servicio técnico autorizados por Leica Geosystems.

# **Clasificación del láser**

## **Distanciómetro integrado, mediciones con reflector (modo IR)**

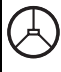

El distanciómetro integrado en el producto genera un rayo láser invisible que sale por el objetivo del anteojo.

Este producto corresponde a la clase láser 1 según:

- IEC 60825-1 (2001-08) : "Seguridad de productos con láser"
- EN 60825-1:1994 + A11:1996 + A2:2001 : "Seguridad de productos con láser"

Los productos de la clase láser 1 son aquellos que, en condiciones previsibles y razonables y con un uso y conservación pertinentes, son seguros e inocuos para la vista.

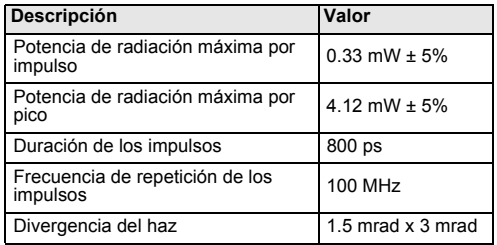

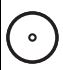

El distanciómetro integrado en el producto genera un rayo láser visible que sale por el objetivo del anteojo.

Este producto corresponde a la clase láser 1 según:

- IEC 60825-1 (2001-08) : "Seguridad de productos con láser"
- $FN$  60825-1:1994 + A11:1996 + A2:2001 · "Seguridad de productos con láser" Los productos de la clase láser 1 son aquellos que, en condiciones previsibles y razonables y con un uso y conservación pertinentes, son seguros e inocuos para la vista.

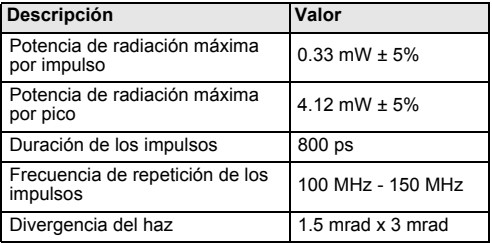

#### **Etiquetado del producto**

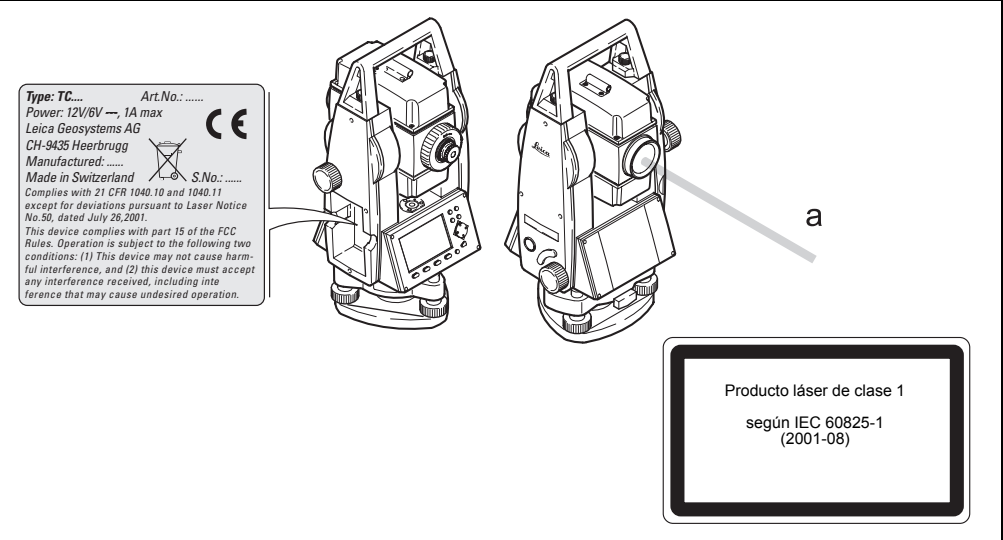

TC400Z95

a) Orificio de salida del rayo láser

## **Distanciómetro integrado, mediciones sin reflector (modo RL)**

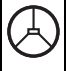

Como alternativa al láser invisible, el distanciómetro integrado en el producto genera un rayo láser visible rojo que sale por el objetivo del anteojo.

Los productos corresponden a la clase de láser 3R, según:

- IEC 60825-1 (2001-08) : "Seguridad de productos con láser"
- EN 60825-1:1994 + A11:1996 + A2:2001 : "Seguridad de productos con láser" Productos de la clase de láser 3R:

Es siempre peligroso mirar directamente al rayo. Evitar que el rayo incida en los ojos. La potencia del láser no supera la quinta parte del valor límite de la clase láser 2 en el intervalo de longitudes de onda entre 400 nm y 700 nm.

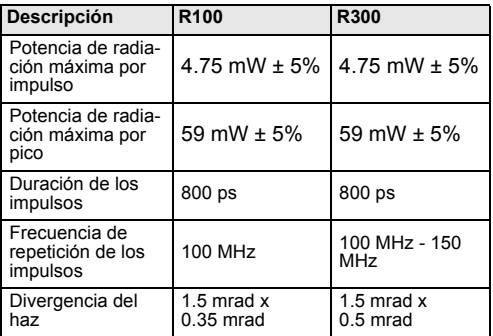

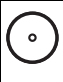

El distanciómetro integrado en el producto genera un rayo láser visible que sale por el objetivo del anteojo.

Los productos corresponden a la clase de láser 3R, según:

- IEC 60825-1 (2001-08) : "Seguridad de productos con láser"
- EN 60825-1:1994 + A11:1996 + A2:2001 : "Seguridad de productos con láser"

Productos de la clase de láser 3R:

Es siempre peligroso mirar directamente al rayo. Evitar que el rayo incida en los ojos. La potencia del láser no supera la quinta parte del valor límite de la clase láser 2 en el intervalo de longitudes de onda entre 400 nm y 700 nm.

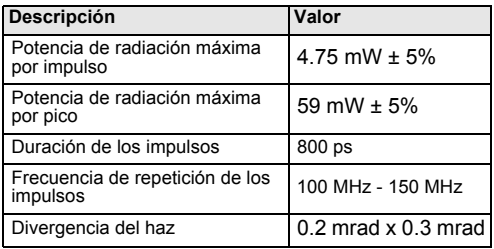

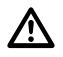

## **ADVERTENCIA**

Es siempre peligroso mirar directamente al

rayo.

#### **Medidas preventivas:**

No mirar al rayo y no dirigir el rayo hacia las personas. Estas medidas también son aplicables al rayo reflejado.

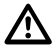

## **ADVERTENCIA**

Mirar directamente al rayo láser reflejado es peligroso para los ojos cuando se apunta a superficies que reflejan como un espejo o que provocan reflexiones no intencionadas, por ejemplo prismas. espejos, superficies metálicas o ventanas.

#### **Medidas preventivas:**

No dirigir la visual a superficies que reflejen como un espejo o que produzcan reflexiones no intencionales. Cuando el láser esté conectado en modo de funcionamiento Puntero láser o en Medición de distancias, no mirar a través del dispositivo de puntería, ni junto a él, a prismas u otros objetos reflectantes. La vista a los prismas sólo está permitida mirando a través del anteojo.

## **ADVERTENCIA**

La utilización de dispositivos de láser de clase 3R puede ser peligrosa.

## **Medidas preventivas:**

Para evitar riesgos es indispensable que todos los usuarios sigan las medidas de protección y las instrucciones de la norma IEC 60825-1 (2001-08),

EN 60825-1:1994 + A11:1996 + A2:2001, dentro de la distancia de seguridad \*); en particular, el Apartado Tres "Directrices para el usuario".

A continuación una interpretación de los principales contenidos del apartado de la norma citado. Dispositivos láser de la clase 3R utilizados en obras y al aire libre (topografía, alineación, nivelación):

- a) El montaje, ajuste y manejo de dispositivos láser deberá realizarse exclusivamente por personal cualificado y convenientemente instruido para ello.
- b) Las zonas en las que se vaya a utilizar este láser deberán marcarse con las adecuadas señales de advertencia de peligro.
- c) Se deberán tomar las medidas necesarias para garantizar que ninguna persona mire directamente al rayo, tampoco con instrumentos ópticos.
- d) En la zona de trabajo que se encuentra dentro de la "Distancia de seguridad \*) ) la presencia y actividad de personas debe ser vigilada y controlada con el objeto de protegerlas de los peligros intrínsecos del láser. Si la "Distancia de seguridad" se extiende mas allá de la zona de trabajo, el rayo láser debe ser siempre indefectiblemente terminado dentro de la zona de trabajo. Incluso dentro de la zona de trabajo, siempre que sea posible, el rayo debe ser terminado al fin de su camino útil sobre un material que no permita el reflejo del mismo.
- e) Siempre que sea posible, la trayectoria del rayo láser deberá ir mucho más alta o más baja que la altura de los ojos.
- f) Los dispositivos láser deberán guardarse en lugares a los que no puedan acceder personas no autorizadas.
- g) Deberán tomarse las medidas necesarias para garantizar que el rayo láser no incida en superficies que reflejen como un espejo o que provoquen reflexiones no intencionales, (espeios, superficies metálicas o ventanas), sobre todo superficies reflectantes planas o cóncavas.
- \* ) Se denomina "distancia de seguridad" a la distancia desde el instrumento, en que la intensidad de irradiación del láser es suficientemente pequeña, como para que las personas a él expuestas, no corran ningún riesgo.

En productos con un distanciómetro integrado de clase láser 3R, la distancia de seguridad es de 96 m / 315 ft. A esa distancia el rayo láser corresponde a la clase 1M, por lo que observar directamente al rayo no implica peligro.

#### **Rótulo**

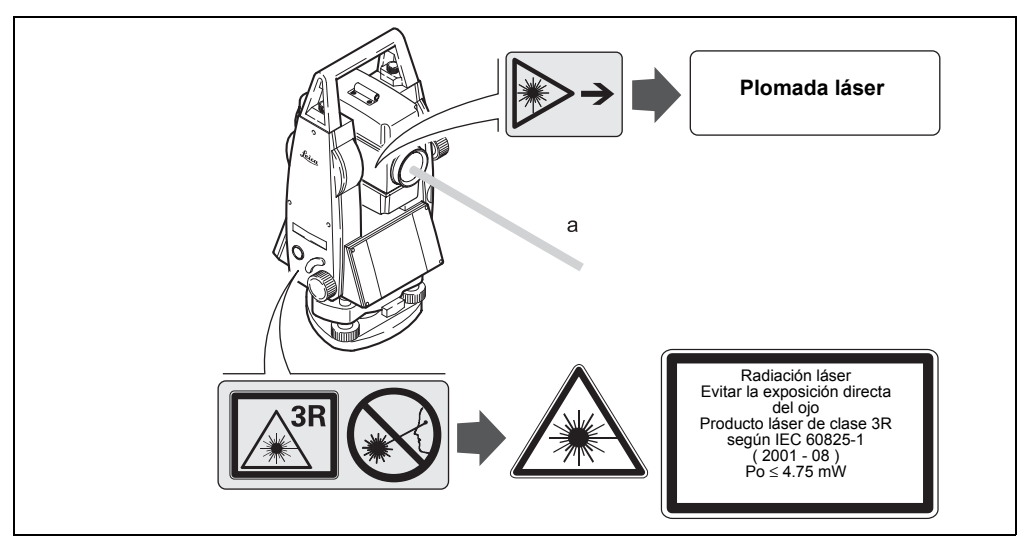

a)Rayo láser

**Instrucciones de seguridad 129** TPS400-4.0.0es

*Type: TC.... Art.No.: ...... Power: 12V/6V ---, 1A max* CE *Leica Geosystems AG CH-9435 Heerbrugg Manufactured: ...... Made in Switzerland*  $\overline{\triangle} \$  *S.No.: Complies with 21 CFR 1040.10 and 1040.11 except for deviations pursuant to Laser Notice No.50, dated July 26,2001. This device complies with part 15 of the FCC Rules. Operation is subject to the following two conditions: (1) This device may not cause harmful interference, and (2) this device must accept any interference received, including inte ference that may cause undesired operation.*TC400Z96

## **Auxiliar de puntería EGL**

El auxiliar de puntería EGL integrado genera un rayo de luz LED visible que sale por la parte anterior del anteojo. Dependiendo del tipo de anteojo el EGL puede tener diferentes designaciones.

Este producto es un producto LED de clase 1, según:

- IEC 60825-1 (2001-08) : "Seguridad de productos con láser"
- $FN$  60825-1:1994 + A11:1996 + A2:2001 · "Seguridad de productos con láser"

Los productos LED de la clase láser 1 son aquellos que, en condiciones previsibles y razonables y con un uso y conservación pertinentes, son seguros e inocuos para la vista.

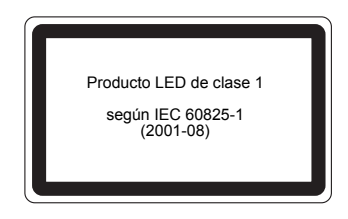

TC400Z97

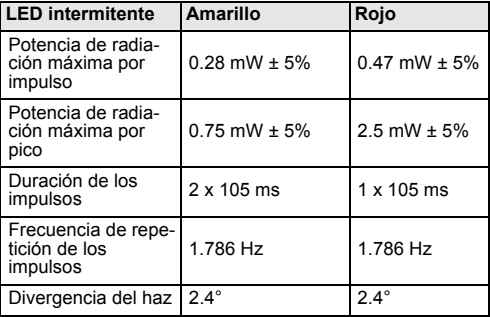

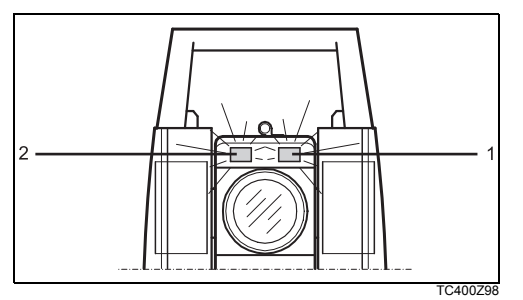

- 1) Orificio de salida del haz del LED rojo intermitente
- 2) Orificio de salida del haz del LED amarillo intermitente

## **Plomada láser**

La plomada láser integrada en el producto genera un rayo visible que sale de la parte inferior del producto.

Este producto corresponde a la clase láser 2, según:

- IEC 60825-1 (2001-08) : "Seguridad de productos con láser"
- EN 60825-1:1994 + A11:1996 + A2:2001: " Seguridad de productos con láser".

Productos de la clase de láser 2:

Abstenerse de mirar directamente al rayo y no dirigirlo a otras personas. La protección de los ojos queda garantizada mediante reflejos naturales como son desviar la vista del rayo o cerrar los ojos.

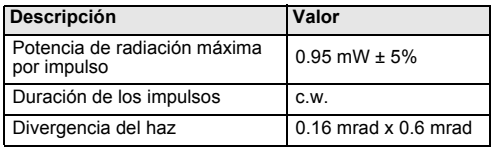

## **ADVERTENCIA**

Puede ser peligroso mirar directamente al rayo con medios ópticos auxiliares, p.ej. prismáticos o anteojos.

## **Medidas preventivas:**

No mirar hacia el rayo con medios ópticos auxiliares.

#### **Etiquetado del producto**

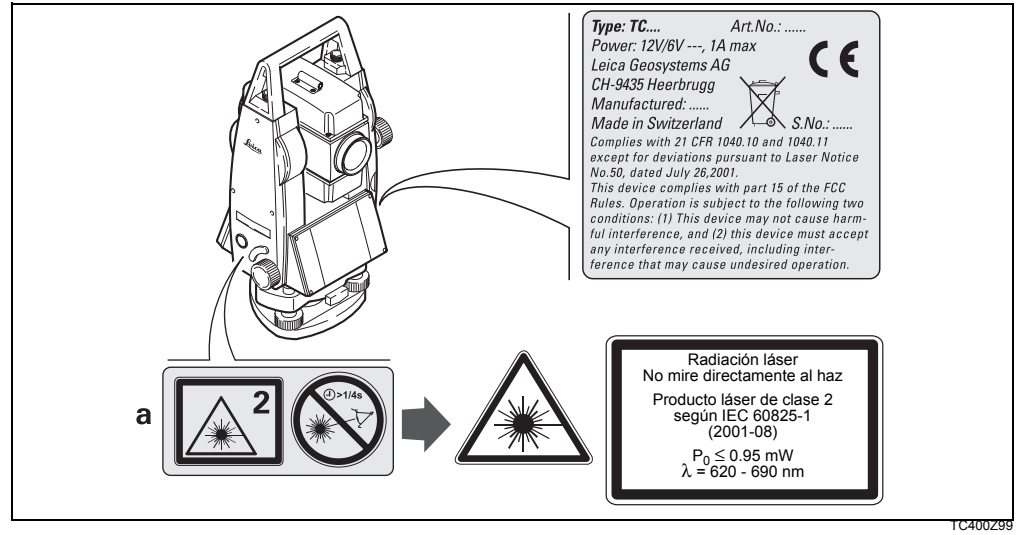

a) En el caso correspondiente será sustituido por un rótulo de la clase 3R

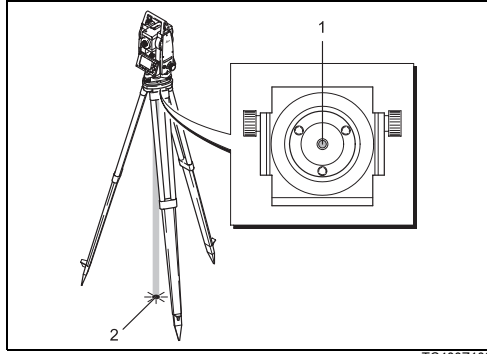

TC400Z100

- 1) Orificio de salida del rayo láser
- 2) Rayo láser

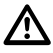

## **CUIDADO:**

Posibilidad de perturbación de otros aparatos cuando el producto se utilice en combinación con accesorios de terceros, por ejemplo, ordenadores de campo, PC, radiotransmisores, cables diversos o baterías externas.

# **Compatibilidad electromagnética EMC**

Denominamos compatibilidad electromagnética a la capacidad del producto de funcionar perfectamente en un entorno con radiación electromagnética y descarga electrostática, sin causar perturbaciones electromagnéticas en otros aparatos.

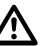

## **ADVERTENCIA**

Posibilidad de interferir con otros aparatos a causa de radiación electromagnética.

Aunque el producto cumple los severos requisitos de las directivas y normas aplicables, Leica Geosystems no puede excluir por completo la posibilidad de la perturbación de otros aparatos.

## **Medidas preventivas:**

Utilice sólo el equipo y los accesorios recomendados por Leica Geosystems. Ellos cumplen en combinación con el producto los severos requisitos de las directivas y normas aplicables. Cuando utilice ordenadores y radiotransmisores preste atención a

las especificaciones del fabricante respecto a su compatibilidad electromagnética.

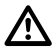

## **CUIDADO**

Las interferencias causadas por radiación electromagnética pueden producir mediciones erróneas.

Aunque el producto cumple los severos requisitos de las directivas y normas aplicables, Leica Geosystems no puede excluir del todo la posibilidad de que una radiación electromagnética muy intensa llegue a perturbar el producto, por ejemplo, en la proximidad de emisoras de radio, radiotransmisores o generadores diesel.

## **Medidas preventivas:**

Cuando se efectúen mediciones en estas condiciones hay que comprobar la bondad de los resultados de la medición.

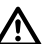

# **ADVERTENCIA**

Si el producto está funcionando con un cable conectado sólo por uno de sus extremos, p.ej. cable de alimentación externa o cable de interfaz, se pueden sobrepasar los valores de radiación electromagnética permitidos y perturbar otros aparatos.

## **Medidas preventivas:**

Mientras se esté trabajando con el producto los cables han de estar conectados por los dos extremos, p.ej. del producto a la batería externa, del producto al ordenador.

# **Normativa FCC (aplicable en EE. UU.)**

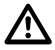

## **ADVERTENCIA**

Diversos controles han puesto de manifiesto que este instrumento se atiene a los valores límite, determinados en la sección 15 de la norma FCC para instrumentos digitales de la clase B.

Esto significa que el instrumento puede emplearse en las proximidades de lugares habitados, sin que su radiación resulte molesta.

Los equipos de este tipo generan, utilizan y emiten una frecuencia de radio alta y, en caso de no ser instalados conforme a las instrucciones, pueden causar perturbaciones en la recepción radiofónica.

En todo caso, no es posible excluir la posibilidad de que se produzcan perturbaciones en determinadas instalaciones.

Si este equipo causa perturbaciones en la recepción radiofónica o televisiva, lo que puede determinarse al apagar y volver a encender el equipo, el operador puede intentar corregir estas interferencias de la forma siguiente:

- cambiando la orientación o la ubicación de la antena receptora.
- aumentando la distancia entre el instrumento y el receptor
- conectando el instrumento a un circuito distinto al del receptor.
- asesorándose por el vendedor o algún técnico de radio-televisión.

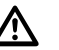

# **ADVERTENCIA**

Si se llevan a cabo modificaciones en el instrumento no permitidas por Leica Geosystems, el derecho de uso del mismo por parte del usuario puede verse limitado.

#### **Etiquetado del producto:**

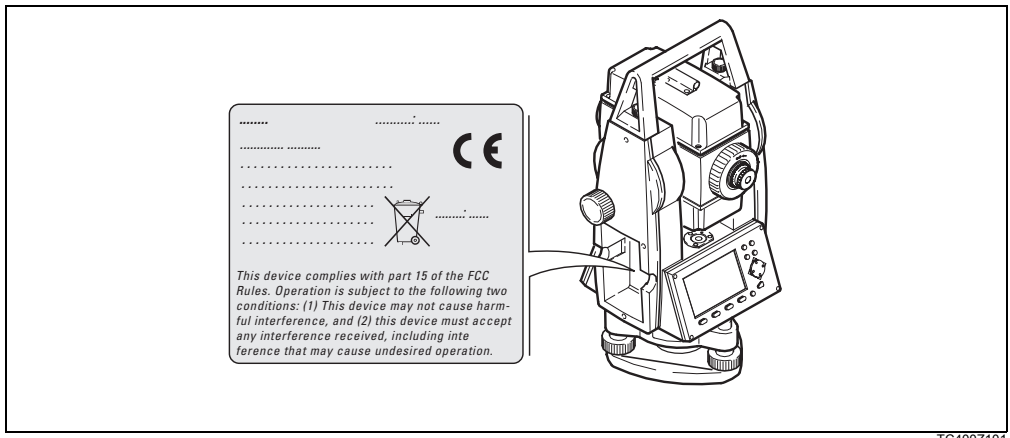

# **Datos técnicos**

## **Anteojo**

- Totalmente basculable
- Aumentos: 30x
- Imagen:............................................... derecha
- Diámetro libre del objetivo: ................... 40 mm
- Distancia mínima de enfoque: .....1.7 m (5.6 ft)
- Enfoque:..................................................... fino
- Campo visual: ............................1°36' (1.6gon)
- Campo visual del anteojo a 100m........... 2.6 m

## **Medición de ángulos**

- absoluta, continua
- Tiempo de repetición 0.3 segundos
- Unidades elegibles 360° (sexag.), 400gon, 360° decimal, 6400 mil, V%, ±V
- Precisión Desviación típica Hz, V (según ISO 17123-3) TC(R)403 ...................................... 3" (1 mgon) TC(R)405 ................................... 5" (1.5 mgon) TC(R)407 ...................................... 7" (2 mgon)

### Resolución en pantalla

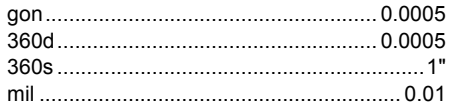

## **Sensibilidad de los niveles**

• Nivel esférico: ..................................... 6'/2 mm

#### **Compensador:**

- Compensador de dos ejes
- Amplitud de oscilación libre ....... ±4' (0.07 gon)
- Precisión de estabilización............................... TC(R)407 ................................... 2" (0.7 mgon) TC(R)405 ................................ 1.5" (0.5 mgon) TC(R)403 ................................... 1" (0.3 mgon)

#### **Plomada láser**

- Situación: ........ en el eje principal del producto
- Precisión: ......................Desviación de la línea ..................................... de la plomada 1.5 mm .............................. (2 sigma) a 1.5 m de altura ..................................................... del producto
- ø del punto láser ...................... 2.5 mm / 1.5 m

### **Teclado:**

- Ángulo de inclinación:.................................70°
- segundo teclado opcional

## **Pantalla:**

- retroiluminada
- Calefacción .............................. (Temp. < -5°C)
- pantalla LCD: .......................... 280 x 160 Pixel
- 8 líneas de 31 caracteres cada una

### **Tipo de base nivelante:**

• Tipo de base nivelante amovible GDF111ø rosca:5/8"

.........................................(DIN 18720 / BS 84)

#### **Dimensiones:**

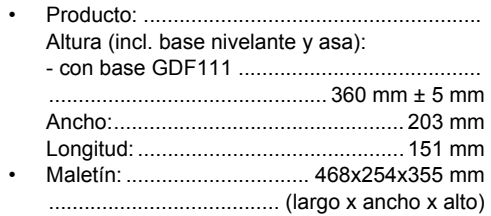

#### **Peso:**

(incl. batería y base nivelante):

• con base GDF111.................................. 5,2 kg

#### **Altura del eje de muñones:**

- sin base nivelante ............................... 196 mm
- con base GDF111.................. 240 mm ± 5 mm

### **Alimentación eléctrica:**

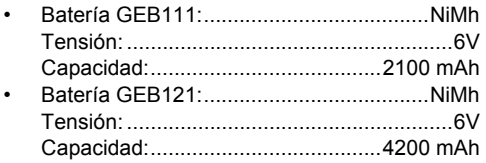

• Alimentación externa (vía interfaz serie)

.................................. Al usar un cable externo .................................... para la alimentación, la .......................................... tensión ha de estar ..............comprendida entre 11.5V y 14V (CC)

**Número de mediciones (ángulos + distancia):**

• GEB111: ....................................... aprox. 4000 • GEB121: ....................................... aprox. 9000

### **Rango de temperaturas:**

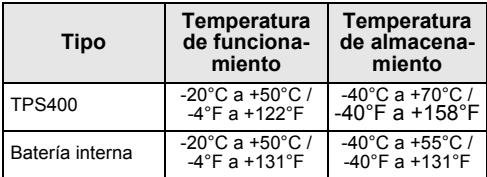

#### **Correcciones automáticas:**

- Error de colimación....................................... sí • Error de índice vertical.................................. sí • Curvatura terrestre........................................ sí • Refracción..................................................... sí
- Corrección de inclinaciones.......................... sí

# **Grabación:**

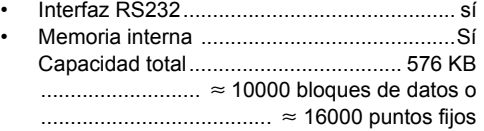

#### **Medición de distancias (IR: modo reflector**):

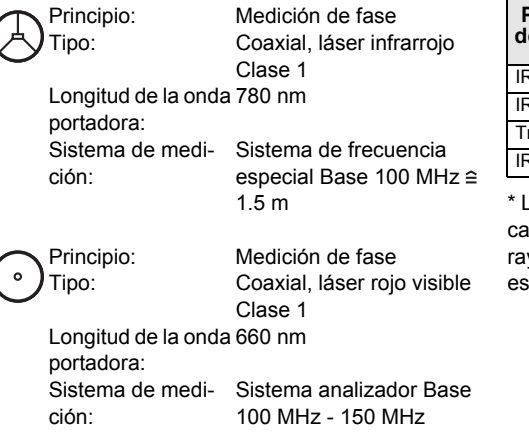

- Disposición del EDM.............................coaxial
- Unidad mínima en pantalla ..................... 1 mm

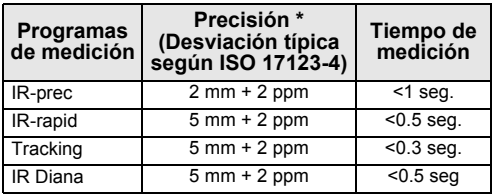

a interrupción del rayo, un fuerte centelleo por el alor u objetos moviéndose en la trayectoria del yo pueden afectar negativamente a la precisión specificada.

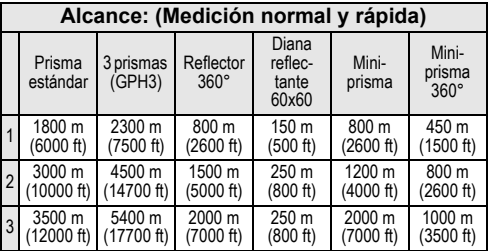

1) Muy brumoso, visibilidad 5km; o mucho sol con fuerte centelleo por el calor

2) Poco brumoso, visibilidad aprox. 20km; o parcialmente soleado y poco centelleo por el calor

3) Cubierto, sin bruma, visibilidad aprox. 40km; sin centelleo del aire

#### **Medición de distancias (RL: modo sin reflector)**

Sistema de medi-Sistema de frecuencia ción R100: especial Base 100 MHz  $2.15 m$ Sistema de medición R300: Sistema analizador Base 100 MHz - 150 MHz Tipo: Coaxial, láser rojo visible Clase 3R

Longitud de la onda 670 nm portadora:

ción:

Sistema de medi-Sistema analizador Base 100 MHz - 150 MHz Tipo: Coaxial, láser rojo visible Clase 3R

Longitud de la onda 660 nm portadora:

## **Medición de distancias (sin reflector**)

• Alcance de medición:

Power........................................ 1.5 m a 300 m

............ (a tablilla de puntería art. no. 710 333)

Ultra ........................................1.5 m a >500 m

............ (a tablilla de puntería art. no. 710 333)

- Indicación unívoca de la medida bis 760 m
- Constante del prisma:.....................+ 34.4 mm

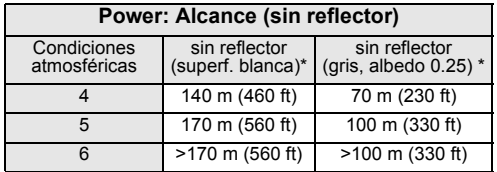

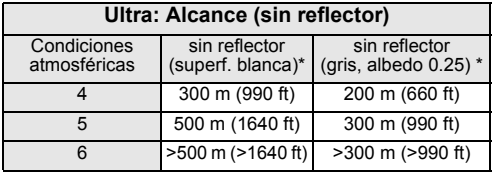

- Grey Card de Kodak utilizada para fotómetros de luz reflejada.
- 4) Objeto intensamente iluminado, fuerte centelleo por el calor
- 5) Objeto en sombra o con cielos cubiertos
- 6) Durante el crepúsculo, de noche o bajo tierra

**Datos técnicos 143** TPS400-4.0.0es

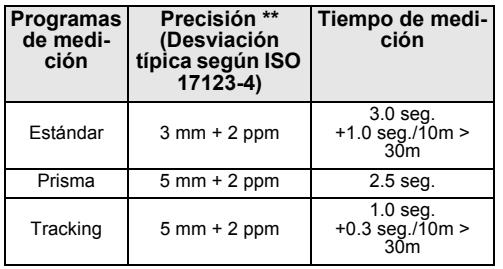

\*\* La interrupción del rayo, un fuerte centelleo por el calor u objetos moviéndose en la trayectoria del rayo pueden afectar negativamente a la precisión especificada.

#### **Medición de distancias LR-prism (con reflector)**

- Rango de medición.............a partir de 1000 m
- Indicación unívoca de la medida ........... 12 km

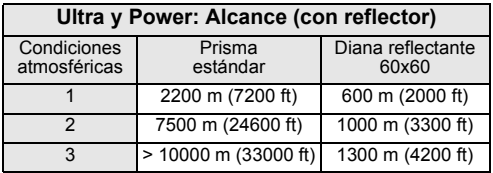

1) Muy brumoso, visibilidad 5km; o mucho sol con fuerte centelleo por el calor

- 2) Poco brumoso, visibilidad aprox. 20km; o parcialmente soleado y poco centelleo por el calor
- 3) Cubierto, sin bruma, visibilidad aprox. 40km; sin centelleo del aire
# <span id="page-144-0"></span>**Corrección atmosférica**

La distancia que se muestra en pantalla es correcta sólo si la corrección de escala en ppm (mm/km) introducida corresponde a las condiciones atmosféricas reinantes en el momento de la medición.

La corrección atmosférica tiene en cuenta la presión y la temperatura.

Si para mediciones de distancia de la máxima precisión hay que determinar la corrección atmosférica con una precisión de 1 ppm, se debe determinar la temperatura con una precisión de 1°C y la presión, con una precisión de 3mb.

**Corrección atmosférica en ppm con °C**, mb, H (metros), con una humedad relativa del aire del 60%.

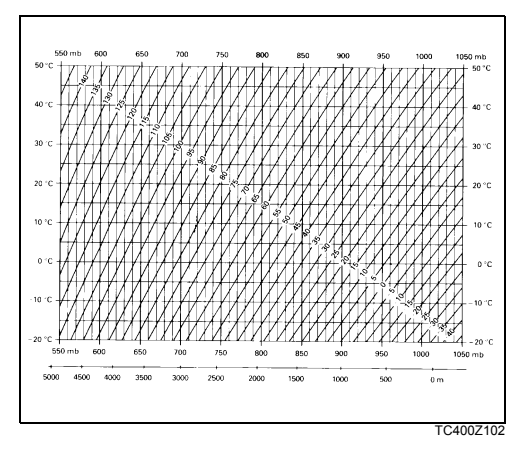

**Corrección atmosférica en ppm con °F**, pulgadas Hg, H (pies), para una humedad relativa del aire del 60%.

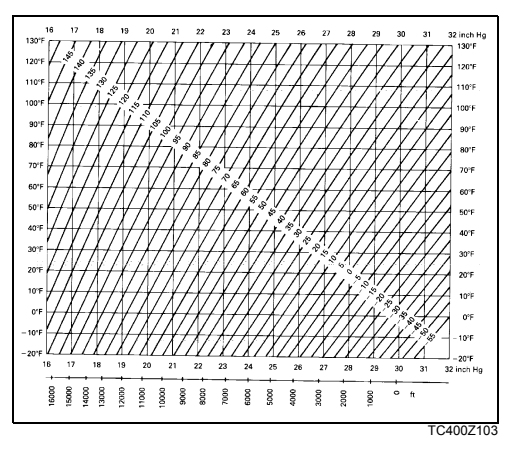

## <span id="page-146-0"></span>**Fórmulas de reducción**

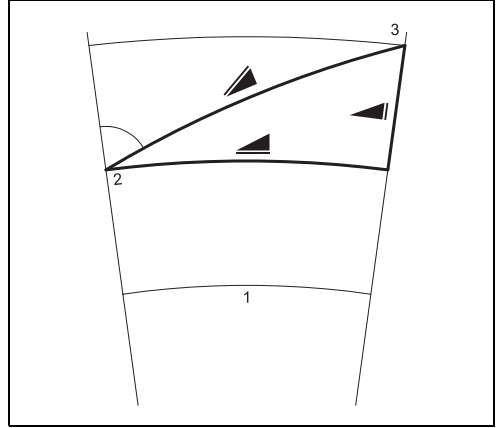

#### **Medición de altura**

- 1) Nivel del mar
- 2) producto
- 3) Reflector

El producto calcula la distancia geométrica, la distancia horizontal y la diferencia de cotas según las fórmulas siguientes. Se tienen en cuenta automáticamente la curvatura terrestre y el coeficiente medio de refracción (k=0.13). La distancia horizontal calculada se refiere a la altura de la estación y no a la altura del reflector.

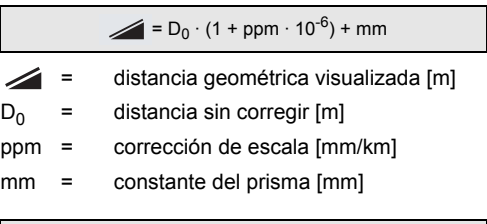

 $\parallel$  = Y - A  $\cdot$  X  $\cdot$  V

TC400Z104

#### $= X + B \cdot Y_2$

- distancia horizontal [m]
- = diferencia de cotas [m]

## **Datos técnicos 147 147 147** TPS400-4.0.0es

Y = 
$$
\sqrt{sin ζ}
$$
  
\nX =  $cos ζ$   
\n $ζ$  =  $letura del circulo vertical$   
\nA =  $\frac{1-k/2}{R}$  = 1.47 · 10<sup>-7</sup> [m<sup>-1</sup>]  
\nB =  $\frac{1-k}{2R}$  = 6.83 · 10<sup>-8</sup> [m<sup>-1</sup>]  
\nk = 0.13  
\nR = 6.37 · 10<sup>6</sup> m

# Índice

## $\blacktriangle$

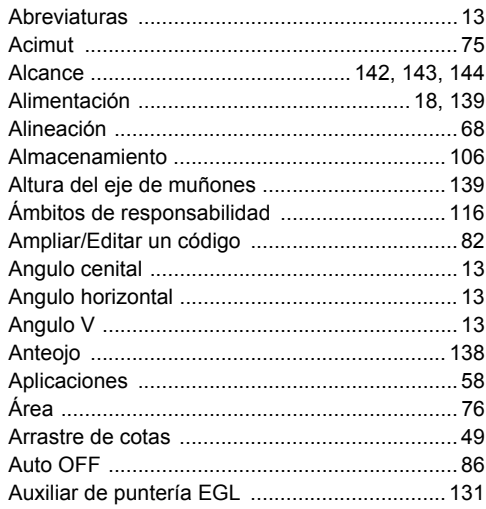

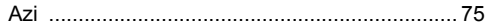

#### $\overline{B}$

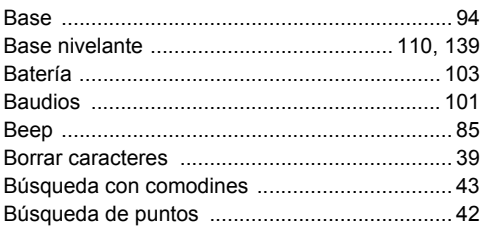

#### $\mathbf c$

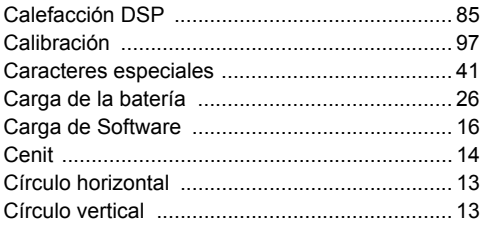

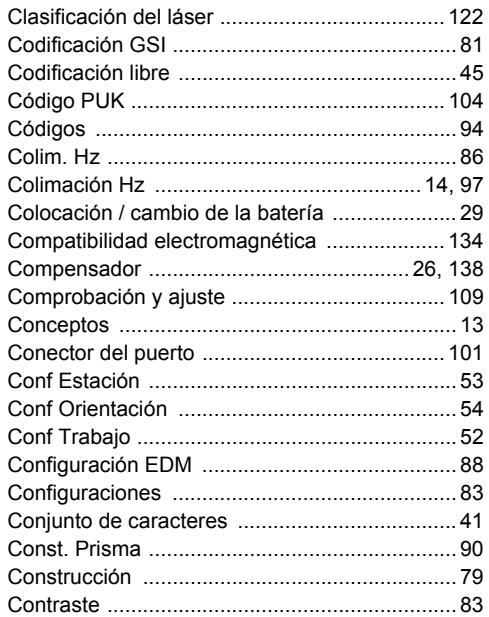

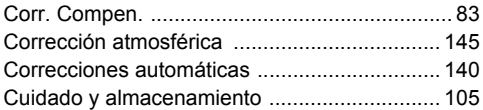

#### D

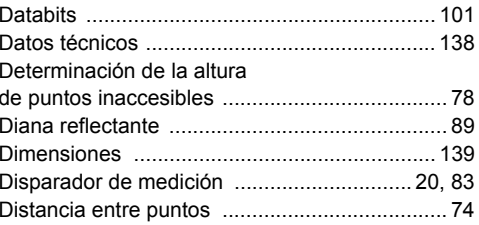

#### $\mathsf E$

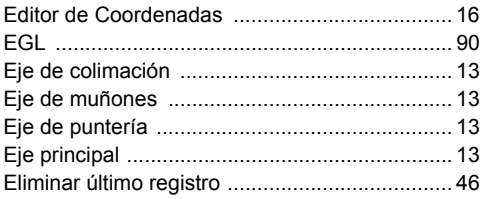

TPS400-4.0.0es

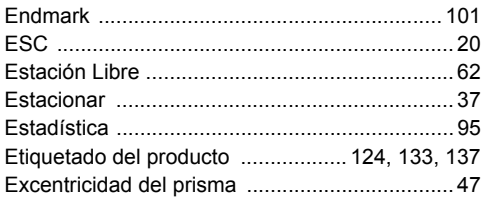

# F

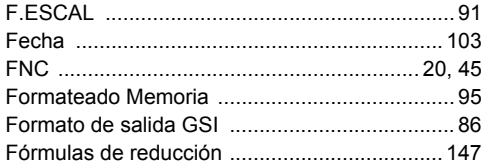

## G

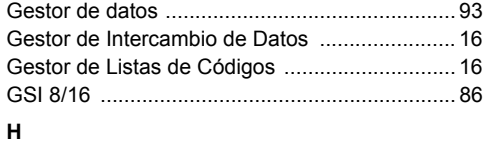

## 

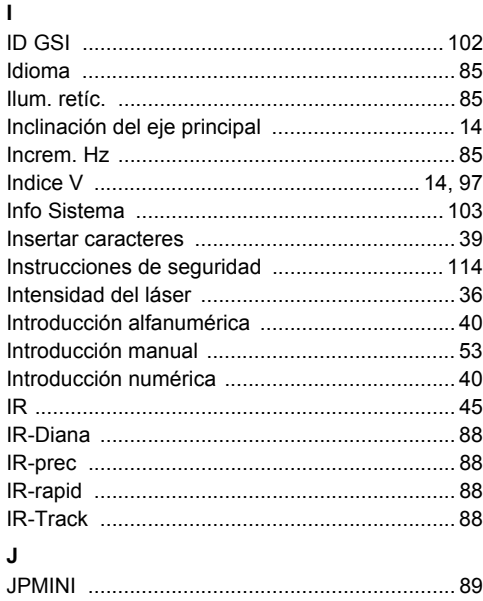

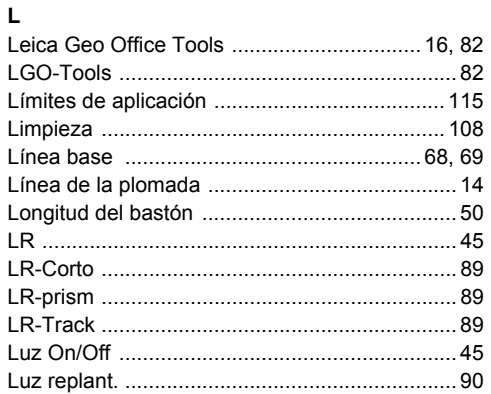

# M

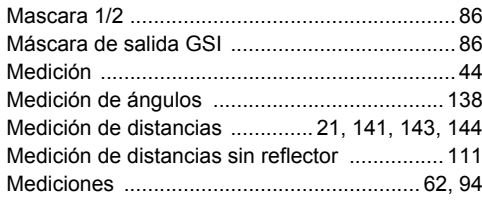

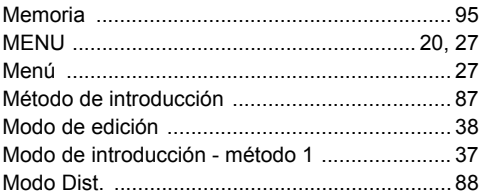

## $\mathbf N$

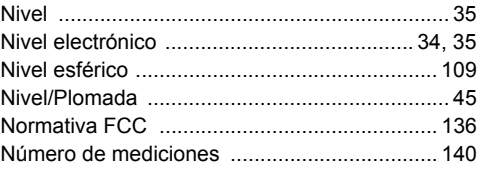

#### $\mathbf{o}$

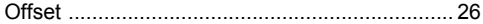

#### $\mathsf P$

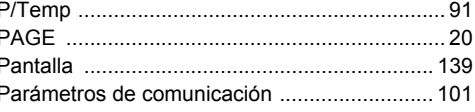

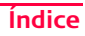

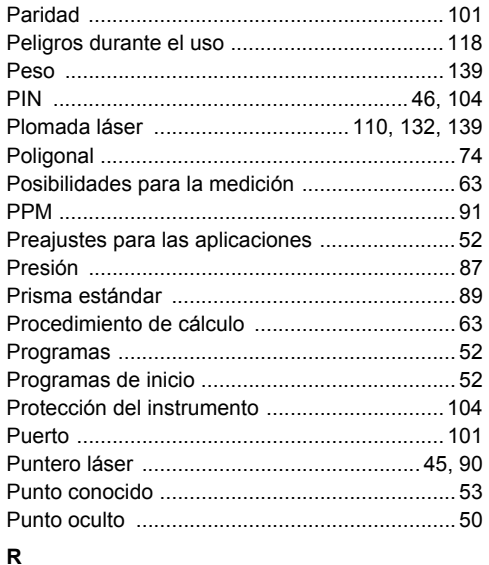

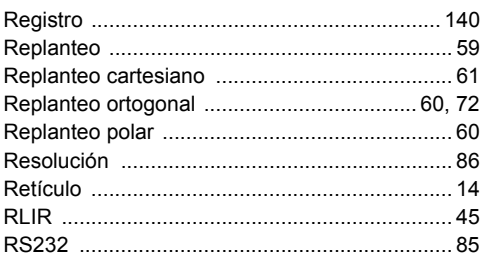

# s

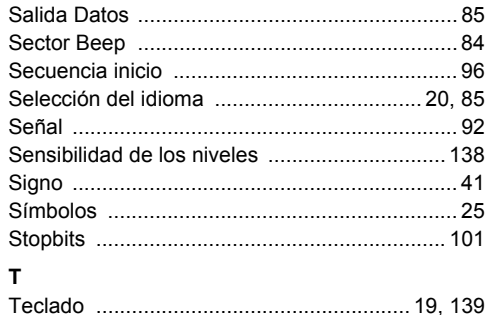

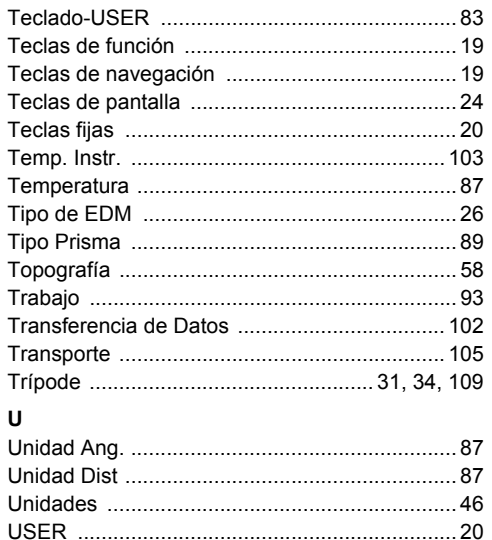

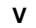

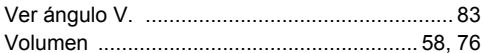

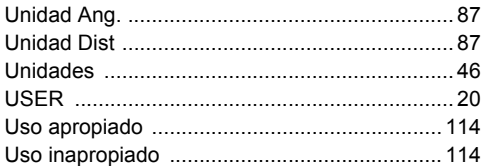

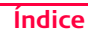

731041-4.0.0es Traducción de la versión

731041-4.0.0es Traducción de la versión

#### **Total Quality Management: nuestro compromiso para la satisfacción total de nuestros clientes.**

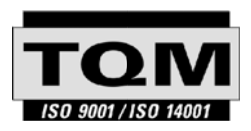

Según Certificado SQS, Norma ISO9001, Leica Geosystems AG, Heerbrugg, Switzerland, dispone de un sistema de calidad conforme al estándar internacional para gestión de la calidad y sistemas de calidad, así como de sistemas de gestión del medio ambiente (ISO 14001).

**Recibirá más informaciones sobre nuestro programa** 

**TQM a través de nuestra agencia Leica local.**

#### **Leica Geosystems AG**

Heinrich-Wild-Strasse CH-9435 Heerbrugg Switzerland Phone +41 71 727 31 31

**www.leica-geosystems.com**

- when it has to be right

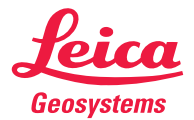